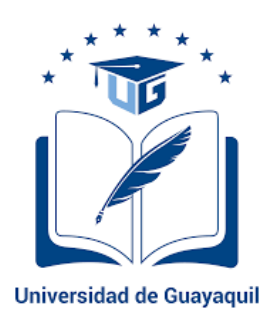

# **UNIVERSIDAD DE GUAYAQUIL**

FACULTAD DE CIENCIAS MATEMÁTICAS Y FÍSICAS

CARRERA DE INGENIERÍA EN SISTEMAS COMPUTACIONALES

**DESARROLLO DE UN SISTEMA PARA EL SEGUIMIENTO, ASIGNACIÓN DE PERSONAL Y MANTENIMIENTO DEL EQUIPO CAMINERO DE LA MUY ILUSTRE MUNICIPALIDAD DE PEDRO CARBO, UTILIZANDO SOFTWARE LIBRE.** 

# **PROYECTO DE TITULACIÓN**

Previa a la obtención del Título de:

## **INGENIERO EN SISTEMAS COMPUTACIONALES**

## AUTORES:

QUINDE MARTÍNEZ DANILO GABRIEL

MERA MENDOZA DOUGLAS LIZANDRO

TUTOR: ING. KARLA YADIRA ABAD SACOTO, M.Sc.

GUAYAQUIL – ECUADOR

2018

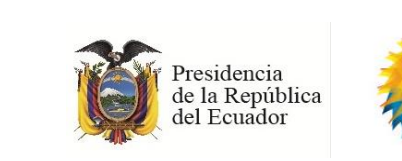

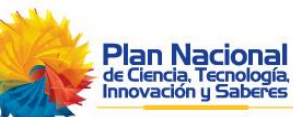

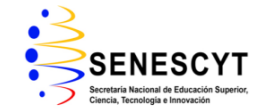

### **REPOSITORIO NACIONAL EN CIENCIAS Y TECNOLOGÍA**

#### **FICHA DE REGISTRO DE TESIS**

**TÍTULO:** Desarrollo de un Sistema para el Seguimiento, Asignación de Personal y Mantenimiento del Equipo Caminero de la Muy Ilustre Municipalidad de Pedro Carbo, Utilizando Software Libre

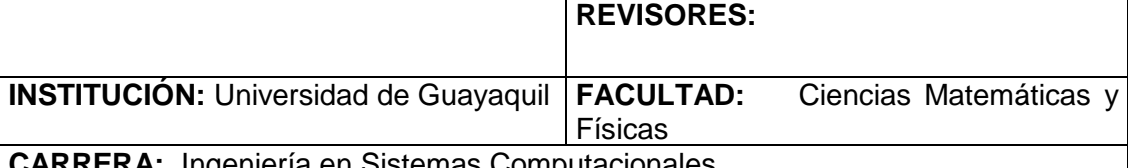

**CARRERA:** Ingeniería en Sistemas Computacionales

**FECHA DE PUBLICACIÓN: N° DE PÁGS.:** 

**ÁREA TEMÁTICA:** Desarrollo de Sistema Web para la Administración Pública.

**PALABRAS CLAVES:** Desarrollo web, Control de Actividades, Equipo Caminero, GAD, Mantenimiento Preventivo, Mantenimiento Correctivo, Software Libre

**RESUMEN:** EL GAD (Gobierno Autónomo Descentralizado) de Pedro Carbo es una entidad que busca soluciones mediante la implementación de tecnologías para la mejora de la gestión pública, su departamento de equipo caminero perteneciente a la dirección de obras públicas, ve la necesidad de un sistema web para la asignación a las actividades diarias y los respectivos responsables además que permita la administración del mantenimiento correctivo y preventivo de la misma, ya que hoy en día estos procesos son llevados en formatos físicos y a mano, lo que genera una pérdida de tiempo del personal administrativo y repercute en el tiempo de respuesta del cumplimiento de las tareas. Como solución a este problema en el presente estudio se desarrolla un sistema web que sirva como apoyo al departamento de equipo caminero, sobre todo permitiendo la mejora en el cumplimiento de actividades y mantenimientos de la maquinaria. El proyecto utiliza la metodología de desarrollo scrumban, cuenta con varios módulos, para el registro de conductores, registro de la maquinaria, su tipo, mantenimientos y proveedores, además integra un módulo que permite la asignación de actividades y su respectivo control. Finalmente se presentan los resultados, conclusiones y recomendaciones del trabajo realizado.

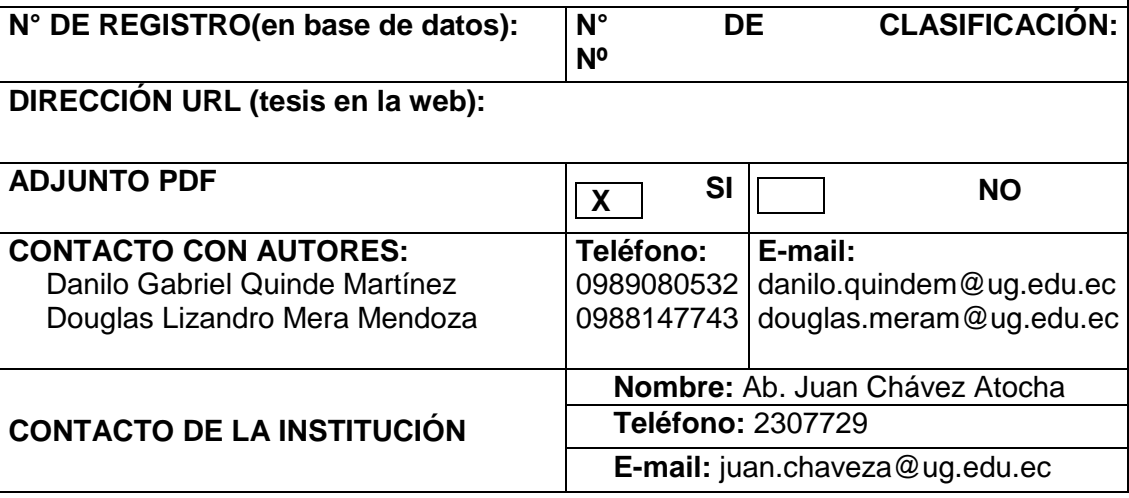

# **APROBACIÓN DEL TUTOR**

<span id="page-2-0"></span>En mi calidad de Tutor del trabajo de titulación, "Desarrollo de un Sistema para el Seguimiento, Asignación de Personal y Mantenimiento del Equipo Caminero de la Muy Ilustre Municipalidad de Pedro Carbo, Utilizando Software Libre" elaborado por los Sres. Douglas Lizandro Mera Mendoza y Danilo Gabriel Quinde Martínez, **Alumnos no titulados** de la Carrera de Ingeniería en Sistemas Computacionales, Facultad de Ciencias Matemáticas y Físicas de la Universidad de Guayaquil, previo a la obtención del Título de Ingeniero en Sistemas, me permito declarar que luego de haber orientado, estudiado y revisado, la Apruebo en todas sus partes.

**Atentamente**

**Ing. Karla Yadira Abad Sacoto, M.Sc.** 

**TUTOR**

## <span id="page-3-0"></span>**DEDICATORIA**

A mis viejitos, que aunque ya no estén conmigo en este mundo, quiero que sepan que logre alcanzar un objetivo propuesto.

A mi tío Lizardo, que me siempre me ha apoyado y aconsejado, por su ejemplo de superación y vida, A mi compañero, amigo y hermano Gabriel Quinde.

Quiero dedicar este trabajo a ustedes por ser parte de vida.

**Lizandro**

## **DEDICATORIA**

El presente proyecto se lo dedico con mucho cariño a mi familia, Rocio Martínez, Pedro Alvarez, Cristhel y Ashley, y a mis abuelos Priscila Hinojosa y Benito Martínez, quienes me han brindado su apoyo incondicional en este período de mi vida, son mi fuente de inspiración, perseverancia y mis ganas de seguir adelante, cumpliendo muchas metas que me he propuesto.

 **Gabriel**

## <span id="page-5-0"></span>**AGRADECIMIENTO**

Esta tesis ha sido realizada con mucho esmero, y es dedicada a mis amigos por haberme acompañado en el transcurso de esta vida universitaria, a mis familiares por siempre estar pendiente de mi, a mis estimados profesores por compartir sus conocimientos e impulsarme a convertirme en un profesional. A todas gracias por el apoyo que se me han dado.

#### **Lizandro**

## **AGRADECIMIENTO**

Agradezco a Dios por darme un día más de vida y permitirme culminar esta meta, a mis padres Rocio y Pedro por ayudarme con los recursos y consejos para culminar la universidad, a mi amigo y compañero de tesis Lizandro quien aporto mucho para la realización de este proyecto, a mi tutora y revisora quienes ayudaron con sus pautas y orientación para realizar con éxito el presente trabajo de grado.

**Gabriel.**

## **TRIBUNAL DE PROYECTO DE TITULACIÓN**

Ing. Eduardo Santos Baquerizo, M.Sc. DECANO DE LA FACULTAD CIENCIAS MATEMATICAS Y FISICAS

Ing. Abel Alarcón Salvatierra., Mgs DIRECTOR DE LA CARRERA DE INGENIERIA EN SISTEMAS COMPUTACIONALES

Lcda. Jenny Ortiz Zambrano M.Sc PROFESOR REVISOR DEL ÁREA - TRIBUNAL

Ing. Manuel Reyes Wagnio M.Sc PROFESOR REVISOR DEL ÁREA - TRIBUNAL

Ing. Karla Yadira Abad Sacoto, M.Sc. PROFESOR TUTOR DEL PROYECTO DE TITULACION

Ab. Juan Chávez Atocha, Esp. **SECRETARIO** 

# **DECLARACIÓN EXPRESA**

"La responsabilidad del contenido de este Proyecto de Titulación, me corresponden exclusivamente; y el patrimonio intelectual de la misma a la UNIVERSIDAD DE GUAYAQUIL"

Danilo Gabriel Quinde Martínez

Douglas Lizandro Mera Mendoza

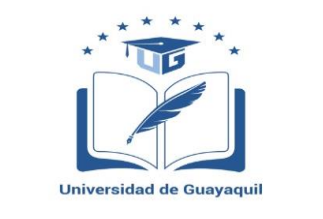

## UNIVERSIDAD DE GUAYAQUIL

# FACULTAD DE CIENCIAS MATEMÁTICAS Y FÍSICAS

# **CARRERA DE INGENIERÍA EN SISTEMAS**

## **COMPUTACIONALES**

DESARROLLO DE UN SISTEMA PARA EL SEGUIMIENTO, ASIGNACIÓN

DE PERSONAL Y MANTENIMIENTO DEL EQUIPO CAMINERODE LA

MUY ILUSTRE MUNICIPALIDAD DE PEDRO CARBO,

UTILIZANDO SOFTWARE LIBRE.

Proyecto de Titulación que se presenta como requisito para optar por el título de INGENIERO EN SISTEMAS COMPUTACIONALES.

Autor: Danilo Gabriel Quinde Martínez

C.I.: 091954528-5

Autor: Douglas Lizandro Mera Mendoza

C.I.: 093039584-3

Tutor: Ing. Karla Yadira Abad Sacoto, M.Sc.

Guayaquil, enero de 2018

## **CERTIFICADO DE ACEPTACIÓN DEL TUTOR**

En mi calidad de Tutor del proyecto de titulación, nombrado por el Consejo Directivo de la Facultad de Ciencias Matemáticas y Físicas de la Universidad de Guayaquil.

### **CERTIFICO:**

Que he analizado el Proyecto de Titulación presentado por los estudiantes **DOUGLAS LIZANDRO MERA MENDOZA** y **DANILO GABRIEL QUINDE MARTÍNEZ** como requisito previo para optar por el título de Ingeniero en Sistemas Computacionales cuyo problema es:

**DESARROLLO DE UN SISTEMA PARA EL SEGUIMIENTO, ASIGNACIÓN DE PERSONAL Y MANTENIMIENTO DEL EQUIPO CAMINERO DE LA MUY ILUSTRE MUNICIPALIDAD DE PEDRO CARBO, UTILIZANDO SOFTWARE LIBRE.**

Considero aprobado el trabajo en su totalidad.

Presentado por:

Douglas Lizandro Mera Mendoza C.I.: 093039584-3

Danilo Gabriel Quinde Martínez C.I.: 091954528-5

Tutor: Ing. Karla Yadira Abad Sacoto, M.Sc.

Guayaquil, enero de 2018

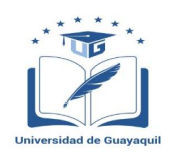

# **UNIVERSIDAD DE GUAYAQUIL**

# **FACULTAD DE CIENCIAS MATEMÁTICAS Y FÍSICAS**

# **CARRERA DE INGENIERÍA EN SISTEMAS**

# **COMPUTACIONALES**

# **Autorización para Publicación de Proyecto de Titulación**

# **en Formato Digital**

## **1. Identificación del Proyecto de Titulación**

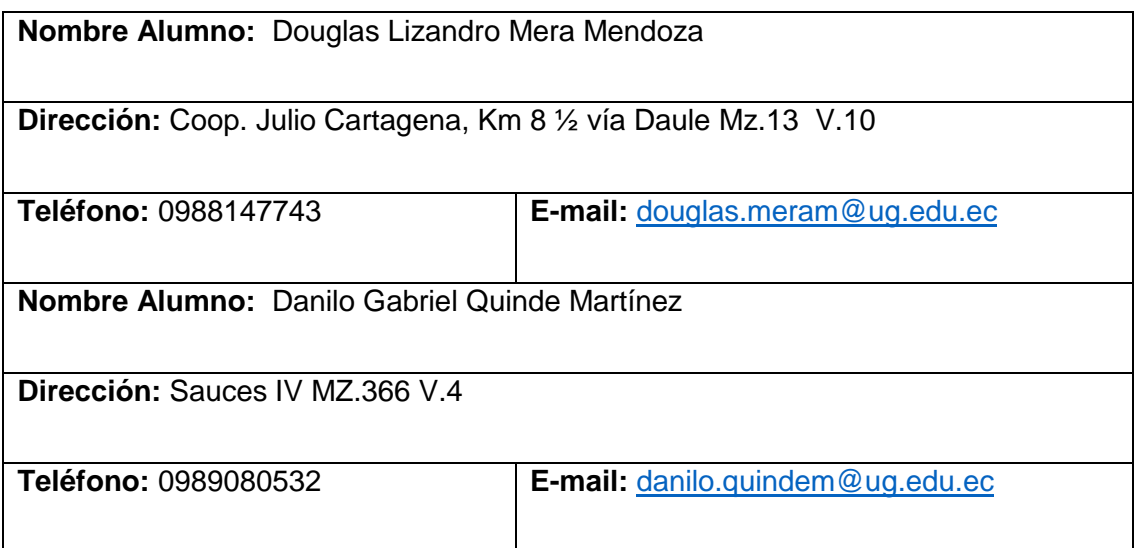

**Facultad:** Ciencias Matemáticas y Físicas

**Carrera:** Ingeniería en Sistemas computacionales

**Proyecto de titulación al que opta:** Ingeniero en Sistemas computacionales

**Profesor tutor:** Ing. Karla Yadira Abad Sacoto, M.Sc.

**Título del Proyecto de titulación:** Desarrollo de un Sistema para el Seguimiento, Asignación de Personal y Mantenimiento del Equipo Caminero de la Muy Ilustre Municipalidad de Pedro Carbo, Utilizando Software Libre.

**Tema del Proyecto de Titulación:** Gestión de Procesos, Equipo Caminero, GAD, Software Libre

# **2. Autorización de Publicación de Versión Electrónica del Proyecto de Titulación**

A través de este medio autorizo a la Biblioteca de la Universidad de Guayaquil y a la Facultad de Ciencias Matemáticas y Físicas a publicar la versión electrónica de este Proyecto de titulación.

#### **Publicación electrónica:**

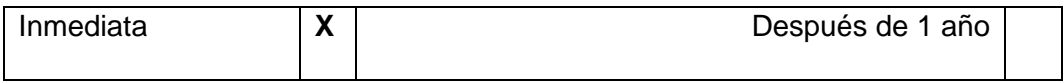

Firma de Alumnos:

Douglas Lizandro Mera Mendoza Danilo Gabriel Quinde Martínez C.I.: 093039584-3 C.I.: 091954528-5

## **3. Forma de envío:**

El texto del proyecto de titulación debe ser enviado en formato Word, como archivo .Doc. O .RTF y Puf para PC. Las imágenes que la acompañen pueden ser: .gif, .jpg o .TIFF.

DVDROM **X** CDROM **X** 

# ÍNDICE GENERAL

<span id="page-14-0"></span>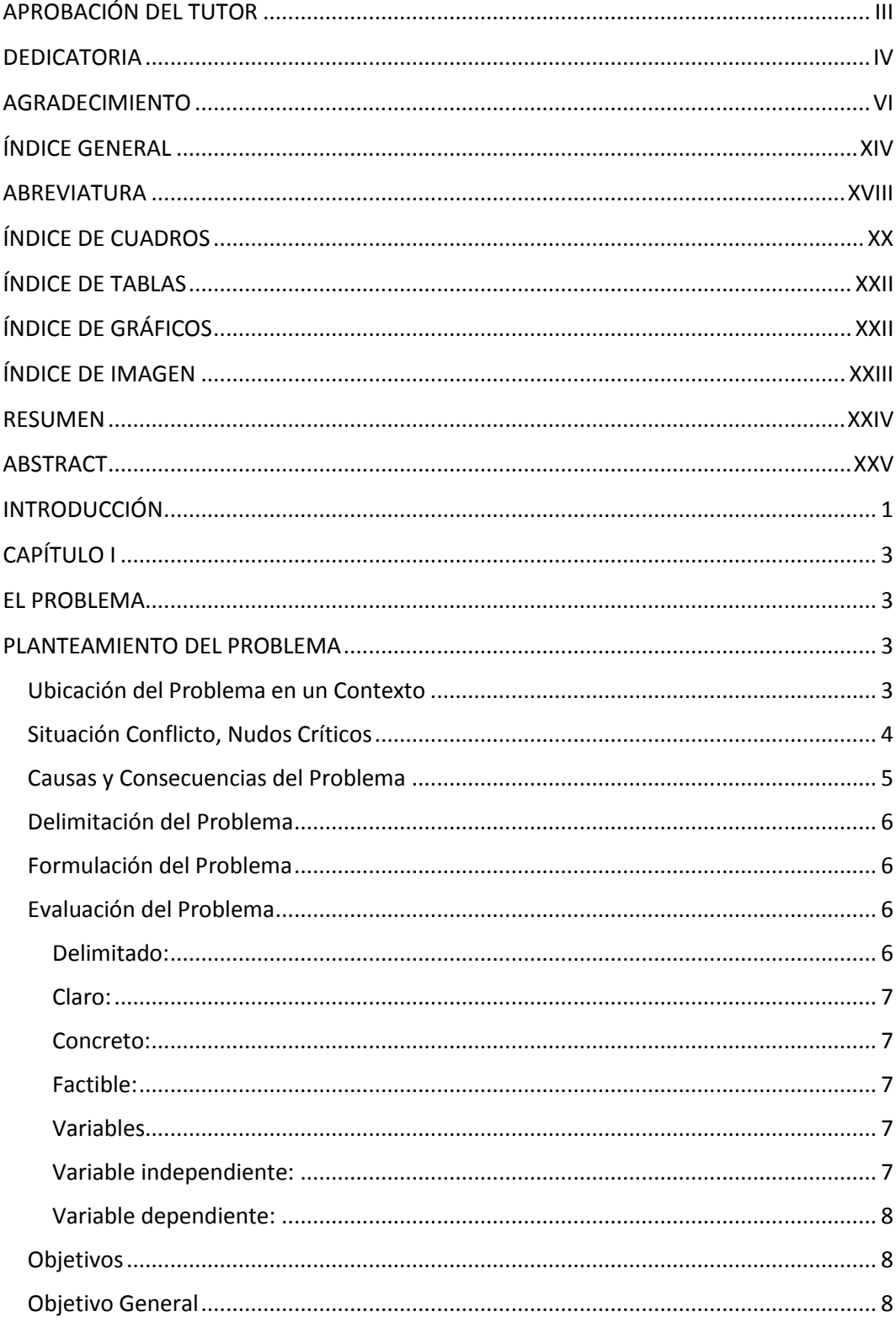

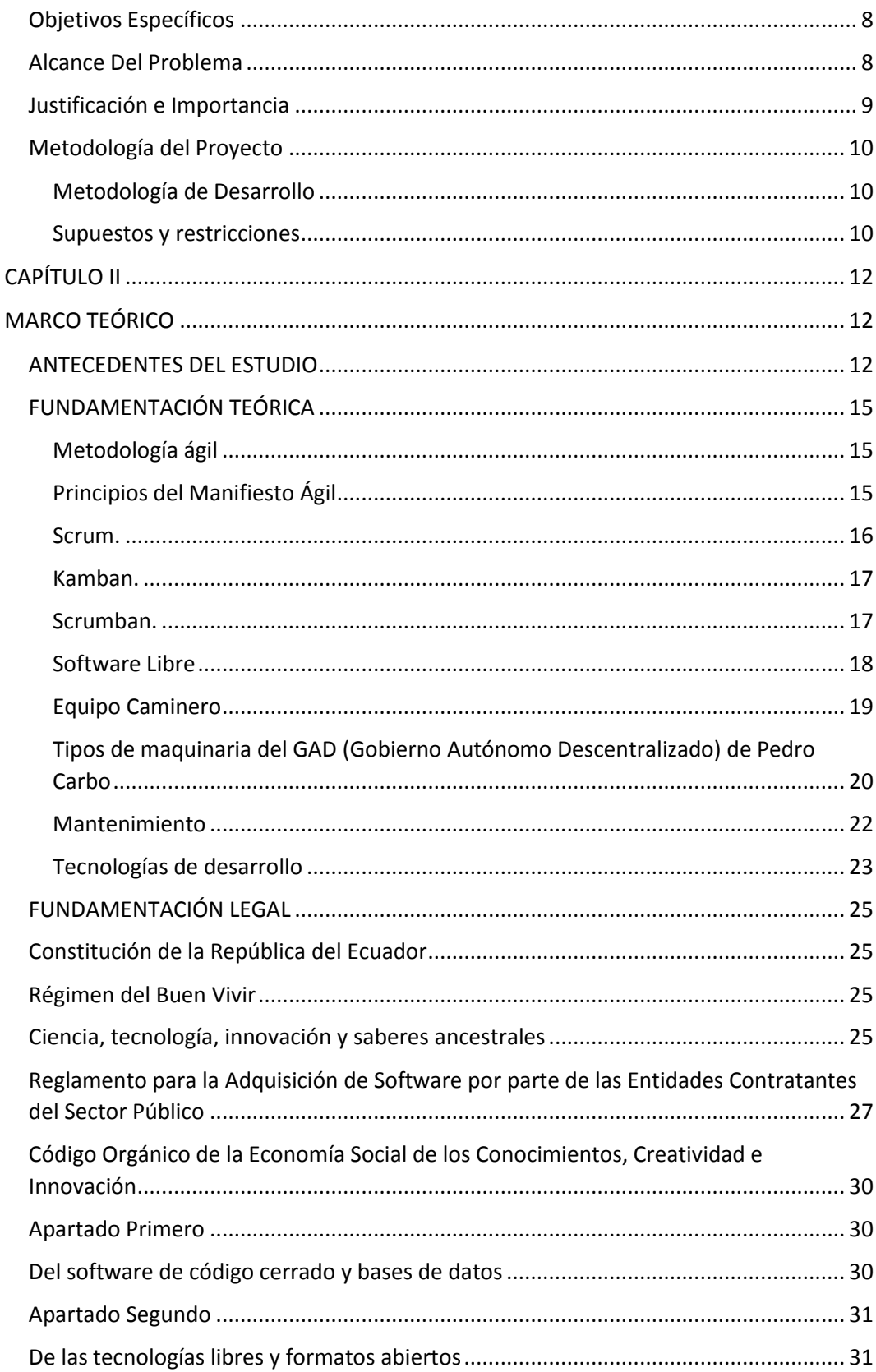

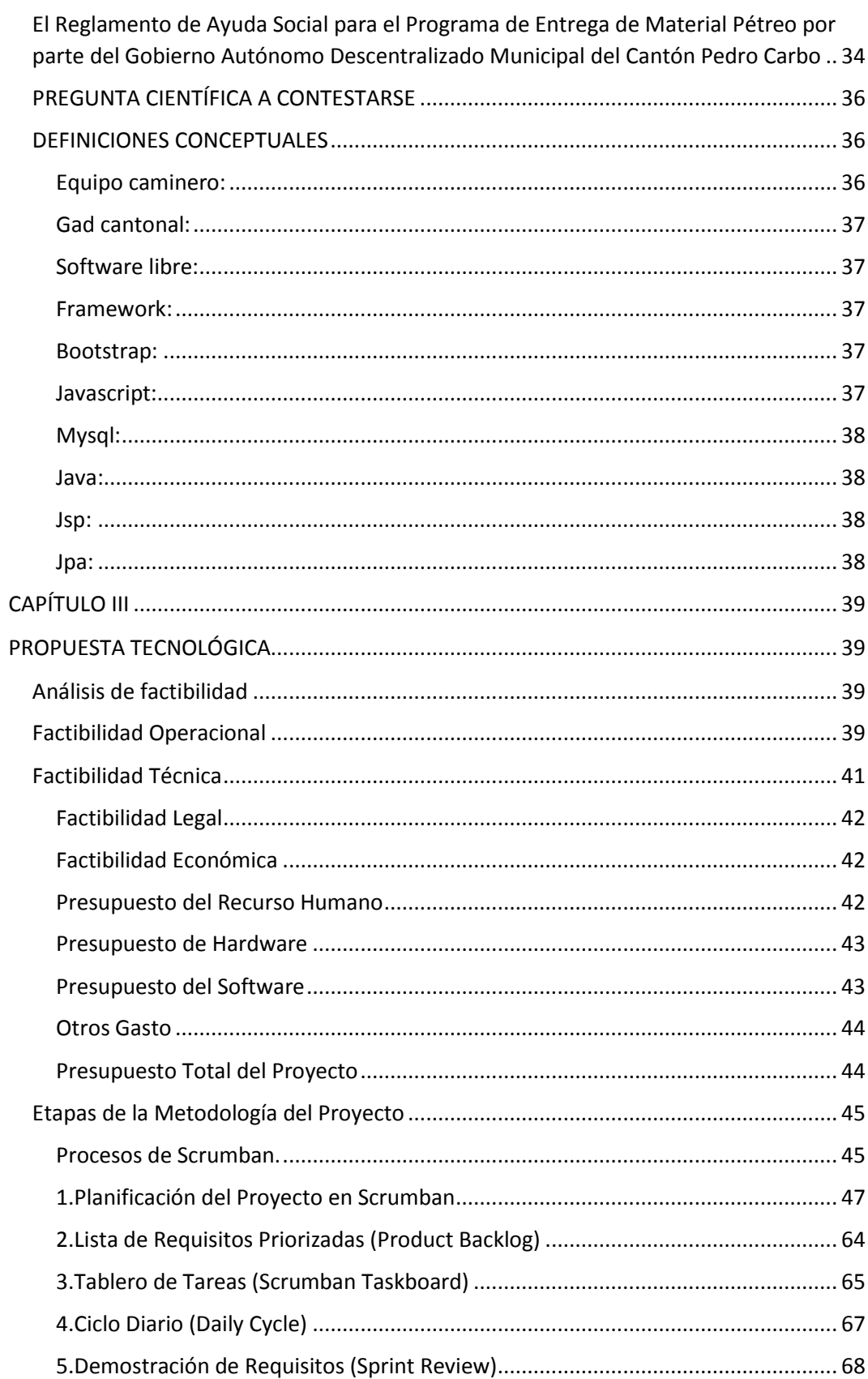

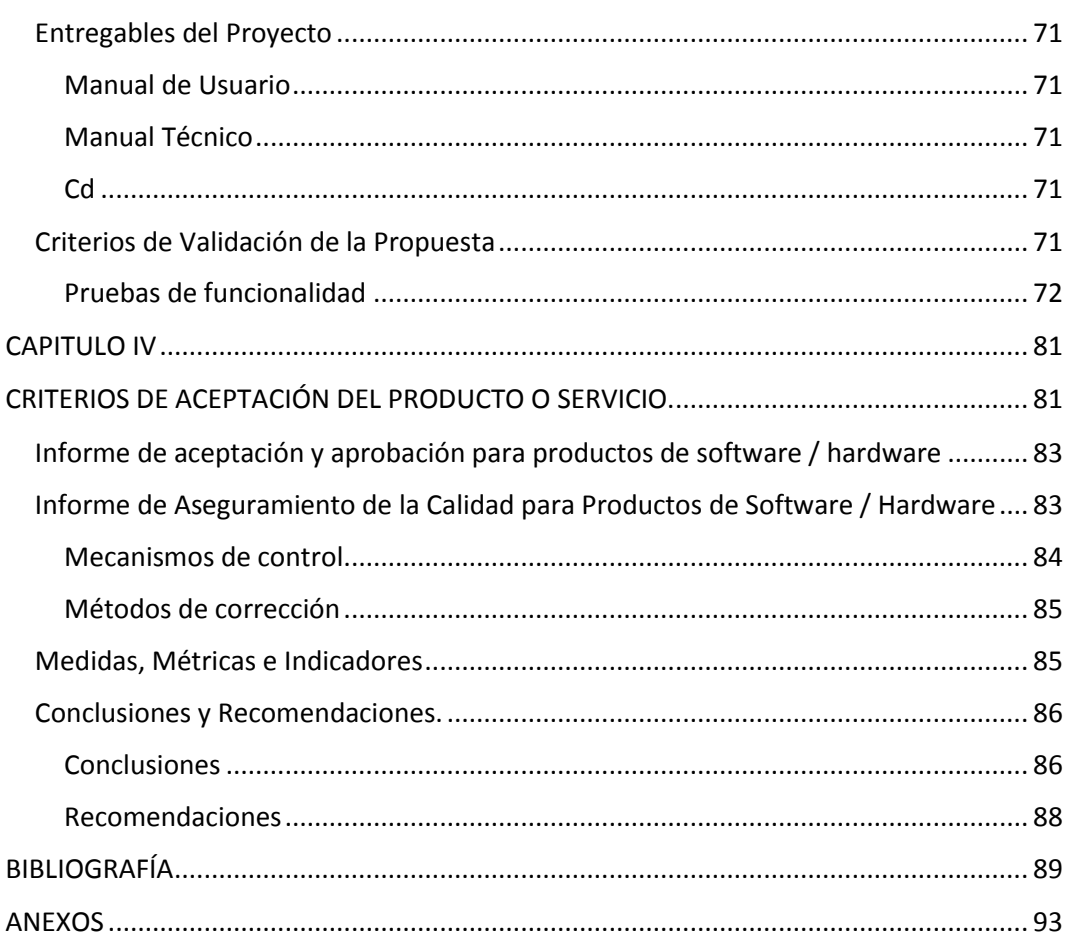

<span id="page-18-0"></span>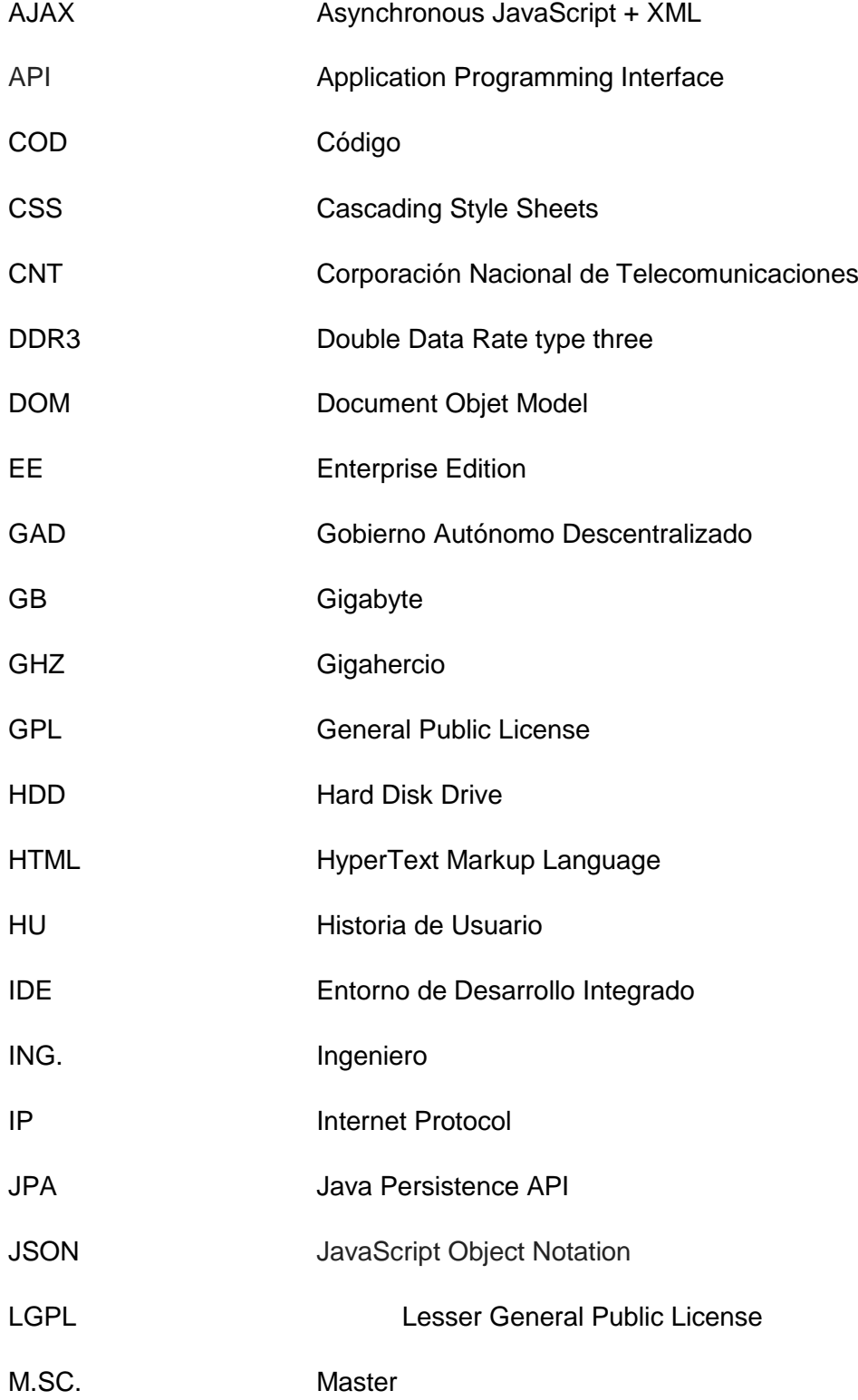

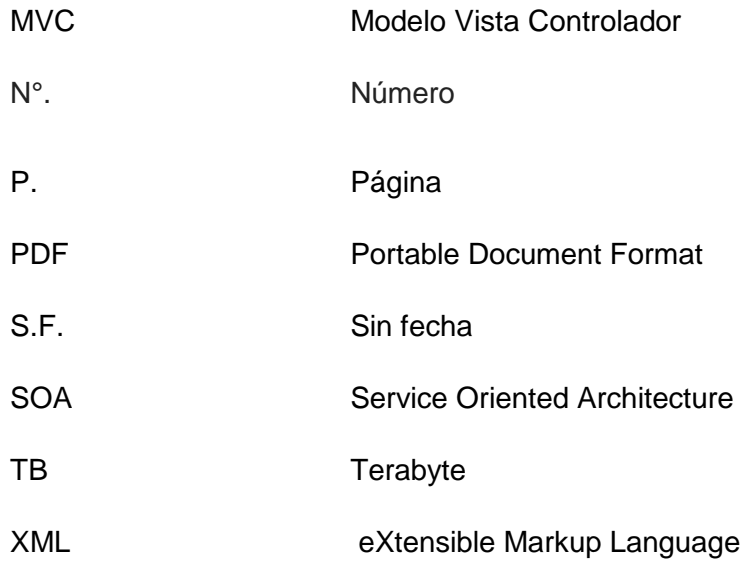

# ÍNDICE DE CUADROS

<span id="page-20-0"></span>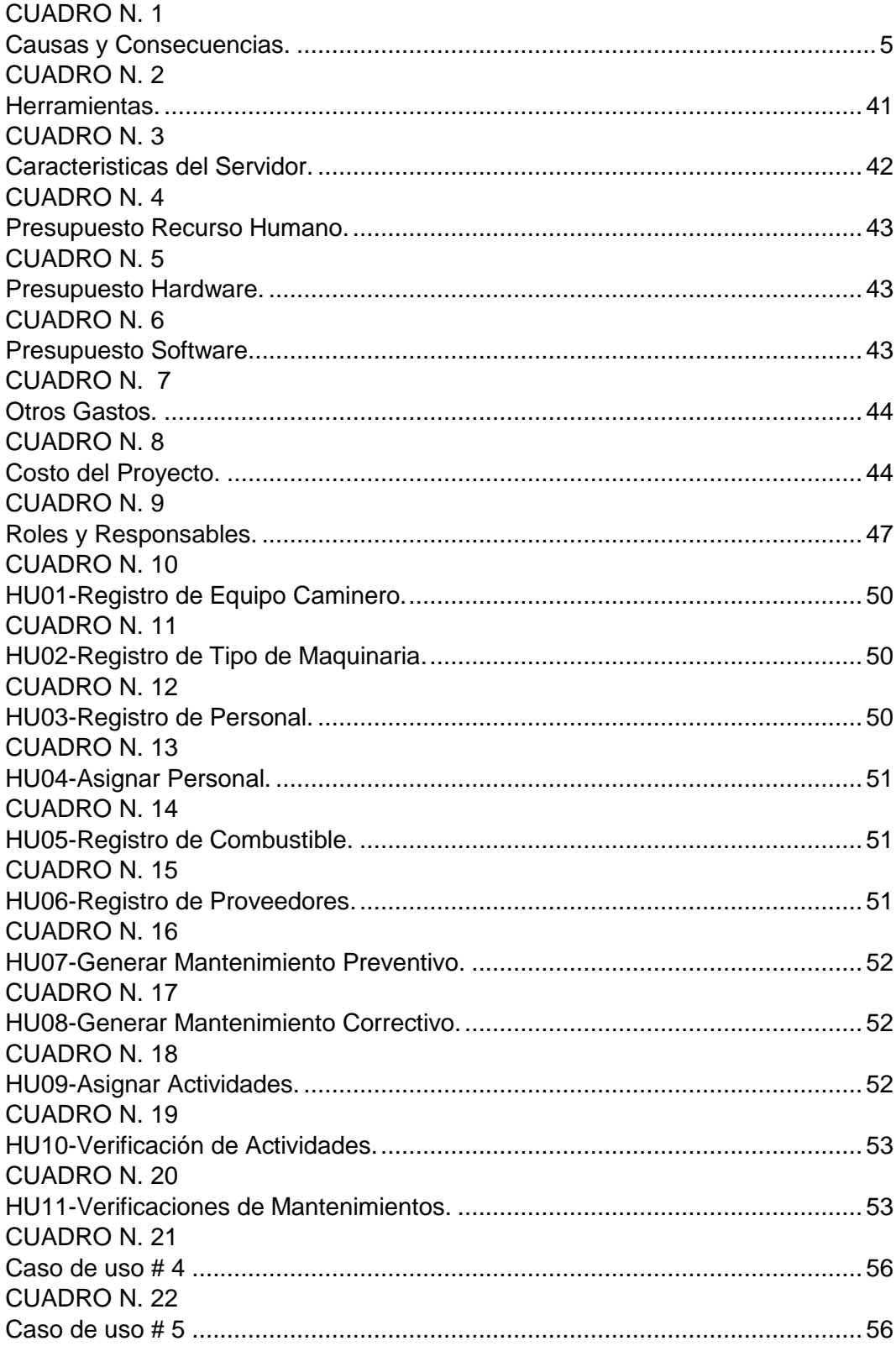

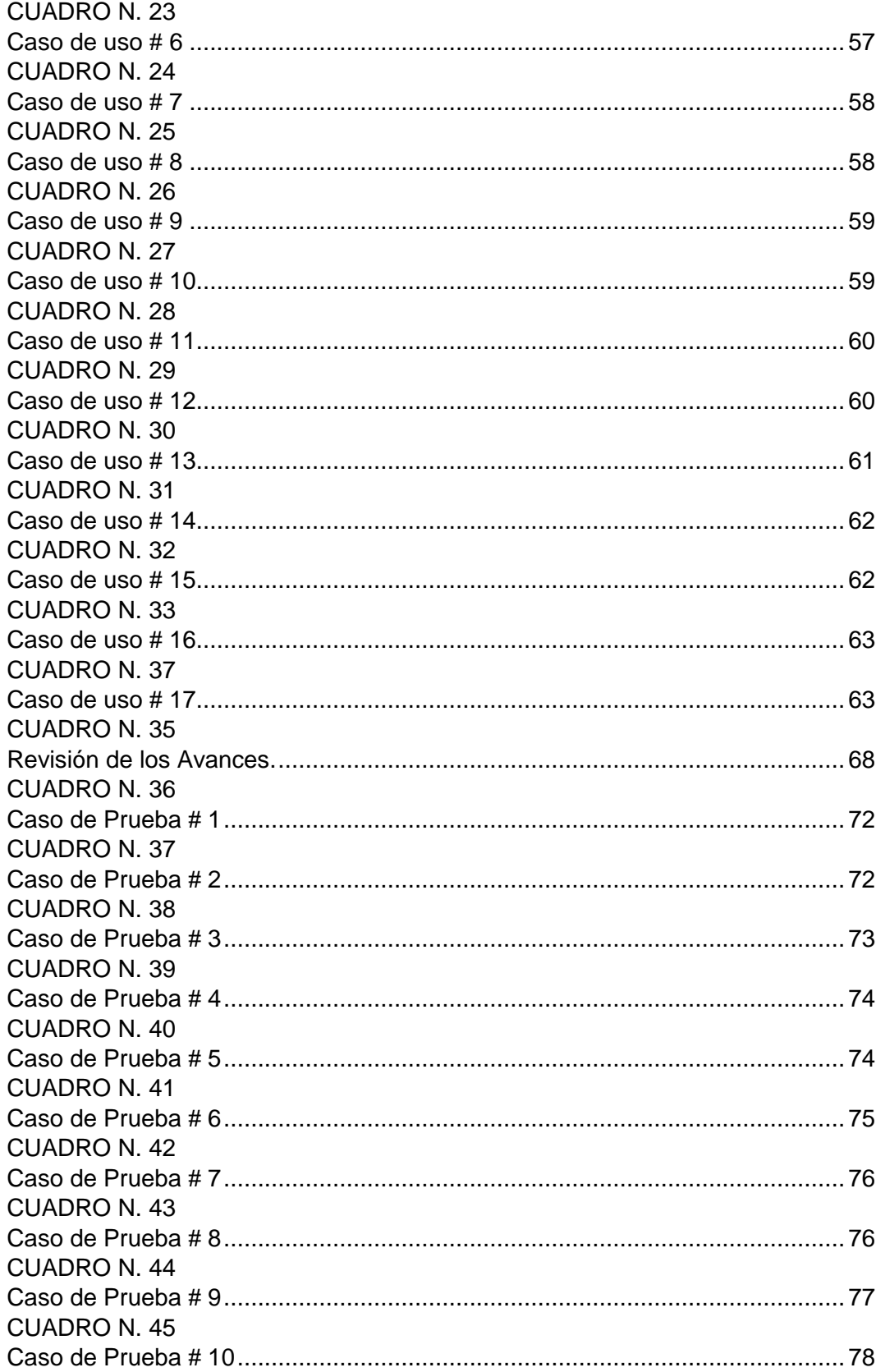

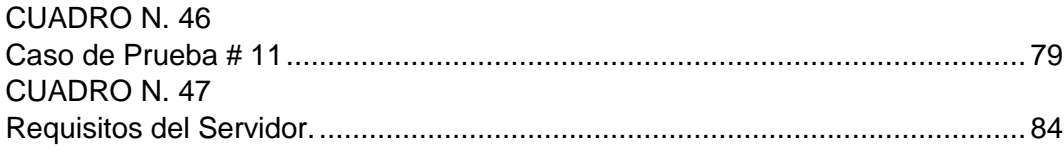

# ÍNDICE DE TABLAS

<span id="page-22-0"></span>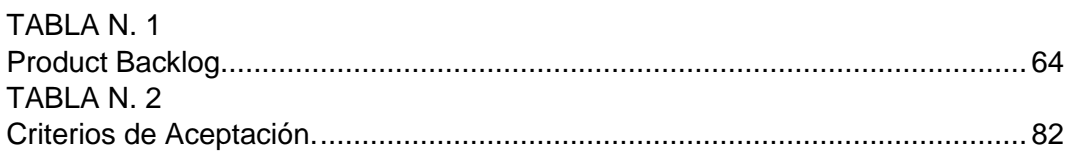

# ÍNDICE DE GRÁFICOS

<span id="page-22-1"></span>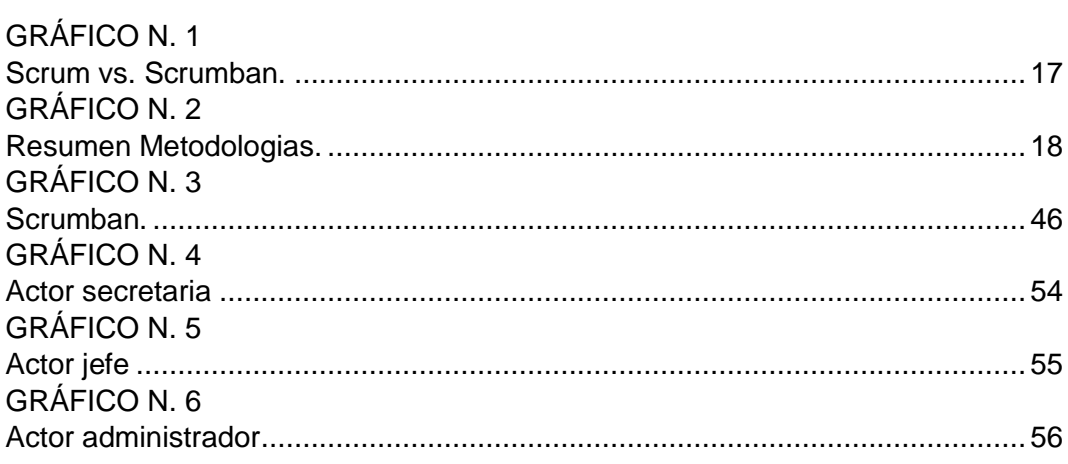

# ÍNDICE DE IMAGEN

<span id="page-23-0"></span>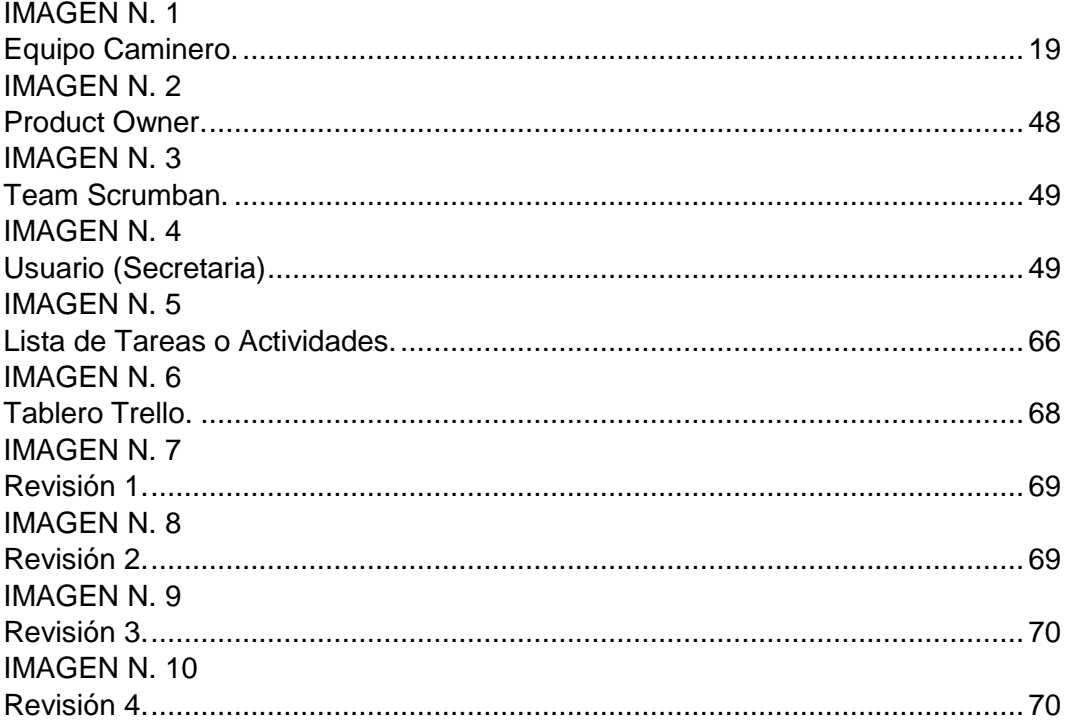

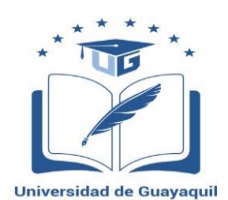

#### **UNIVERSIDAD DE GUAYAQUIL FACULTAD DE CIENCIAS MATEMÁTICAS Y FÍSICAS CARRERA DE INGENIERÍA EN SISTEMAS COMPUTACIONALES**

#### **DESARROLLO DE UN SISTEMA PARA EL SEGUIMIENTO, ASIGNACIÓN DE PERSONAL Y MANTENIMIENTO DEL EQUIPO CAMINERO DE LA MUY ILUSTRE MUNICIPALIDAD DE PEDRO CARBO, UTILIZANDO SOFTWARE LIBRE**

**Autores:** Danilo Gabriel Quinde Martínez Douglas Lizandro Mera Mendoza **Tutor:** Tutor: Ing. Karla Yadira Abad Sacoto, M.Sc.

## **RESUMEN**

<span id="page-24-0"></span>EL GAD (Gobierno Autónomo Descentralizado) de Pedro Carbo es una entidad que busca soluciones mediante la implementación de tecnologías para la mejora de la gestión pública, su departamento de equipo caminero perteneciente a la dirección de obras públicas, ve la necesidad de un sistema web para la asignación a las actividades diarias y los respectivos responsables además que permita la administración del mantenimiento correctivo y preventivo de la misma, ya que hoy en día estos procesos son llevados en formatos físicos y a mano, lo que genera una pérdida de tiempo del personal administrativo y repercute en el tiempo de respuesta del cumplimiento de las tareas. Como solución a este problema en el presente estudio se desarrolla un sistema web que sirva como apoyo al departamento de equipo caminero, sobre todo permitiendo la mejora en el cumplimiento de actividades y mantenimientos de la maquinaria. El proyecto utiliza la metodología de desarrollo scrumban, cuenta con varios módulos, para el registro de conductores, registro de la maquinaria, su tipo, mantenimientos y proveedores, además integra un módulo que permite la asignación de actividades y su respectivo control. Finalmente se presentan los resultados, conclusiones y recomendaciones del trabajo realizado.

**Palabras Clave:** Desarrollo web, Control de actividades, Equipo Caminero, GAD, Mantenimiento Preventivo, Mantenimiento Correctivo, Software Libre

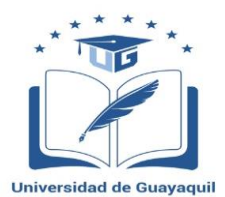

#### **UNIVERSIDAD DE GUAYAQUIL FACULTAD DE CIENCIAS MATEMÁTICAS Y FÍSICAS CARRERA DE INGENIERÍA EN SISTEMAS COMPUTACIONALES**

#### **DESARROLLO DE UN SISTEMA PARA EL SEGUIMIENTO, ASIGNACIÓN DE PERSONAL Y MANTENIMIENTO DEL EQUIPO CAMINERO DE LA MUY ILUSTRE MUNICIPALIDAD DE PEDRO CARBO, UTILIZANDO SOFTWARE LIBRE**

**Autores:** Danilo Gabriel Quinde Martínez Douglas Lizandro Mera Mendoza **Tutor:** Tutor: Ing. Karla Yadira Abad Sacoto, M.Sc.

## **ABSTRACT**

<span id="page-25-0"></span>The GAD (Autonomous Decentralized Government) of Pedro Carbo is an entity that seeks solutions through the implementation of technologies for the improvement of public management, its department of road equipment belonging to the public works management, sees the need for a web system for the assignment to the daily activities and the respective responsible in addition that allows the administration of the corrective and preventive maintenance of the same, since nowadays these processes are taken in physical formats and by hand, what generates a loss of time of the administrative personnel and It affects the response time of the fulfillment of tasks. As a solution to this problem in the present study, a web system is developed that serves as a support to the road team department, especially allowing the improvement in the fulfillment of activities and maintenance of the machinery. The project uses the scrumban development methodology, it has several modules for the registration of drivers, registration of machinery, its type, maintenance and suppliers, as well as a module that allows the allocation of activities and their respective control. Finally, the results, conclusions and recommendations of the work carried out are presented.

**Key Words**: Web Development, Activity control, Camper Equipment, GAD, Preventive Maintenance, Corrective Maintenance, Free Software

## **INTRODUCCIÓN**

<span id="page-26-0"></span>El gobierno autónomo descentralizado municipal del cantón Pedro Carbo, creado el 19 de julio de 1984, mediante acuerdo No. 172, publicado en el registro oficial 790, es una institución pública que está enfocada en la aplicación de tecnologías para la gestión de los procesos que se manejan en las diferentes áreas que la conforman.

Esta institución está conformada por direcciones, y a la vez por diferentes departamentos, la dirección de obras públicas es la encargada de gestionar los diversos proyectos que conciernen las obras, reconformación de carreteras, caminos y calles, su departamento de equipo caminero es el responsable de la gestión, control de la maquinaria y vehículos que dispone la institución, además tienen el encargo de la recepción de solicitudes por parte de la ciudadanía y entes públicos como la prefectura del Guayas.

Dicho departamento realiza diferentes procesos como la gestión de la maquinaria, personal responsable, tareas diarias, mantenimientos correctivos, mantenimientos preventivos, control de kilometraje, combustible y proveedores, estas actividades son llevadas en forma manual, y muchas veces no se lleva un control de las mismas, lo que hace ineficiente el trabajo del personal administrativo.

Por las razones antes mencionadas surge la necesidad del desarrollo de un aplicativo web que automatice los diferentes procesos del departamento de equipo caminero, de gran importancia, ya que no solo reflejará una mejora importante en la gestión de los mismo, sino, que también se logrará dar un servicio rápido, oportuno y de calidad.

La estructura del presente proyecto de grado se divide en cuatro capítulos, los cuales se detallan a continuación:

Capítulo 1. El Problema, se detalla el problema en general, se especifica los objetivos, tanto como general y específicos, alcance, justificación de igual manera se describe las causa y consecuencias, además se puede apreciar un breve resumen de la metodología a empleada en el proyecto.

Capítulo 2. Marco Teórico, se describe un compendio del tema planteado, incluyendo fundamentación legal y detallando varias definiciones conceptuales de relevancia para el presente proyecto.

Capítulo 3. Propuesta Tecnológica, se compone del análisis de factibilidad del presente trabajo de grado, resaltando la factibilidad operacional, técnica, legal y económica, la metodología de desarrollo aplicada, asimismo se incluye los criterios de evaluación de la propuesta.

Capítulo 4, Criterios de Aceptación del Producto o Servicio, se indicarán los criterios de aceptación y por último se plantea las conclusiones y recomendaciones del trabajo.

# **CAPÍTULO I**

#### **EL PROBLEMA**

# <span id="page-28-1"></span><span id="page-28-0"></span>**PLANTEAMIENTO DEL PROBLEMA Ubicación del Problema en un Contexto**

<span id="page-28-3"></span><span id="page-28-2"></span>La entidad objeto de estudio es la muy ilustre municipalidad del cantón Pedro Carbo perteneciente a la provincia del Guayas, cuya dirección de obras públicas cuenta con un departamento de equipo caminero.

El departamento de equipo caminero se encarga de la recepción de oficios por parte de la secretaria general del municipio, en el cual se registra y especifica las solicitudes de material pétreo ingresadas por la ciudadanía, mantenimiento de vías, remoción de escombros, además, es responsable de otras actividades como la recolección de basura y tareas concretas de obras públicas.

Estas actividades son asignadas diariamente al equipo caminero, previa revisión y aprobación, dando mayor prioridad a tareas que requieran una solución inmediata, disposición que es dada por el jefe del departamento.

El conductor debe llenar los diferentes documentos para el control de actividades, tanqueo de combustible, formatos para mantenimientos preventivos y correctivos del equipo caminero, en los cuales se definen que actividades se realizaron, para finalmente, proceder a la entrega de dichos documentos a la secretaria del jefe del departamento quien es responsable de verificar la información recibida.

El problema surge debido a que la entidad realiza la gestión de sus actividades en forma manual, es decir, carecen de una herramienta que permita un trabajo ágil, eficaz y oportuno, lo que genera una mala gestión que impide un seguimiento de la labor y de la persona que lo realizó, lo que repercute en la imagen de la entidad.

Esta falta de implementación de tecnología afecta, no solo la labor del jefe del equipo caminero sino también la del personal administrativo, ya que los procesos son realizados en forma manual impide realizar eficazmente la gestión de las tareas inherente al área.

Por lo que surge la necesidad en desarrollar una herramienta web con la finalidad de garantizar la agilidad, eficacia y buen funcionamiento de los procesos, además de mejorar la gestión del equipo caminero. Incluso conllevaría al avance en tecnologías de la información, y por supuesto en la mejora de resultados en la gestión pública, situación que el presente trabajo de investigación busca solucionar con el desarrollo de una herramienta web que permita el seguimiento, asignación de tareas y el mantenimiento preventivo y correctivo para el departamento de equipo caminero del GAD (Gobierno autónomo Descentralizado) de Pedro Carbo.

### **Situación Conflicto, Nudos Críticos**

<span id="page-29-0"></span>En la actualidad los Gobiernos Autónomos Descentralizados (GAD) en su mayoría tienen un problema en la gestión del equipo caminero, como lo es el mantenimiento preventivo y correctivo del equipo caminero, además no cuentan con una herramienta tecnológica que asigne previamente al personal las actividades diarias, las mismas que en la actualidad son asignadas en forma improvisada, afectando el desarrollo de las actividades ya que al ser improvisadas, no son realizadas de forma adecuada, ni en la fecha en la que el ciudadano la espera, generando en ocasiones que el ciudadano regrese a la entidad a hacer nuevamente la misma petición.

En cuanto al mantenimiento de la maquinaria, lo que ocasiona es la pérdida de vida útil de la misma, incumplimiento el trabajo asignado diariamente, generando incumplimiento de las actividades a largo plazo.

La muy ilustre municipalidad de Pedro Carbo, si bien es cierto, viene implementando paulatinamente soluciones tecnologías en diferentes áreas, aún hay procesos que se llevan de forma manual, con un gasto significativo en papeles que ocasiona pérdida económica a la entidad y retraso en las actividades. Para efecto de muestra se adjunta el **anexo 6** con los formatos físicos que lleva el departamento de equipo caminero.

## **Causas y Consecuencias del Problema**

<span id="page-30-1"></span><span id="page-30-0"></span>

| Causas.                                      | Consecuencias.                         |
|----------------------------------------------|----------------------------------------|
| Falta de control de los mantenimientos       | vida útil<br>Perdida de<br>de<br>la    |
| correctivos y preventivos de equipos         | maquinaria.                            |
| camineros.                                   |                                        |
| No se dispone de cronograma<br>v             | Falta de control de los operarios,     |
| seguimiento de trabajo.                      | las actividades diarias y cumplimiento |
|                                              | de las mismas.                         |
| Carencia de herramienta tecnologíca          | Pérdida de tiempo, malestar, tanto     |
| que permita una labor ágil, eficaz y         | en personal administrativo como en la  |
| oportuna.                                    | ciudadanía.                            |
| Carencia de registro, falta de un            | Procesos son llevados de forma         |
| software que permita la gestión de           | manual, propensos a perdida y daños    |
| equipo caminero.                             |                                        |
| Flakesselân: Denile Ordnele u. Lizendra Mare |                                        |

**CUADRO N. 1 Causas y Consecuencias.**

**Elaboración: Danilo Quinde y Lizandro Mera.**

## **Delimitación del Problema**

<span id="page-31-0"></span>Campo: Informático

Área: Administración Pública.

Aspecto: Seguimiento, Asignación de Personal y Mantenimiento del Equipo Caminero.

Tema: Desarrollo de un Sistema para el Seguimiento, Asignación de Personal y Mantenimiento del Equipo Caminero de la Muy Ilustre Municipalidad de Pedro Carbo, Utilizando Software Libre

## **Formulación del Problema**

<span id="page-31-1"></span>¿Cómo ayudará el desarrollo de un sistema al seguimiento, asignación de personal y mantenimiento del equipo caminero en la muy ilustre municipalidad de Pedro Carbo?

## **Evaluación del Problema**

<span id="page-31-2"></span>Los aspectos generales de evaluación son:

# **Delimitado:**

<span id="page-31-3"></span>El departamento del equipo caminero cuenta con maquinaria para realizar obras en la cabecera cantonal y sus alrededores, la gestión de las actividades y el mantenimiento del mismo se lleva forma manual por lo que requiere de una herramienta tecnología que permita automatizar actividades y procesos.

## **Claro:**

<span id="page-32-0"></span>Es notable la acumulación de documentos, la ineficacia en la administración de los diferentes procesos, lo que conlleva a la perdida información y afecta en la solución de diferentes problemas.

#### **Concreto:**

<span id="page-32-1"></span>Procesos difíciles de gestionar por parte del personal administrativo ya que son llevados de forma manual.

#### <span id="page-32-2"></span>**Factible:**

Este problema es factible de solucionar ya que se cuenta con información proporcionada por el personal que lo palpa a diario, el desarrollo del proyecto permitirá eficiencia, mejora en la calidad y el tiempo de atención a los usuarios.

#### **Identifica los productos esperados**:

Agilidad en la asignación de personal responsable de la maquinaria, entrega y seguimiento de tareas diarias, mejora en el tiempo de planificación de mantenimientos del equipo caminero.

#### <span id="page-32-3"></span>**Variables.**

### **Variable independiente:**

<span id="page-32-4"></span>Desarrollo de un sistema para el seguimiento, asignación de personal y mantenimiento del equipo caminero de la muy ilustre municipalidad de Pedro Carbo, utilizando software libre

## **Variable dependiente:**

<span id="page-33-1"></span><span id="page-33-0"></span>Procesos para el seguimiento, asignación de personal y mantenimiento del equipo caminero de la muy ilustre municipalidad de Pedro Carbo.

## **Objetivos**

### **Objetivo General**

<span id="page-33-2"></span>Desarrollar una aplicación web de seguimiento, asignación de personal y mantenimiento del equipo caminero de la Muy Ilustre Municipalidad de Pedro Carbo, utilizando software libre para servir de apoyo en el control de trabajo asignado.

## **Objetivos Específicos**

- <span id="page-33-3"></span>1. Construir un módulo para la asignación de personal que permita el registro del equipo caminero y el conductor responsable.
- 2. Enviar notificaciones vía correo electrónico a los conductores, para que conozcan la asignación de tareas, mantenimiento correctivo y preventivo.
- 3. Registrar mantenimiento preventivo y correctivo de la maquinaria.
- 4. Permitir dar seguimiento a las actividades diarias realizadas por el equipo caminero.

## **Alcance Del Problema**

<span id="page-33-4"></span>Diseñar y desarrollar un aplicativo web que permita una gestión eficiente del equipo caminero y el personal responsable de la dirección de obras públicas de la muy ilustre municipalidad de Pedro Carbo.

Para cumplir este propósito se crearán distintos módulos:

• Ingreso, modificación y asignación del equipo caminero.

En este se procederá a ingresar, modificar y eliminar el equipo caminero y permitirá la asignación de personal responsable de las actividades diarias

• Envió de notificaciones vía correo electrónico.

Al iniciar la jornada laboral se podrá enviar vía correo electrónico las tareas a realizar y también al generar una orden para el mantenimiento preventivo o correctivo de la maquinaria detallando que actividades de mantenimiento se tendrán que hacer.

• Registro de mantenimiento.

En este módulo se podrá llevar un control del mantenimiento correctivo y preventivo de la maquinaria, así como reportes de su cumplimiento.

Seguimiento de las actividades.

Permitirá el ingreso de las tareas diarias con el personal responsable de su cumplimiento y la maquinaria asignada, y el registro del estado de la actividad.

## **Justificación e Importancia**

<span id="page-34-0"></span>El desarrollo del sistema para el seguimiento, asignación de personal y mantenimiento del equipo caminero, permitirá sistematizar los procesos actuales, darle un seguimiento oportuno del trabajo realizado, así como el personal responsable de las actividades, mantenimientos preventivos y correctivos, kilometrajes y carga combustible que beneficiaran en la eficiencia del trabajo diario, en las actividades del departamento de obras públicas y en una excelente atención a la ciudadanía que requiera de los equipos y donaciones de material pétreo, lo que justifica la realización del presente trabajo de investigación.

9

### **Metodología del Proyecto**

#### <span id="page-35-0"></span>**Metodología de Desarrollo**

<span id="page-35-1"></span>Como metodología del desarrollo de software del proyecto se utilizó SCRUMBAN que es una metodología ágil que permite la integración de SCRUM con KAMBAM, siendo una de las más utilizada en la actualidad.

Scrumban es una metodología de desarrollo ágil, cuyo manifiesto indica que se caracteriza por enfocarse en los individuos e interacciones que son la parte más importante, en el desarrollo de software funcional, permitiendo una relación estrecha con el cliente y su flexibilidad para adaptarse a cambios, a diferencia de las metodologías tradicionales.

El proceso o metodología Scrum permite a las organizaciones o empresas adaptarse sin problemas a los cambiantes requisitos, logrando productividad y mejorando el tiempo, facilitando así la creación de un producto que cumple con los objetivos que se solicitan en un plazo mucho menor y con una depuración de código mayor (Esaú, 2016).

Kamban es un tablero de información que permite visualizar de una forma rápida el avance diario del proyecto, los cuellos de botella (si existen demasiadas tareas) enfocándose a resolver lo más importante.

#### **Supuestos y restricciones**

<span id="page-35-2"></span>Los supuestos más relevantes del proyecto son que la información brindada por el personal sobre los procesos sea veraz, y que los usuarios se adapten al
cambio tecnológico en el desarrollo de sus actividades labores, al implementarse la herramienta web propuesta.

Se considera el tiempo como una restricción del negocio, toda vez que puede ser perjudicial para el proyecto en caso de no ser suficiente para el cumplimiento del mismo; otra restricción es la tecnología empleada, ya que esta puede ser no compatible con la tecnología de herramientas ya implementadas en el municipio del Cantón Pedro Carbo.

## **CAPÍTULO II**

## **MARCO TEÓRICO ANTECEDENTES DEL ESTUDIO**

Muchos países a nivel mundial han implementado software para la gestión pública, de preferencia software libre, que les ha resultado muy beneficioso, tanto haciendo el papel de consumidores como de impulsadores del desarrollo permitiendo abaratar costes y mejorar significativamente la calidad de sus servicios, así mismo, da mayor seguridad a la información, se posee el código fuente, el mismo que puede ser modificable para mejoras del software, lo que da confianza y agrado de los usuarios de las entidades públicas.

Gobiernos como el de Múnich (Alemania) han apostado por el software libre genérico y a medida, aprobando en el 2003 la migración de casi 14.000 ordenadores, así como sus diferentes aplicativos, otro caso muy escuchado es el estado de Extremadura(España) en 2001 financió la creación de su propio sistema operativo LinEx y la capacitación, formación de los usuarios, y así varias iniciativas han empezado en toda Europa.(Barahona, Jiménez, Rey, & Carlos, 2003)

En américa latina, Brasil es uno de los pioneros con un proyecto de ley que fue presentado en 1999 por el diputado Pinheiro que recomienda el uso y estudio de software libre, aplicativos, como sistemas operativos, otro caso es el de Perú en 2001 propuesto por la congresista Núñez quien propone su utilización exclusiva en la administración pública peruana (Barahona et al., 2003)

 El 22 de mayo del presente año Ecuador emitido mediante decreto ejecutivo No. 1425 "El Reglamento para la Adquisición de Software Libre por parte del Sector Público", que consta de 10 artículos que establecen que el ente regulador de las entidades públicas es la Secretaria Nacional de la Administración Pública (SNAP), expresa si alguna institución no pudiera acceder a determinado programa informático se realizará la adquisición previamente considerando que el software sea indispensable para el desempeño y la mejora de las actividades, luego se procederá a la publicación de las necesidades para que personas o instituciones hagan sus ofertas públicas y para proceder a la aprobación de la SNAP (Dávila, 2017).

Veléz (como se citó en Barrera, 2016) en su tesis de grado expresa que la administración pública municipal, se encarga de las actividades de prestación de bienes y servicios públicos, garantizando derechos de la población que se encuentra regidas en determinada geografía con el fin de satisfacer necesidades.

La administración del equipo caminero del cantón Pedro Carbo es un tema ya investigado en el proyecto de grado de Morán (2016), quien abarca con detalle una solución viable, al igual que Onofre & Mayea (2012) desarrollan un sistema de gestión de talleres para la maquinaria del GAD(Gobierno Autónomo Descentralizado) de Los Ríos, así mismo Arias & Cherrez (2013) elaboran un sistema web de gestión de maquinarias y vehículos para el GAD municipal del cantón Valencia. Luego de revisar los estudios anteriores es posible denotar la importancia y la necesidad de sistemas de gestión de equipo caminero en los gobiernos autónomos descentralizados a nivel nacional.

Es relevante e importante que la gestión pública emplee herramientas tecnológicas de software libre que pongan en primer plano la investigación y desarrollo, que busque soluciones a procesos manuales que a la larga se vuelven un problema ya que genera costos y se pierde calidad en la atención a usuarios.

El equipo caminero es un recurso importante para los gobiernos ya sean estos cantonales o parroquiales ya que bridan soluciones y bienestar a la ciudadanía en casos donde la única solución es el empleo del mismo, como por ejemplo reparación de vías, traslado de material, y en la remoción de escombros cuando se efectúan obras o por motivo de catástrofes naturales, muchos estudios realizados en proyectos y tesis de grado se enfocan a planes de mantenimientos pero estos se los lleva de forma manual uno de los casos es LLUMIQUINGA & TAPIA (2011) quienes elaboran un plan de mantenimiento para la maquinaria del cantón Rumiñahui, además Secaira, (2016) hace un importante estudio del estado actual del equipo caminero en el GAD de Quero y su incidencia en la disponibilidad, por lo antes mencionado es necesario de un sistema para la gestión de actividades, asignación de personal encargado y su respectivo cuidado.

## **FUNDAMENTACIÓN TEÓRICA**

## **Metodología ágil**

En 2001 varios expertos, miembros de la comunidad de desarrollo se reunieron y crearon el manifiesto ágil y sus principios, en el cual describen que el único propósito es dar a conocer mejores formas de desarrollo de software en base a sus experiencias.(Beck, 2001)

"Individuos e interacciones sobre procesos y herramientas; Software funcionando sobre documentación extensiva; Colaboración con el cliente sobre negociación contractual; Respuesta ante el cambio sobre seguir un plan"(Beck et al., 2001)

## **Principios del Manifiesto Ágil**

Redactando una lista de 12 principios que consideran relevante:(Manifesto, 2001)

- 1. Nuestra mayor prioridad es satisfacer al cliente mediante la entrega temprana y continua de software con valor.
- 2. Aceptamos que los requisitos cambien, incluso en etapas tardías del desarrollo. Los procesos Ágiles aprovechan el cambio para proporcionar ventaja competitiva al cliente.
- 3. Entregamos software funcional frecuentemente, entre dos semanas y dos meses, con preferencia al periodo de tiempo más corto posible.
- 4. Los responsables de negocio y los desarrolladores trabajamos juntos de forma cotidiana durante todo el proyecto.
- 5. Los proyectos se desarrollan en torno a individuos motivados. Hay que darles el entorno y el apoyo que necesitan, y confiarles la ejecución del trabajo.
- 6. El método más eficiente y efectivo de comunicar información al equipo de desarrollo y entre sus miembros es la conversación cara a cara.
- 7. El software funcionando es la medida principal de progreso.
- 8. Los procesos Ágiles promueven el desarrollo sostenible. Los promotores, desarrolladores y usuarios debemos ser capaces de mantener un ritmo constante de forma indefinida.
- 9. La atención continua a la excelencia técnica y al buen diseño mejora la Agilidad.
- 10. La simplicidad, o el arte de maximizar la cantidad de trabajo no realizado, es esencial.
- 11. Las mejores arquitecturas, requisitos y diseños emergen de equipos auto-organizados.
- 12. A intervalos regulares el equipo reflexiona sobre cómo ser más efectivo para a continuación ajustar y perfeccionar su comportamiento en consecuencia.

#### **Scrum.**

Es efectivo a la hora de creación de productos y en proyecto de todo tipo, corto, mediano y largo plazo, se caracteriza por dividir su organización en pequeños grupos organizados y motivados, divide el trabajo en pequeños procesos y prioriza el desarrollo, se gestiona en iteración que por lo general es de dos meses máximo al final de cada iteración se debe entregar software funcional, si se requiere optimización o corrección de errores hay que asignarlos a la siguiente iteración.

## **Kamban.**

Es más utilizado para el apoyo en la producción, se puede visualizar de forma rápida y entendible, por lo general se realiza en una pizarra donde se adjuntan pequeñas tarjetas o post-it, permite asignan limites a cada elemento, trata de optimizar el tiempo lo que conlleva a que sea predecible.

## **Scrumban.**

Es una metodología ágil de desarrollo de software que combina las mejores características de las metodologías Scrum y Kamban, donde las planeaciones de corto y mediano plazo son gestionada por scrum, mientras que tareas urgentes o modificaciones por kamban, esto impulsa el desarrollo constante del proyecto.(Sepúlveda, 2016). Comparación de scrum y scrumban **GRÁFICO N. 1.**

| <b>Normas</b>          | <b>Scrum</b>                                          | <b>Scrumban</b>                                |
|------------------------|-------------------------------------------------------|------------------------------------------------|
| Pizarra / Herramientas | Pizarra<br><b>Backlogs</b><br>Gráfica burn-down       | Pizarra                                        |
| Reuniones              | Reunión diaria<br>Planificación<br>Retrospectiva      | Reunión diaria                                 |
| <b>Iteraciones</b>     | Sí, Sprints                                           | No, flujo continuo                             |
| <b>Estimaciones</b>    | Sí                                                    | N <sub>0</sub>                                 |
| Esquipo                | Multidisciplinar                                      | Puede ser especializado                        |
| Roles                  | <b>Product Owner</b><br><b>Scrum Master</b><br>Equipo | Equipo $+$ otros                               |
| WIP (Work In Progress) | Controlado por el<br>contenido del Sprint             | Controlado por el estado de<br>la tarea.       |
| Cambios                | Se pasan al siguiente Sprint                          | Se añaden al tablero en la<br>columna "TO DO". |
| Impedimentos           | Solución inmediata                                    | Se evitan.                                     |

**GRÁFICO N. 1 Scrum vs. Scrumban.**

**Elaboración: (Sepúlveda, 2016)**

**Fuente: (Sepúlveda, 2016)**

Para efecto demostrativo se adjunta el **GRÁFICO N. 2** que muestra un resumen

de las metodologías de desarrollo kamban, scrum, y scrumban.

#### **GRÁFICO N. 2 Resumen Metodologias.**

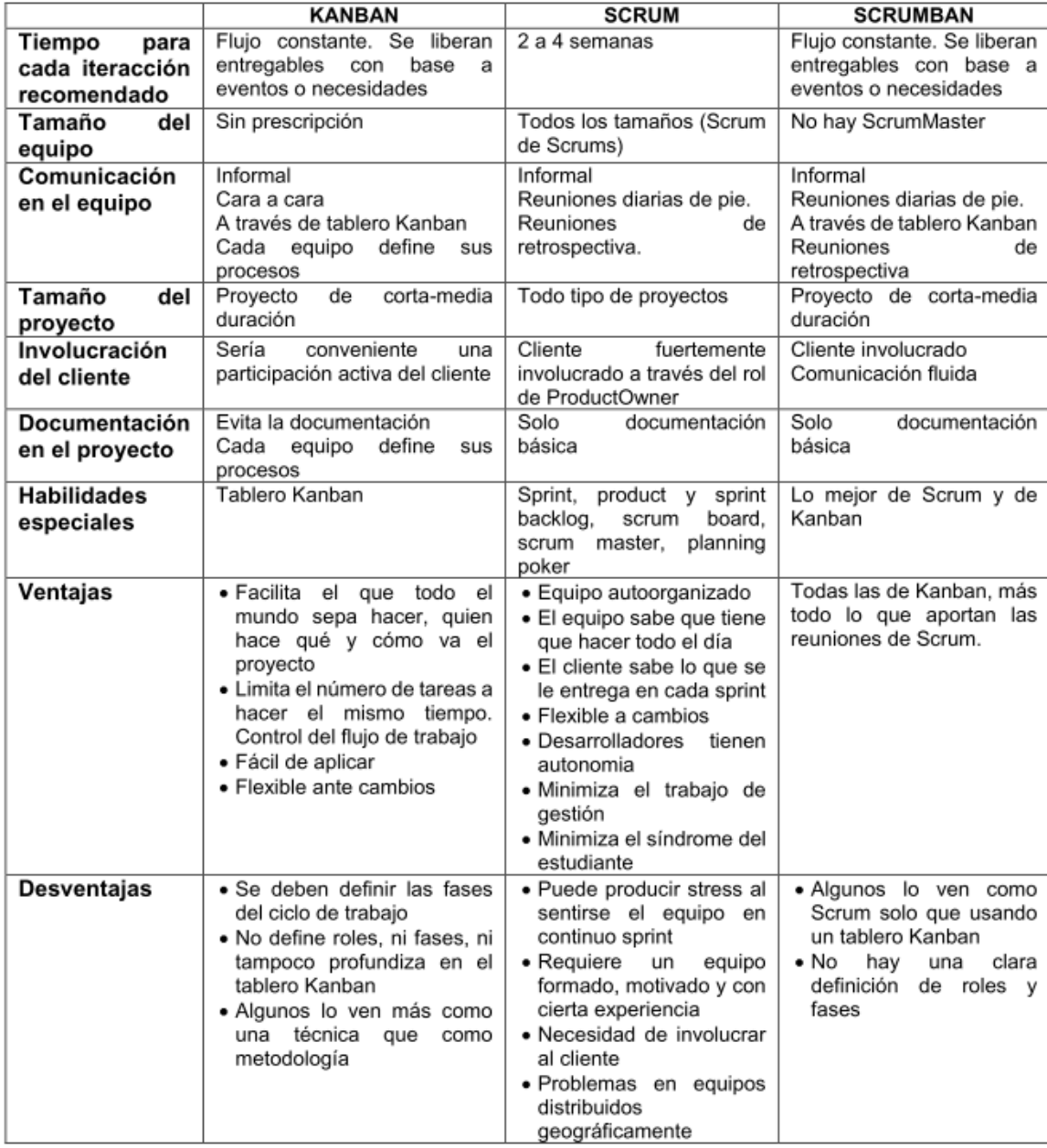

#### **Elaboración: (Sepúlveda, 2016)**

**Fuente: (Sepúlveda, 2016)**

## **Software Libre**

Mucha gente tiende a malinterpretar la definición de software libre relacionándola con el precio, software libre es la libertad de ejecutar un programa sin importar el propósito que se tenga, poder modificar un programa para ajustarlo a las necesidades propias, la libertad de distribuir copias de forma gratuita o a cambio de dinero, y posterior liberar versiones modificadas con el fin de que la comunidad pueda estudiarla o utilizarlas aprovechando las mejoras introducidas (Stallman, 2004).

## **Equipo Caminero**

Es una flota de vehículos destinada por lo general a trabajo pesado, como remoción de tierra, reconformación de calles, utilizados en obras públicas y áreas rurales de difícil acceso, por su gran importancia son un recurso principal en gobiernos cantonales o parroquiales para efecto de ejemplo se adjunta la **IMAGEN N. 1.** Por lo general está conformado por camiones, jeeps, motocicletas, volquetes, volquetas, retro excavadora, motoniveladoras, tractores, tanqueros, camiones para diversos usos, recolectores de basura, cabezotes, etc.

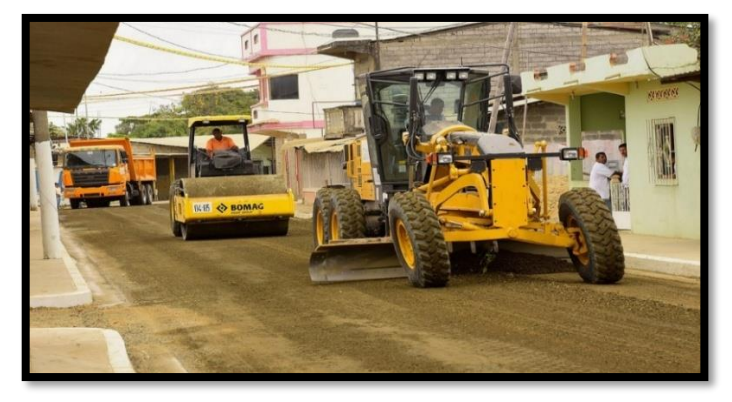

**IMAGEN N. 1 Equipo Caminero.**

**Elaboración: Danilo Quinde y Lizandro Mera. Fuente: Prefectura del Guayas (Prefectura del Guayas, 2012)**

# **Tipos de maquinaria del GAD (Gobierno Autónomo Descentralizado) de Pedro Carbo**

## *Volquetas.*

Las volquetas se utilizan para transportar de un lugar a otro la arena, el ripio, y la roca. Son utilizados en sectores como la construcción, agricultura, minería y en sectores que requieran movilizan grandes cantidades de peso.

## *Retroexcavadoras.*

Son utilizadas generalmente para excavaciones de tierra, remoción de escombros, levantamiento de material pesado, aunque actualmente se le puede utilizar en diversos trabajos gracias a que se le puede implementar un sin números de accesorios.

## *Motoniveladoras.*

Son maquinarias que permiten mover y mantener nivelada una superficie, este tipo de maquinaria consta de una pala vertical que le permite mover material, se utiliza en la construcción de carreteras.

#### *Tanqueros.*

Son camiones que se les adapta un tanque de gran magnitud en la parte posterior son empleados para trasladar agua, aceite y combustible, en los GADs se los utiliza de manera periódica para transportar líquido vital a regiones de difícil acceso.

## *Rodillos.*

Este tipo de maquinaria consta de una gran estructura, y un rodillo de gran dimensión y peso, se utiliza en obras donde se requiera mantener compactada la superficie del suelo, por ejemplo: carreteras, caminos vecinales y para nivelar el suelo de grandes edificaciones.

## *Camiones recolectores de basura.*

Es tipo de camiones acoplados con una estructura especial que permite transportar y comprimir los desechos, utilizados en áreas urbanas y rurales.

## *Tractor.*

Este tipo de vehículos cuentan con llantas enormes o sistemas orugas, que le permite movilizarse en zonas lodosas, es comúnmente utilizado como remolque, empleados en la agricultura y construcción.

## *Cabezales.*

Son maquinarias de gran potencia sirven de remolque, se les acopla una plataforma la cual permite el transporte de gran cantidad de peso, volumen y otros vehículos.

## *Camionetas.*

Son vehículos livianos, permite movilizarse de forma rápida a lugares de difícil acceso además pueden transportar mucho peso.

## **Mantenimiento**

Mantenimiento es el conjunto de medidas o acciones necesarias para asegurar el normal funcionamiento de una planta, maquinaria o equipo, a fin de conservar el servicio de buena calidad para el cual han sido diseñadas, dentro de su vida útil estimada al menor costo dentro de las recomendaciones de garantía y respetando las normas de seguridad de medioambiente. (De Loor & Lema, 2015,p.8).

Entre los objetivos principales de mantenimiento se tiene el de reducir los costos debido a los paros de los equipos que llevan a una pérdida de producción y aumentan los gastos de mantenimiento; otro objetivo fundamental es limitar considerablemente la degradación del equipo que ayudará a la preservación de la calidad del producto final. (De Loor & Lema, 2015,p.8).

## *Mantenimiento Correctivo.*

Mantenimiento correctivo son las actividades realizadas que buscan una solución a una avería presentada de forma improvisto, "…cuando a consecuencia de una falla han dejado de proporcionar la calidad de servicio esperada..." (De Loor & Lema, 2015), proporcionan un gasto elevado a las entidades.

## *Mantenimiento Preventivo.*

El mantenimiento preventivo en instituciones públicas por lo general se lo realiza de forma programada, aprobando un presupuesto anual el cual permita la prevención de fallas de la maquinaria, este puede constar de varias actividades y procedimientos con el fin de mantener en buen funcionamiento la flota de equipos, en su mayoría las tareas que se realizan son: cambios de aceite, lubricantes, filtros, cambio de piezas deterioradas, revisión de las llantas, etc.

## **Tecnologías de desarrollo**

## *Arquitectura de Software.*

Diseño de alto nivel de la estructura del sistema, está conformado por patrones y abstracciones que facilita un marco para la interacción con el código fuente del programa.

#### *Arquitectura de tres capas.*

Como el mismo nombre lo indica esta arquitectura se divide en tres partes diferentes o capas, presentación, modelo y persistencia, teniendo como ventajas, la seguridad que se obtiene gracias a la separación de las mismas y la facilidad para el mantenimiento de software.(Goncalves, 2013)

- Presentación: Es la encargada de la interacción con el usuario del sistema, conocida como la interfaz de usuario, en el presente proyecto va a mostrar el aplicativo web al cual el personal administrativo accederá.
- Modelo: Se encarga de gestionar la lógica de la aplicación, contiene las reglas del negocio, para el proyecto en esta sección se ordena que acción hacer con los datos, por ejemplo: asignación de maquinaria, ver cuales tareas tiene un conductor, etc.
- Persistencia: Es la encargada de la gestión de todo lo relacionado con la base de datos, en el proyecto, será el ingreso, modificación y eliminado de la maquinaria, conductores, etc.

## *JavaServer Pages (JSP)*

es una tecnología que sirve para el desarrollo de software en ambiente web que por lo general son basadas en HTML y XML.

Ventajas:

- Al ser Java su principal ventaja es que se caracteriza por ser multiplataforma
- Permite separar los niveles de aplicación
- Buen desempeño y eficiente ya que el código es compilado como cualquier otra clase Java.
- Eficiencia en conexión a bases de datos y manejo de sesiones gracias a su persistencia.

## *Javascript*

JavaScript es el lenguaje interpretado orientado a objetos desarrollado por Netscape que se utiliza en millones de páginas web y aplicaciones de servidor en todo el mundo.

La sintaxis básica es similar a Java y C++ con la intención de reducir el número de nuevos conceptos necesarios para aprender el lenguaje.

Las capacidades dinámicas de JavaScript incluyen construcción de objetos en tiempo de ejecución, listas variables de parámetros, variables que pueden contener funciones, creación de scripts dinámicos, introspección de objetos, y recuperación de código fuente.(Tseng, Hung, & Tu, 2015)

## **FUNDAMENTACIÓN LEGAL**

El marco legal en el que se sostiene la presente propuesta del proyecto de titulación se basa en la Constitución de la República del Ecuador, la cual está en armonía con varias leyes, como a continuación se detalla:

Los art. 385- art. 388 de la constitución de la republica del ecuador, la sección octava, ciencia, tecnología, innovación y saberes ancestrales. (Constitución del Ecuador, 2008)

## **Constitución de la República del Ecuador**

## **Título VII**

# **Régimen del Buen Vivir Capítulo primero Inclusión y equidad**

## **Sección octava**

## **Ciencia, tecnología, innovación y saberes ancestrales**

**Art. 385.-** El sistema nacional de ciencia, tecnología, Innovación y saberes ancestrales, en el marco del respeto al ambiente, la naturaleza, la vida, las culturas y la soberanía, tendrá como finalidad:

a) Generar, adaptar y difundir conocimientos científicos y tecnológicos.

b) Recuperar, fortalecer y potenciar los saberes ancestrales.

c) Desarrollar tecnologías e innovaciones que impulsen la producción nacional, eleven la eficiencia y productividad, mejoren la calidad de vida y contribuyan a la realización del buen vivir.

**Art. 386.-** El sistema comprenderá programas, políticas, recursos, acciones, e incorporará a instituciones del Estado, universidades y escuelas politécnicas, institutos de investigación públicos y privados, empresas públicas y privadas, organismos no gubernamentales y personas naturales o jurídicas, en tanto realizan actividades de investigación, desarrollo tecnológico, innovación y aquellas ligadas a los saberes ancestrales.

El Estado, a través del organismo competente, coordinará el sistema, establecerá los objetivos y políticas, de conformidad con el Plan Nacional de Desarrollo, con la participación de los actores que lo conforman.

**Art. 387.-** Será responsabilidad del Estado:

a) Facilitar e impulsar la incorporación a la sociedad del conocimiento para alcanzar los objetivos del régimen de desarrollo.

b) Promover la generación y producción de conocimiento, fomentar la investigación científica y tecnológica, y potenciar los saberes ancestrales, para así contribuir a la realización del buen vivir, al sumak kawsay.

c) Asegurar la difusión y el acceso a los conocimientos científicos y tecnológicos, el usufructo de sus descubrimientos y hallazgos en el marco de lo establecido en la Constitución y la Ley.

d) Garantizar la libertad de creación e investigación en el marco del respeto a la ética, la naturaleza, el ambiente, y el rescate de los conocimientos ancestrales.

e) Reconocer la condición de investigador de acuerdo con la Ley.

**Art. 388.-** El Estado destinará los recursos necesarios para la investigación científica, el desarrollo tecnológico, la innovación, la formación científica, la

recuperación y desarrollo de saberes ancestrales y la difusión del conocimiento. Un porcentaje de estos recursos se destinará a financiar proyectos mediante fondos concursables. Las organizaciones que reciban fondos públicos estarán sujetas a la rendición de cuentas y al control estatal respectivo.

## **Reglamento para la Adquisición de Software por parte de**

## **las Entidades Contratantes del Sector Público**

Este 22 de mayo del 2017 fue emitido el reglamento para la adquisición de software libre en las entidades del sector público mediante decreto ejecutivo No.1425, el mismo consta de 10 artículos y se encarga de derogar el decreto ejecutivo No.1014 emitido el 10 de abril del 2008 que trataba sobre el software libre en Ecuador: (Decreto Ejecutivo 1425, 2017)

**Articulo 1.- Ente Regulador. -** La Secretaria Nacional de la Administración Pública, será el ente regulador en materia de Gobierno Electrónico para las entidades que conforman el sector público.

**Articulo 2.- Valor Agregado Ecuatoriano de los servicios de software. -** En los servicios de desarrollo de software, se considerará como importante componente de valor agregado ecuatoriano cuando su desarrollo sea mayoritariamente ecuatoriano, es decir, si existe una participación mayoritaria de autores, desarrolladores o programadores ecuatorianos.

Los servicios en que no considere desarrollo de software, se reconocerán como importante componente de valor agregado ecuatoriano a aquellos en cuya provisión participare personal técnico ecuatoriano de manera mayoritaria.

**Art.- 3.- Adquisición de software en cualquier otra modalidad que incluya servicios con un componente mayoritario de valor agregado ecuatoriano (segunda clase de prelación). -** En el caso de no ser posible la adquisición o desarrollo de software de código abierto con un importante componente de valor agregado ecuatoriano, se procederá con el segundo orden de clase de prelación, previo a la autorización de la Secretaria Nacional de la Administración Pública.

**Art.-5.- Adquisición de software internacional (cuarta y quinta clase de prelación).-** En el caso de adquisición de software internacional, la entidad requirente deberá incluir en los términos de referencia o especificaciones técnicas, condiciones de transferencia tecnológica en las modalidades y niveles que determine el Servicio Nacional de Contratación Pública.

**Art.-6.- Evaluación por criticidad del software.-** En caso que no sea posible o pertinente acceder al primer orden de clase de prelación, la entidad requirente deberá justificar la adquisición o desarrollo de tecnologías de otras características a la Secretaria Nacional de la Administración Pública, entidad que evaluar la criticidad del software de acuerdo a los criterios establecidos en el artículo 148 del Código Orgánico de la Economía Social de los Conocimientos, Creatividad e Innovación y a la regulación que emita para el efecto.

Se considerará critico a todo software que sea indispensable para el desempeño de las actividades de las entidades de sectores de seguridad, estratégicos o de prestación de servicios públicos, siempre que su ejecución esté relacionada directamente con la prestación del servicio o giro especifico de su negocio.

Adicionalmente, se considerará critico al software que fuere indispensable para el desempeño de programas o servicios institucionales de entidades de otros sectores, siempre que se justifique su necesidad de renovar, contratar o actualizar, en razón de ser imprescindibles para la continuidad de sus programas o servicios y de tener el carácter de emergente.

No se considerará como software critico a los componentes de ofimática y sistemas operativos de escritorio, que no fueren indispensables para la ejecución de un software que soporte procesos sustantivos; así como otras aplicaciones que la Secretaria Nacional de la Administración Pública determinare.

**Art.-10.- Plan de factibilidad de migración a tecnologías digitales libres. -** En cualquier caso, a partir de la entrega del software de tecnologías no libres por parte del proveedor, la institución adquirente deberá remitir para su aprobación a la Secretaria Nacional de la Administración Pública en un plazo de hasta ciento ochenta (180) días, el plan de factibilidad de migración a tecnologías digitales libres.

En el caso de no ser factible la migración, la Secretaria Nacional de la Administración Pública realizará evaluaciones periódicas, al menos de forma bianual, en las que, de determinarse la existencia de una solución de software de código abierto sustituta, ordenará su migración.

# **Código Orgánico de la Economía Social de los**

**Conocimientos, Creatividad e Innovación**

**Sección V**

## **Disposiciones especiales sobre ciertas obras**

**Parágrafo Primero**

## **Del software y bases de datos**

## **Apartado Primero**

## **Del software de código cerrado y bases de datos**

El 29 de noviembre del 2016 la asamblea constitucional aprueba el proyecto de "código orgánico de la economía social de los conocimientos, creatividad e innovación" derogando la ley de propiedad intelectual. (Ley de Propiedad Intelectua l Codificación N° 2006-013, 1998)

**Artículo 131.-** Protección de software. - El software se protege como obra literaria. Dicha protección se otorga independientemente de que hayan sido incorporados en un ordenador y cualquiera sea la forma en que estén expresados, ya sea como código fuente; es decir, en forma legible por el ser humano; o como código objeto; es decir, en forma legible por máquina, ya sea sistemas operativos o sistemas aplicativos, incluyendo diagramas de flujo, planos, manuales de uso, y en general, aquellos elementos que conformen la estructura, secuencia y organización del programa.

Se excluye de esta protección las formas estándar de desarrollo de software.

**Artículo 132.-** Adaptaciones necesarias para la utilización de software. - Sin perjuicio de los derechos morales del autor, el titular de los derechos sobre el software, o el propietario u otro usuario legítimo de un ejemplar del software, podrá realizar las adaptaciones necesarias para la utilización del mismo, de acuerdo con sus necesidades, siempre que ello no implique su utilización con fines comerciales.

**Artículo 133.-** Titulares de derechos. - Es titular de los derechos sobre un software el productor, esto es, la persona natural o jurídica que toma la iniciativa y responsabilidad de la realización de la obra. Se presumirá titular, salvo prueba en contrario, a la persona cuyo nombre conste en la obra o sus copias de la forma usual.

Dicho titular está además autorizado para ejercer en nombre propio los derechos morales sobre la obra, incluyendo la facultad para decidir sobre su divulgación. El productor tiene el derecho exclusivo de impedir que terceras personas realicen sin su consentimiento versiones sucesivas del software y software derivado del mismo.

## **Apartado Segundo**

#### **De las tecnologías libres y formatos abiertos**

**Artículo 142.-** Tecnologías libres. - Se entiende por tecnologías libres al software de código abierto, los estándares abiertos, los contenidos libres y el hardware libre. Los tres primeros son considerados como Tecnologías Digitales Libres.

Se entiende por software de código abierto al software en cuya licencia el titular garantiza al usuario el acceso al código fuente y lo faculta a usar dicho software

con cualquier propósito. Especialmente otorga a los usuarios, entre otras, las siguientes libertades esenciales:

• La libertad de ejecutar el software para cualquier propósito;

• La libertad de estudiar cómo funciona el software, y modificarlo para adaptarlo a cualquier necesidad. El acceso al código fuente es una condición imprescindible para ello;

• La libertad de redistribuir copias; y,

• La libertad de distribuir copias de sus versiones modificadas a terceros.

Se entiende por código fuente, al conjunto de instrucciones escritas en algún lenguaje de programación, diseñadas con el fi n de ser leídas y transformadas por alguna herramienta de software en lenguaje de máquina o instrucciones ejecutables en la máquina.

Los estándares abiertos son formas de manejo y almacenamiento de los datos en los que se conoce su estructura y se permite su modificación y acceso no imponiéndose ninguna restricción para su uso. Los datos almacenados en formatos de estándares abiertos no requieren de software propietario para ser utilizados.

Estos formatos estándares podrían o no ser aprobados por una entidad internacional de certificación de estándares.

Contenido Libre es el acceso a toda la información asociada al software, incluyendo documentación y demás elementos técnicos diseñados para la entrega necesarios para realizar

la configuración, instalación y operación del programa, mismos que deberán presentarse en estándares abiertos.

Se entiende por hardware libre a los diseños de bienes o materiales y demás documentación para la configuración y su respectivo puesto en funcionamiento, otorgan a los usuarios las siguientes libertades otorgan a los usuarios las siguientes libertades:

1. La libertad de estudiar dichas especificaciones, y modificarlas para adaptarlas a cualquier necesidad;

2. La libertad de redistribuir copias de dichas especificaciones; y

3. La libertad de distribuir copias de sus versiones modificadas a terceros.

El Estado en la adquisición de bienes o servicios incluidos los de consultoría de tecnologías digitales, preferirá la adquisición de tecnologías digitales libres. Para el caso de adquisición de software se observará el orden de prelación previsto en este código.

Dichos artículos guardan plena armonía con lo establecido en el Reglamento emitió el 12 de octubre del 2015 por el gobierno autónomo descentralizado del cantón Pedro Cabro en el que consta de 7 artículos para la normativa de ayuda social de entrega de material pétreo: (Ordenanza Municipal, 2015), en cuyos artículos más relevantes se dispone:

# **El Reglamento de Ayuda Social para el Programa de Entrega de Material Pétreo por parte del Gobierno Autónomo Descentralizado Municipal del Cantón Pedro**

## **Carbo**

**Art. 1.- OBJETO. -** El objeto del presente Reglamento es de normar la entrega de ayuda social para el programa de entrega de Material Pétreo por parte del Gobierno Autónomo Descentralizado Municipal del Cantón Pedro Carbo.

**Art. 2.- ÁMBITO DE APLICACIÓN. -** El presente Reglamento es de estricta aplicación para quienes soliciten ayuda social mediante entrega de Material Pétreo, dentro de la jurisdicción del Cantón Pedro Carbo.

**Art. 3.- AYUDA SOCIAL. -** Es aquel beneficio que el Gobierno Autónomo Descentralizado Municipal del cantón Pedro Carbo, previo estudio de las condiciones socioeconómicas de la población en general, orientados en la corresponsabilidad social, busca garantizar el cumplimiento de las condiciones a los grupos vulnerable que carecen del recurso económico, buscando de esta manera que los mismos desarrollen plena y satisfactoriamente sus potencialidades y enriquezcan sus vidas.

**Art. 4.- ENTREGA DE MATERIAL PETREO. -** El beneficiario deberá realizar el trámite de manera personal ante la máxima autoridad del Gobierno Municipal para lo que cumplirá con los siguientes requisitos:

• Que la situación socioeconómica del beneficiario este dentro del quintel 1, 2 o 3.

• Que el beneficiario y/o peticionario no tenga parentesco hasta el segundo grado de consanguinidad y primer grado de afinidad con ningún funcionario municipal.

• Presentar a través de la Secretaria General Municipal la solicitud dirigida a la máxima autoridad.

• Copia de Cedula de Identidad del Solicitante Beneficiario.

• Título de propiedad debidamente registrado y catastrado.

• Copia de pago del impuesto predial vigente.

• El beneficiario conste en la base de datos del Registro Social o sea beneficiario del Bono de vivienda.

**Art. 5.- CONSOLIDACIÓN DE LA INFORMACIÓN. -** Presentada la solicitud con los requisitos, la consolidación de la información, deberá estar sumillada por la máxima autoridad quien la remitirá a la Dirección de Gestión Social, quien a su vez se encargará de realizar la visita del peticionario para que a través de la utilización de instrumentos metodológicos estudie la realidad socioeconómica y verificara la residencia en el Cantón.

El funcionario de la Dirección de Gestión Social que realice la visita deberá remitir a la máxima autoridad el informe final, responsablemente certificará que se ha dado fiel cumplimiento de los Art. 4 contemplado en el presente reglamento, y que el beneficiario está apto para recibir la entrega del material pétreo.

El presente reglamento será de estricta aplicación para los responsables encargados de los departamentos correspondientes del Gobierno Municipal de Pedro Carbo que participen en el proceso.

**Art. 6.- DE LA ENTREGA DEL MATERIAL PETREO. -** Cumplido todos los requisitos la máxima autoridad previó el informe del funcionario de Dirección de Gestión Social, autorizará a la/el Jefa/e del Equipo Caminero la entrega al peticionario del material pétreo quien suscribirá el acta entrega recepción respectiva en donde se incluirá el valor del mercado.

**Art. 7.- APORTE DEL GOBIERNO MUNICIPAL. -** El aporte del Gobierno Municipal de Pedro Carbo será la de ayudar con la entrega de hasta dos viajes de material pétreo que incluye el traslado cuyo valor monetario será considerado al precio de mercado a la fecha de entrega.

## **PREGUNTA CIENTÍFICA A CONTESTARSE**

¿El desarrollo de un sistema web mediante el empleo de software libre ayudará al personal administrativo a optimizar los procesos del departamento del equipo caminero del GAD municipal de Pedro Carbo?

¿El sistema web en desarrollo satisface la necesidad de automatizar las asignaciones, seguimiento de actividades y mantenimiento del equipo caminero en el GAD de Pedro Carbo?

## **DEFINICIONES CONCEPTUALES**

#### **Equipo caminero:**

Son vehículos de gran dimensión conformado por varias maquinarias, tienen una gran capacidad de carga, sirven para realizar trabajo pesado, utilizados en obras públicas y áreas rurales, por su gran importancia son un recurso principal en los GADs municipales.

## **Gad cantonal:**

Es responsable de la planificación y ejecución de obras públicas, además de otros servicios. Los GAD cantonales son personas jurídicas de derecho público, con autonomía política, administrativa y financiera; están integrados por las funciones de Participación Ciudadana, Legislación y Fiscalización, y Ejecutiva. Están conformados por un alcalde y varios concejales (COOTAD, 2011).

## **Software libre:**

"Software libre es el software que respeta la libertad de los usuarios y la comunidad. A grandes rasgos, significa que los usuarios tienen la libertad de ejecutar, copiar, distribuir, estudiar, modificar y mejorar el software."(Free Software Foundation, 2017)

### **Framework:**

Es una estructura de soporte definida, en el que se desarrolla y organiza un proyecto de software, implementan una galería de bibliotecas, plantillas, que permiten la facilidad del desarrollo (Alegsa, 2016)

## **Bootstrap:**

Es un framework para desarrollo y diseño de aplicaciones web que permite adaptarse o ajustarse a los diferentes tamaños de pantallas fue desarrollado en 2011 por el creador de la red social Twitter, y es software libre.

## **Javascript:**

Es un lenguaje de programación ligero e interpretado, orientado a objetos soporta programación funcional e imperativa, con funciones de primera clase, más conocido como el lenguaje de script para páginas web, también utilizados en entornos sin navegador, tales como node.js o Apache CouchDB. (Comunidad Mozilla, 2017)

## **Mysql:**

Es un Sistema gestor de base de datos relacionales, uno de los más utilizados por la facilidad de implementación en diversas plataformas y su velocidad, posee una licencia dual GPL/Licencia Comercial.

#### **Java:**

Es un lenguaje de programación orientado objetos creado en 1991 por sun microsystem, hoy en dia Oracle, la principal ventaja es que es multi plataforma, unos de los más utilizados en la actualidad, posee una gran comunidad de desarrolladores, una amplia variedad de librerías y extensa documentación.

#### **Jsp:**

Significa java server pages es una tecnología que permite incluir código java en páginas html, permite la creación de páginas webs dinámicas lo que facilita en gran medida al mantenimiento. (Goncalves, 2013)

#### **Jpa:**

Java Persistence API son un conjunto de clases y métodos, su principal función es el almacenamiento de gran cantidad de datos en una base de datos de forma persistente.

## **CAPÍTULO III**

## **PROPUESTA TECNOLÓGICA**

Este proyecto de grado es un sistema web que permita la administración de la maquinaria, las tareas diarias y la asignación del personal responsable, esto permitirá automatizar y mejorar los procesos, lo que conlleva a una mejor atención al usuario del departamento de equipo caminero del GAD de Pedro Carbo.

## **Análisis de factibilidad**

Este proyecto es factible ya que mejorará significativamente la forma como se llevan los procesos en la actualidad en el departamento de equipo caminero, lo que permitirá optimizar el tiempo de respuesta a las actividades diarias, además de una correcta asignación del personal responsable de la maquinaria, incluso se contará con información oportuna de los mantenimientos realizados a cada equipo para prever daños a futuro.

## **Factibilidad Operacional**

Este proyecto cuenta con el apoyo de la dirección de obras públicas a la cual pertenece el departamento del equipo caminero del GAD de Pedro Carbo, adicionalmente de contar con el seguimiento por parte de personal del departamento de sistemas ya que están interesados en que se cumpla con la adquisición de los requerimientos, el desarrollo, y término del mismo.

El personal administrativo del departamento, han estado en constante comunicación con el equipo de desarrolladores para hacerle saber sus solicitudes, requerimientos y dudas sobre la herramienta web.

Para el respectivo desarrollo se hizo una investigación previa *in situ* observando todo el proceso y consultando al personal administrativo, obteniendo como información primordial que:

El proceso actual para el mantenimiento preventivo lo efectúa el responsable de cada equipo, se encarga de llevar un cronograma basado en el kilometraje que hace semanalmente, transcurrido de 4.000 a 5.000 kilómetros el procede a llenar un formulario, luego pedir autorización y llevar la maquinaria a un proveedor de confianza para el debido cambio de aceite, líquido de frenos, mantenimiento de cableado, bujías, etc.

El mantenimiento correctivo procede cada vez que la maquinaria tenga un percance, el responsable notifica a su jefe inmediato, y luego se dirige a un proveedor de confianza para la respectiva solución del daño, posteriormente realiza un formulario notificando lo sucedido adjuntando la factura e informe.

La asignación del responsable de la maquinaria se realiza una vez, con el fin de que esta persona se haga cargo de la misma, solo se cambia de responsable si este llega a salir del puesto de trabajo, sale de vacaciones o si la maquinaria pasa a ser dada de baja.

Mientras que la asignación de actividades se realiza a diario, dando solución a la de mayor relevancia, al final del día no se tiene información si estas tareas fueron cumplidas a cabalidad.

Se considera factible en el ámbito operacional ya que existen los actores (personal administrativo del GAD de Pedro Carbo), quieres harán uso del aplicativo web que les ayudará en el control de los procesos antes indicados.

## **Factibilidad Técnica**

Se cuenta con la tecnología necesaria para el desarrollo, ya que el proyecto es realizado con herramientas de software libre y estas a su vez cuentan con una gran comunidad de desarrolladores que las respaldan.

Como se muestra en el **CUADRO N. 2** las herramientas empleadas en el presente proyecto además de las respectivas características.

Las Laptops a utilizadas son marca HP, cuentan con un procesador core-i5 con disco duro de 1Tb y 4Gb de memoria RAM, con la capacidad de soportar la tecnología a utilizar.

| Herramienta.                    | Característica.                  |
|---------------------------------|----------------------------------|
| Servidor de aplicación web      | GlassFish 4.1.2                  |
| Gestor de base de datos         | MySql 5.7.22                     |
| Framework                       | Java Persistence API, Bootstrap  |
| Lenguajes de programación       | Java9, JavaScript ECMAScript2016 |
| Entorno de desarrollo integrado | NetBeans 8.2                     |

**CUADRO N. 2 Herramientas.**

**Elaboración: Danilo Quinde y Lizandro Mera.**

Adicionalmente, se considera factible para su posterior implementación ya que el GAD de Pedro Carbo dispone de servidores de última tecnología con las características necesarias requeridas como se muestra en el **CUADRO N. 3** con un sistema operativo Debian Linux, con varias IPs públicas en la cual es posible alojar el servidor del aplicativo y tiene como proveedor de internet a la empresa Cnt(Corporación Nacional de Telecomunicaciones).

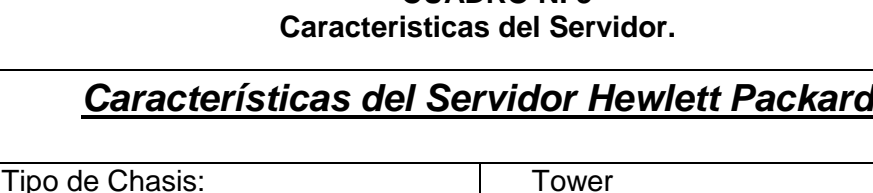

Familia de Procesador: Intel Xeon E5-2420 2.4GHz

Memoria: 8Gb, ddr3

Capacidad de Almacenamiento: | 3Tb

# **CUADRO N. 3**

**Elaboración: Danilo Quinde y Lizandro Mera.**

## **Factibilidad Legal**

El presente proyecto no infringe en ningún artículo de la ley de "Código Orgánico de la Economía Social de los Conocimientos, Creatividad e Innovación", del mismo modo no hay prohibición alguna que impida el desarrollo de software como proyecto de grado en el actual "Reglamento de Adquisición de Software Libre por parte de Entidades Públicas".

## **Factibilidad Económica**

Es factible económicamente considerando que es un proyecto de grado, como ya se ha mencionado antes el proyecto se desarrollará con herramientas de software libre por lo que no se incurrirá en gastos por compra de licencias de software para el desarrollo.

## **Presupuesto del Recurso Humano**

El trabajo de grado está conformado por dos integrantes, en el **CUADRO N. 4** se los describe por sus roles, también se detalla el costo por mes y un total estimado por tres meses que es el tiempo que dura el proyecto.

#### **CUADRO N. 4 Presupuesto Recurso Humano.**

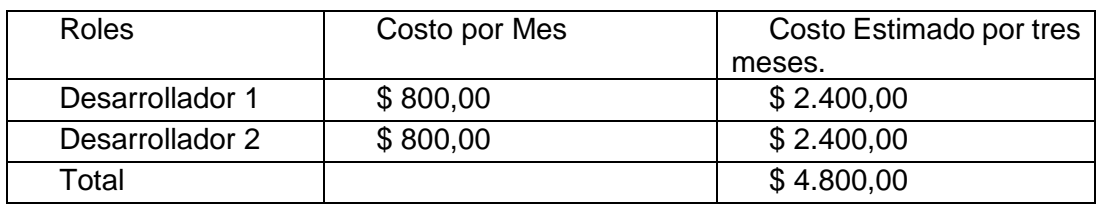

**Elaboración: Danilo Quinde y Lizandro Mera.**

## **Presupuesto de Hardware**

Es necesario la adquisición de dos laptops para el desarrollo del software, además de requerir contratar una IP pública con el fin de publicarlo en un subdominio en la página web actual del GAD de Pedro Carbo, en el **CUADRO N. 5** se detalla el hardware requerido.

#### **CUADRO N. 5 Presupuesto Hardware.**

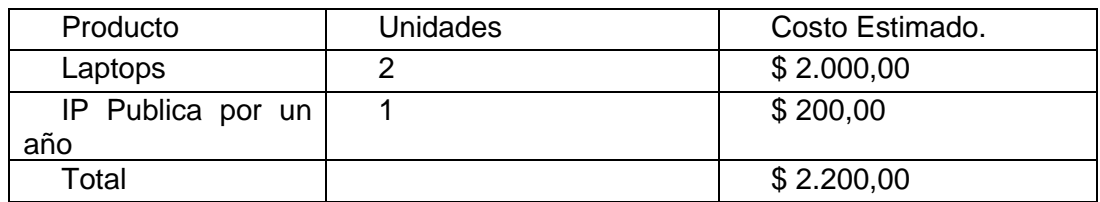

**Elaboración: Danilo Quinde y Lizandro Mera.**

## **Presupuesto del Software**

El proyecto actual está desarrollado con tecnologías de software libre, en el

**CUADRO N. 6** se detalla las herramientas utilizadas.

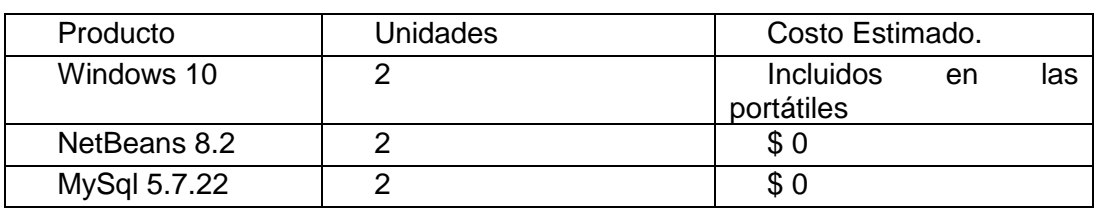

#### **CUADRO N. 6 Presupuesto Software.**

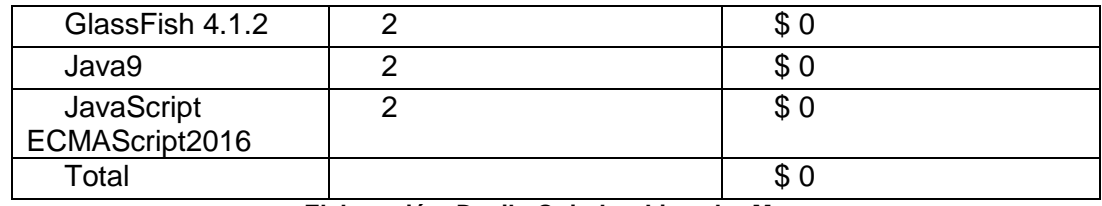

**Elaboración: Danilo Quinde y Lizandro Mera.**

## **Otros Gasto**

#### **CUADRO N. 7 Otros Gastos.**

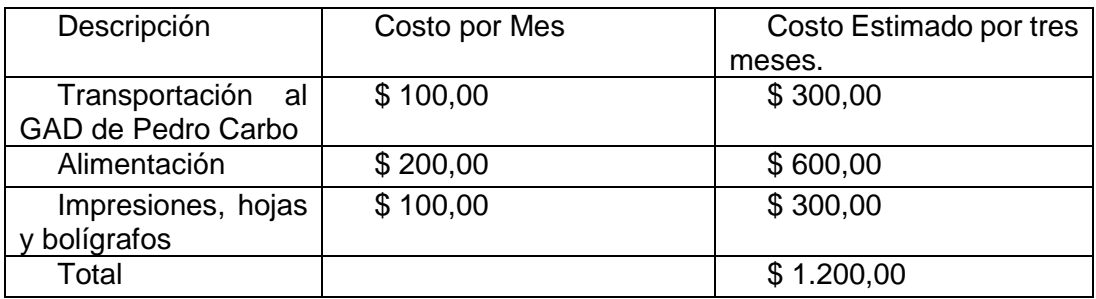

**Elaboración: Danilo Quinde y Lizandro Mera.**

## **Presupuesto Total del Proyecto**

#### **CUADRO N. 8 Costo del Proyecto.**

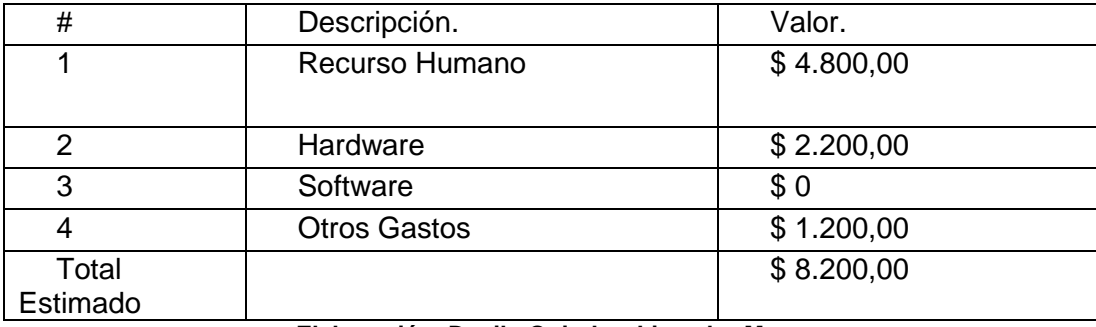

**Elaboración: Danilo Quinde y Lizandro Mera.**

El costo del equipo informático para el desarrollo será cubierto por los estudiantes gestores del proyecto de grado, al igual que el costo del recurso humano y los gastos varios.

El GAD de Pedro Carbo ya cuenta con el hardware requerido como por ejemplo los servidores, lo que beneficia considerablemente para la economía del desarrollo del proyecto.

El proyecto a pesar de tener un costo elevado, es importante su desarrollo, ya que ayudará en la mejora considerablemente del tiempo que se llevan los diferentes procesos y la administración de la maquinaria.

## **Etapas de la Metodología del Proyecto**

La metodología empleada en el proyecto es scrumban **GRÁFICO N. 3**, la cual combina scrum y kamban, esto permite una visualización total del proyecto, utilizando reglas de estas 2 metodologías y a la vez brindando flexibilidad.

## **Procesos de Scrumban.**

- **1. Planificación del Proyecto en Scrumban**
- Roles y Responsables
- Reunión Diaria de Sincronización del Equipo (Scrum Daily Meeting)
- Historias de Usuarios
- Casos de Usos
- **2. Lista de Requisitos (Product Backlog)**
- **3. Tablero de Tareas (Scrumban Taskboard)**
- **4. Ciclo Diario (Daily Cycle)**
- Lista deTareas
- En Proceso
- En Consulta
- **Pruebas**
- **Terminadas**
- **5. Demostración de Requisitos (Sprint Review)**
- Visualización de avance de Actividades

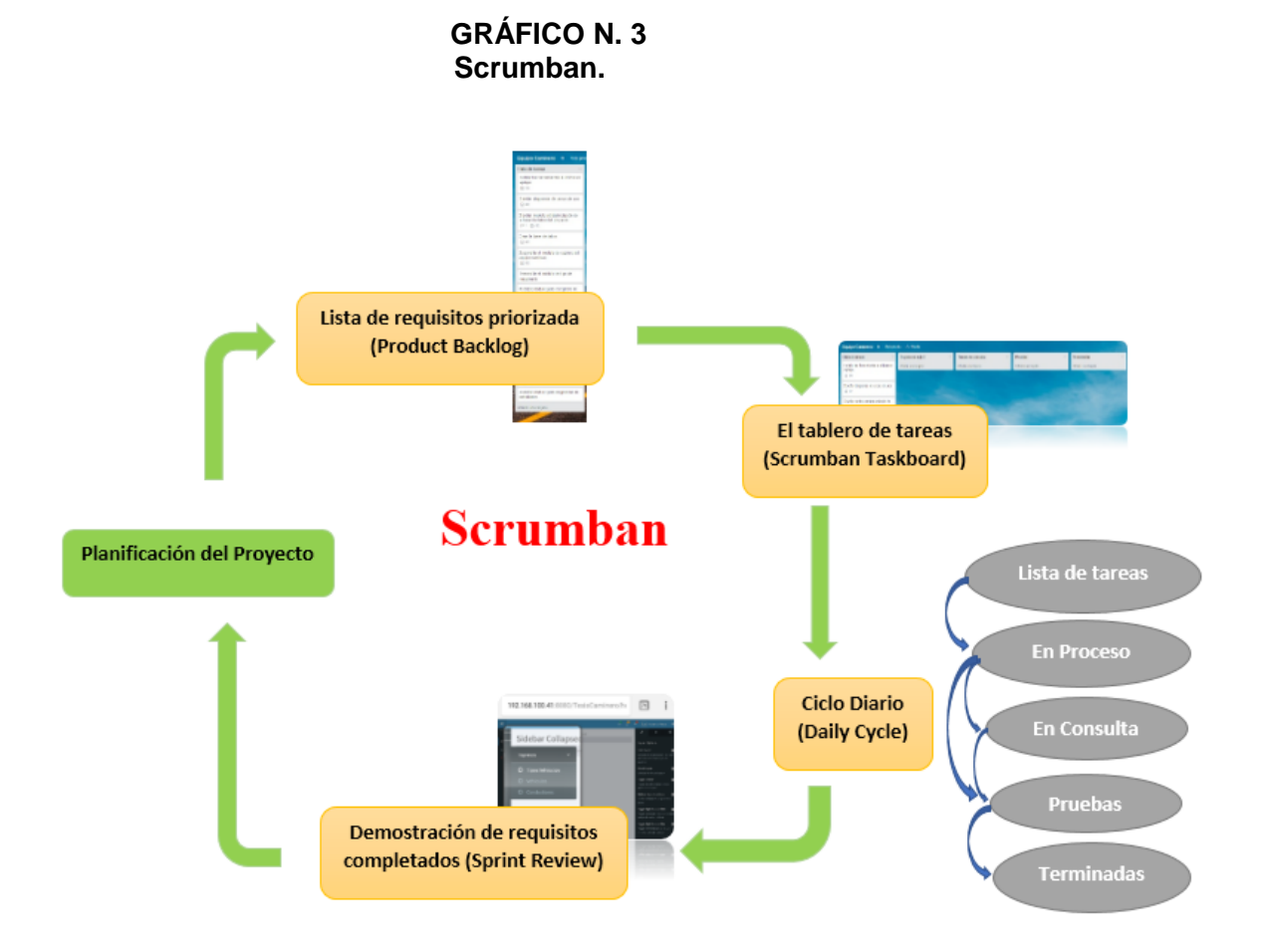

**Elaboración: Danilo Quinde y Lizandro Mera.**

**Fuente: Danilo Quinde y Lizandro Mera.**
### **1.Planificación del Proyecto en Scrumban**

#### *Roles y Responsables.*

Los roles definidos para este proyecto los muestra el **CUADRO N. 9**:

| Roles.               | Responsable.       |
|----------------------|--------------------|
| <b>Product Owner</b> | Sr. Marlon Aguilar |
| Team Scrumban        | Sr. Lizandro Mera  |
| Team Scrumban        | Sr. Danilo Quinde  |

**CUADRO N. 9 Roles y Responsables.**

**Elaboración: Danilo Quinde y Lizandro Mera.**

#### *Product Owner.*

El dueño del producto, representa al cliente y a los usuarios, tiene amplio conocimiento sobre el negocio por lo que su principal función es transferir información al equipo de trabajo, está pendiente del retorno de inversión de la empresa (ROI), de forma regular permanece pendiente del avance del proyecto, el Sr. Aguilar es jefe del departamento de sistemas en el GAD de Pedro Carbo, es uno de los interesados en que se concluya con el proyecto, por lo antes mencionado es el más idóneo para que realice el papel de product owner.

#### *Team Scrumban.*

El equipo de trabajo, está conformado por personal multidisciplinario o especializado, son los encargados de aportar gran valor al proyecto y a la realización, cumplimientos de las diversas actividades que este conlleva, como diseño, desarrollo, pruebas, etc.

Los señores Quinde y Mera son los ejecutores del proyecto de grado por lo que también son responsable del desarrollo del sistema.

# *Reunión Diaria de Sincronización del Equipo (Scrum*

### *Daily Meeting)*

Una de las reglas de la metodología es realizar reuniones diarias que no sean mayor a 10 minutos o emplear herramientas que permitan la comunicación para así poder verificar el avance, hacer retroalimentación respecto a tareas y permitan una comunicación fluida entre el Product Owner(Dueño del Producto), el Team Scrumban(Equipo de Trabajo) y los usuarios finales. Para lograr este objetivo los actores han decidido consensuadamente la utilización de whatsapp que es un aplicativo móvil de mensajería instantánea, gracias a su facilidad de uso ha sido de mucha utilidad ya que permite la comunicación inmediata. Para efecto de muestra la **IMAGEN N. 2-4.**

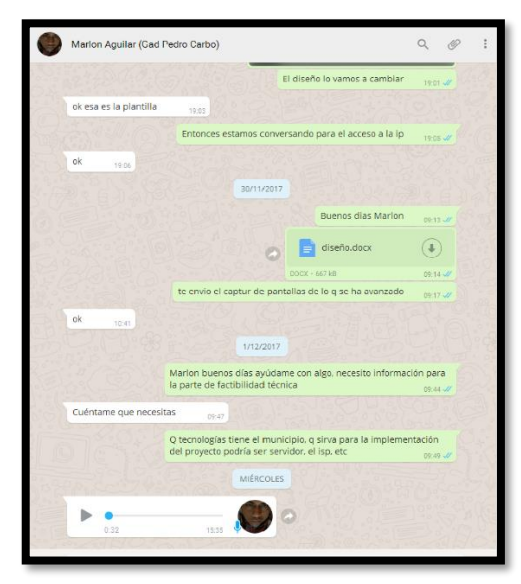

**IMAGEN N. 2 Product Owner.**

**Elaboración: Danilo Quinde y Lizandro Mera.**

#### **IMAGEN N. 3 Team Scrumban.**

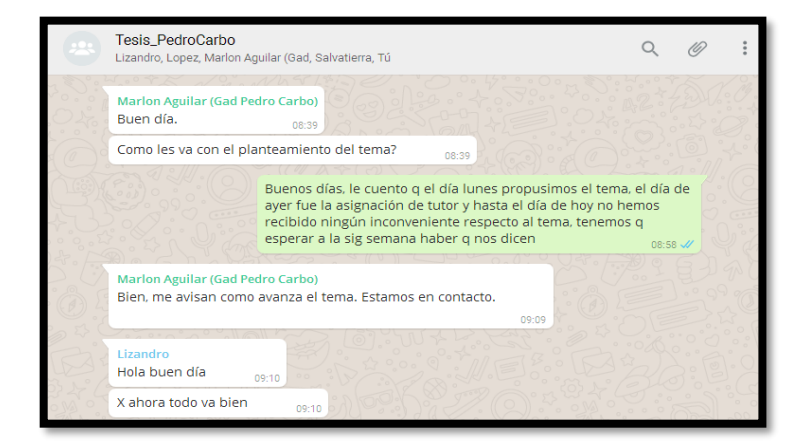

**Elaboración: Danilo Quinde y Lizandro Mera.**

**IMAGEN N. 4 Usuario (Secretaria)**

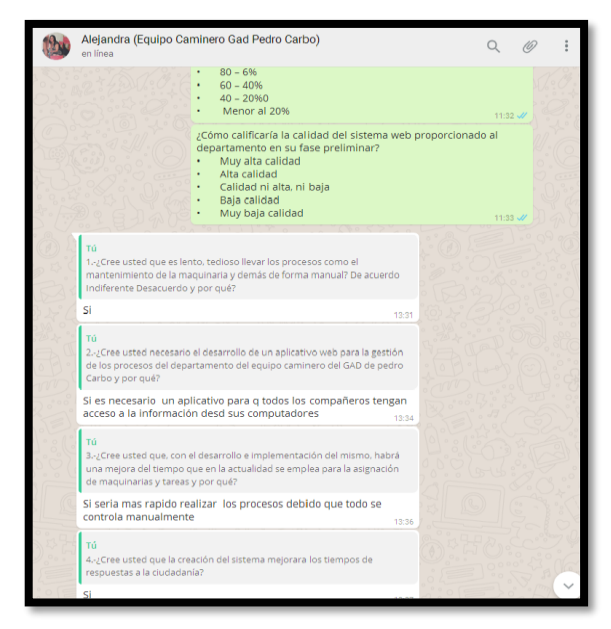

**Elaboración: Danilo Quinde y Lizandro Mera.**

### *Historias de Usuario.*

Las historias de usuarios son peticiones concretas, reales, obtenidas del usuario y expresan lo que se desea realizar; las principales historias obtenidas en el levantamiento de información a los usuarios del presente proyecto se muestran en los siguientes **CUADROS N. 10 - 20:**

#### **CUADRO N. 10 HU01-Registro de Equipo Caminero.**

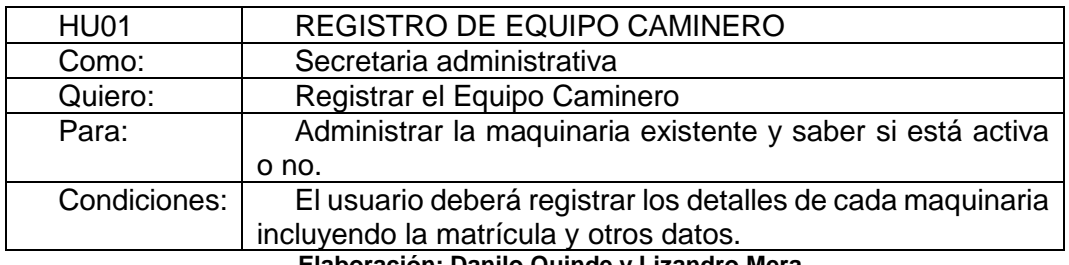

**Elaboración: Danilo Quinde y Lizandro Mera.**

#### **CUADRO N. 11 HU02-Registro de Tipo de Maquinaria.**

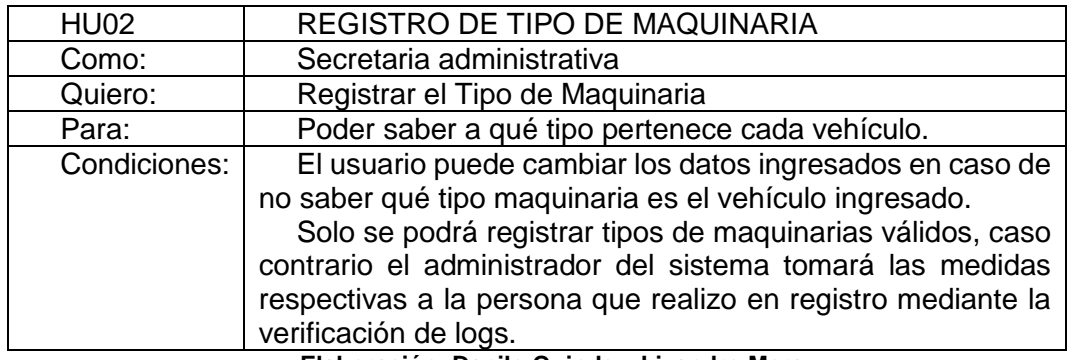

**Elaboración: Danilo Quinde y Lizandro Mera.**

#### **CUADRO N. 12 HU03-Registro de Personal.**

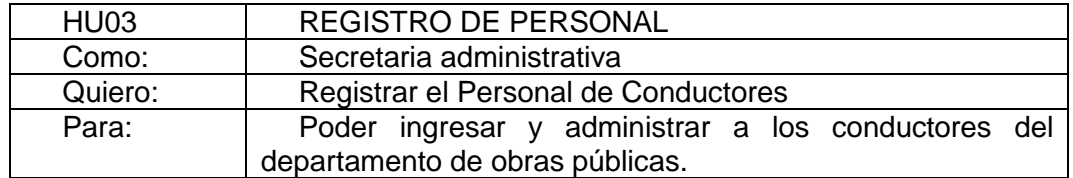

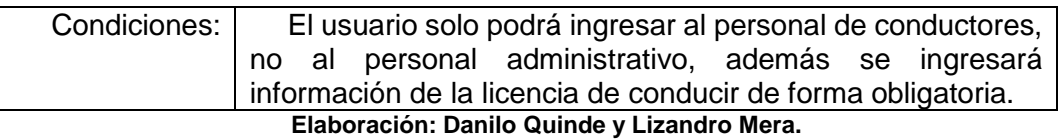

#### **CUADRO N. 13 HU04-Asignar Personal.**

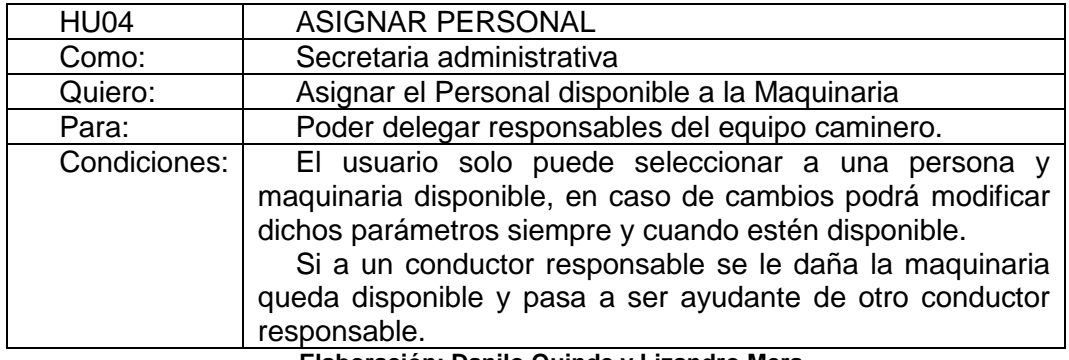

**Elaboración: Danilo Quinde y Lizandro Mera.**

#### **CUADRO N. 14 HU05-Registro de Combustible.**

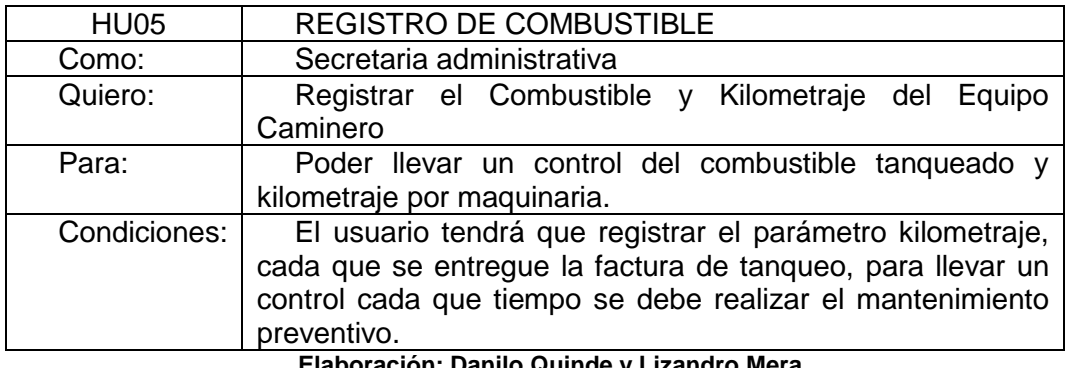

**Elaboración: Danilo Quinde y Lizandro Mera.**

#### **CUADRO N. 15 HU06-Registro de Proveedores.**

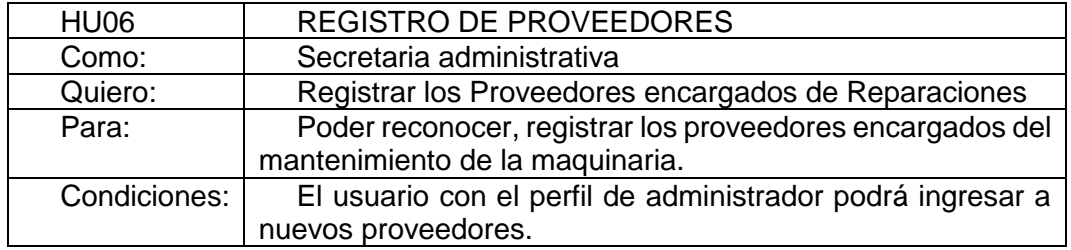

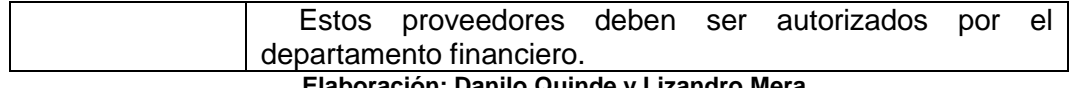

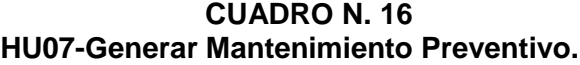

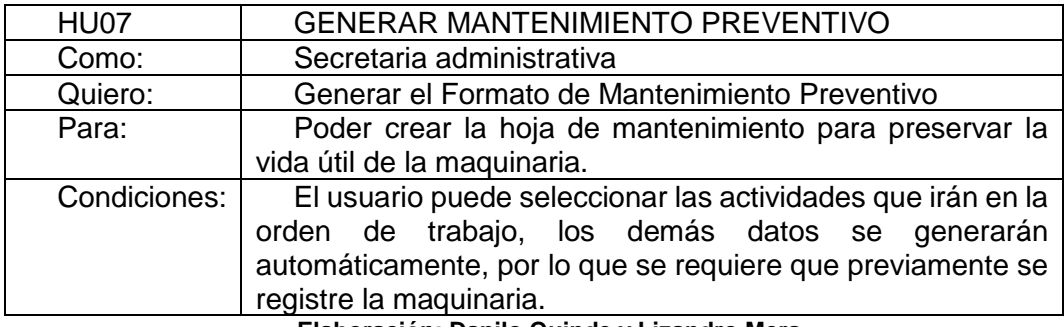

**Elaboración: Danilo Quinde y Lizandro Mera.**

#### **CUADRO N. 17 HU08-Generar Mantenimiento Correctivo.**

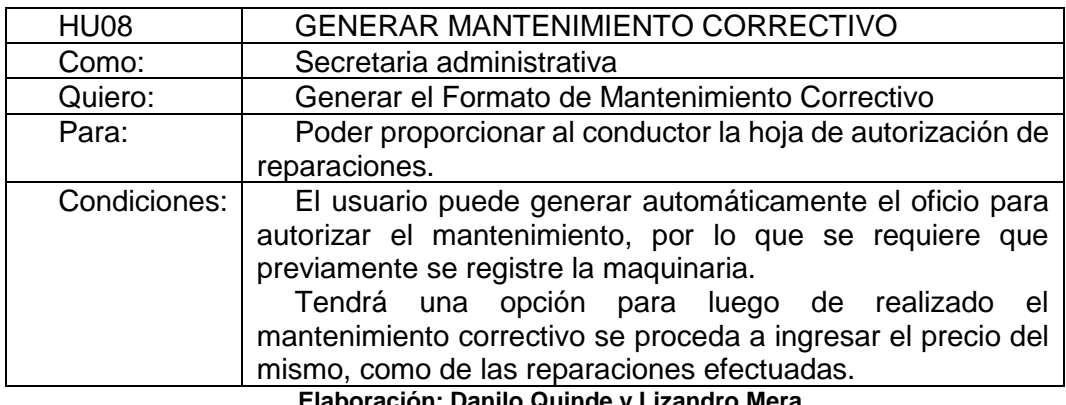

**Elaboración: Danilo Quinde y Lizandro Mera.**

#### **CUADRO N. 18 HU09-Asignar Actividades.**

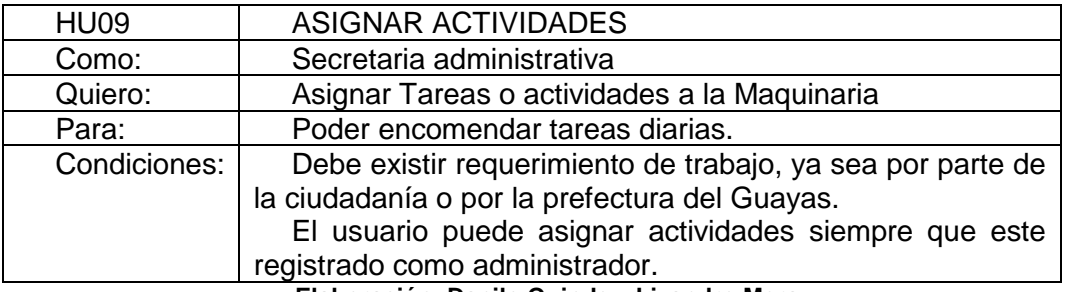

#### **CUADRO N. 19 HU10-Verificación de Actividades.**

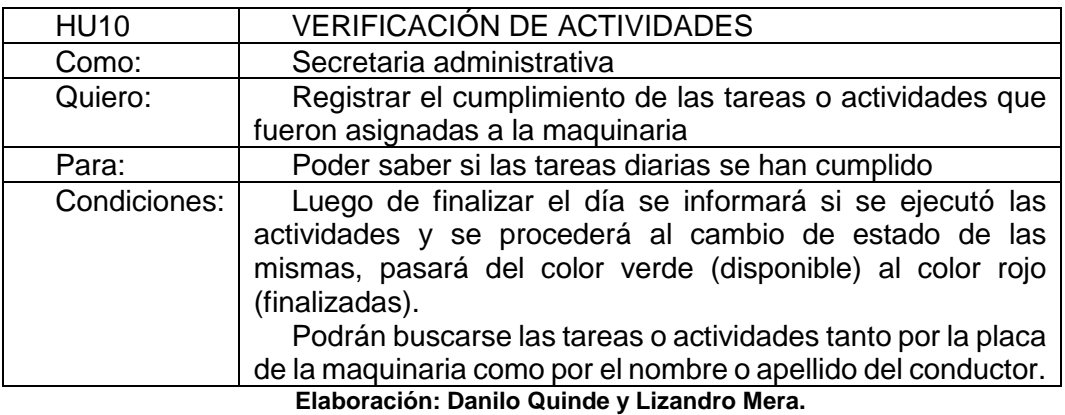

#### **CUADRO N. 20 HU11-Verificaciones de Mantenimientos.**

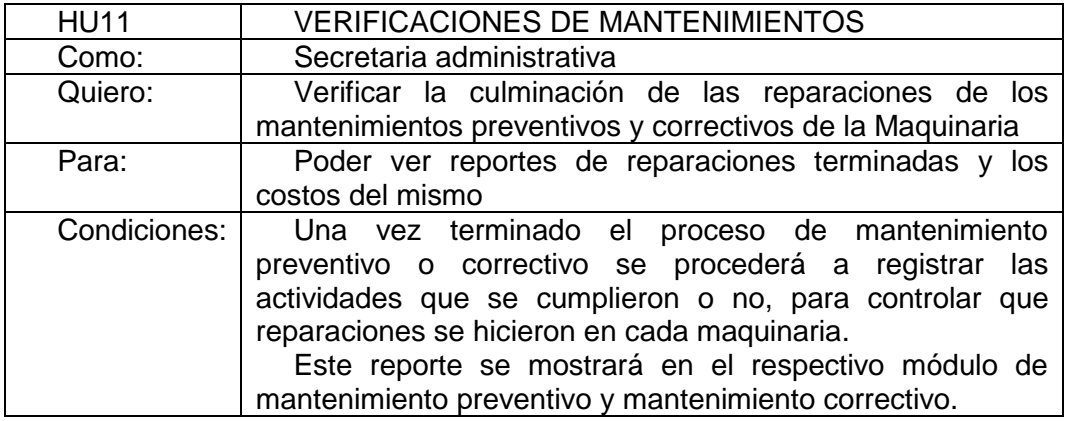

**Elaboración: Danilo Quinde y Lizandro Mera.**

### *Casos De Uso.*

Los casos de uso muestran los diferentes escenarios y perfiles de los actores

del sistema, a continuación, se detalla los roles de los usuarios en los **CUADROS**

**N. 21-37**:

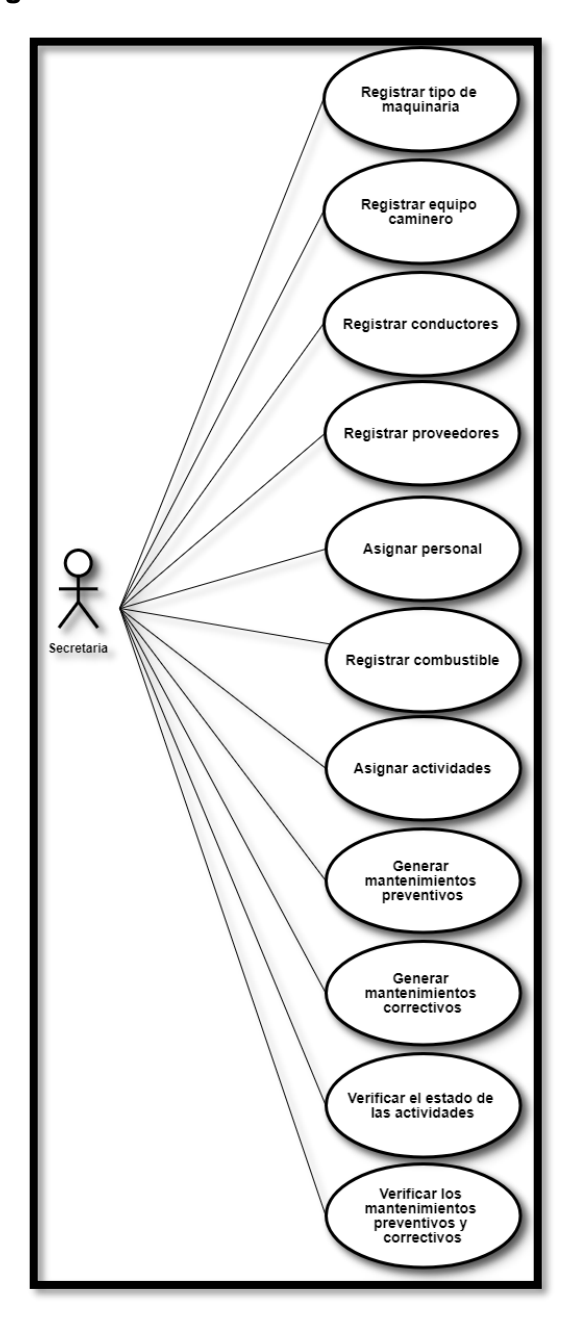

**GRÁFICO N. 4 Diagrama de Casos de Uso - Actor secretaria**

**Elaboración: Danilo Quinde y Lizandro Mera.**

**.**

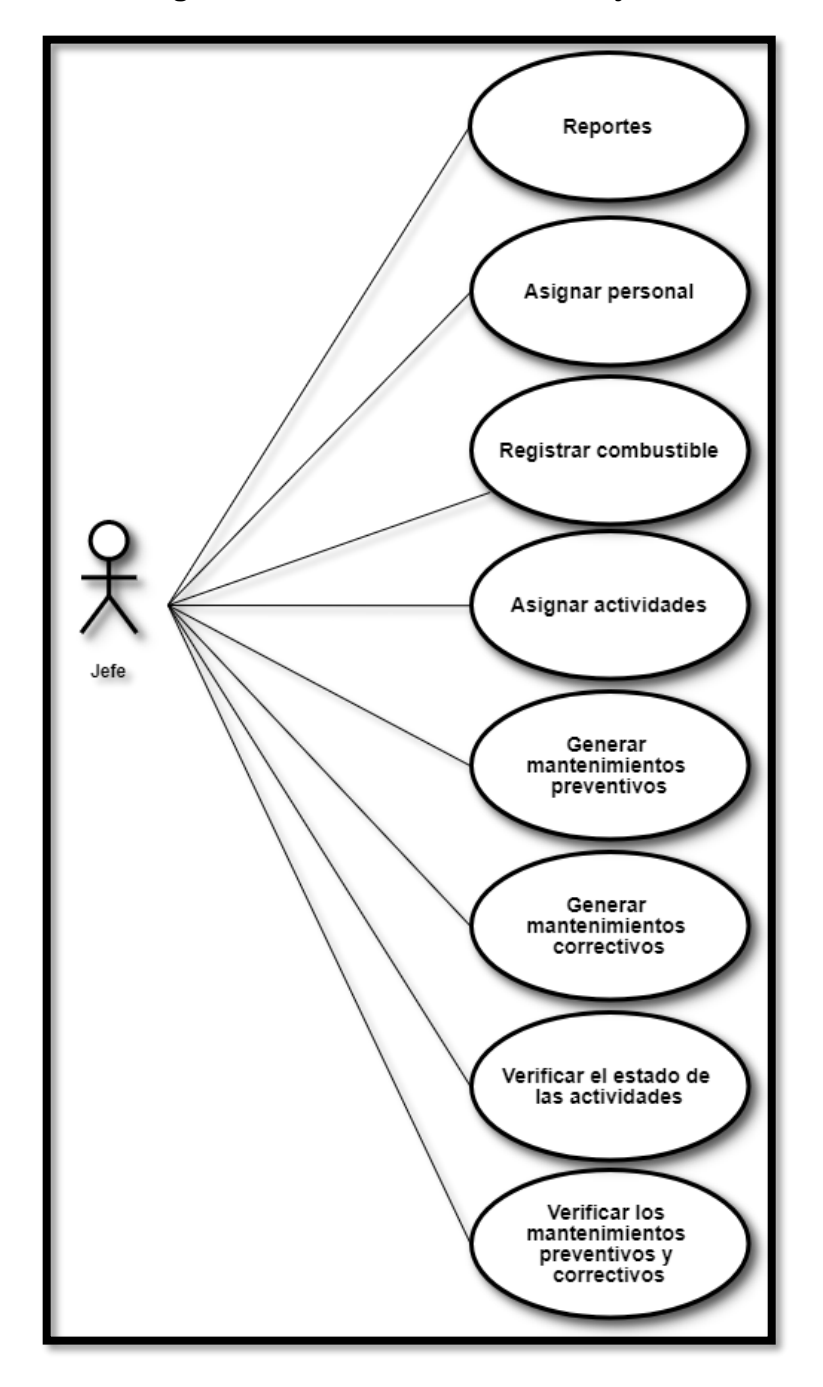

**GRÁFICO N. 5 Diagrama de Casos de Uso - Actor jefe**

**Elaboración: Danilo Quinde y Lizandro Mera.**

**GRÁFICO N. 6 Diagrama de Casos de Uso - Actor administrador**

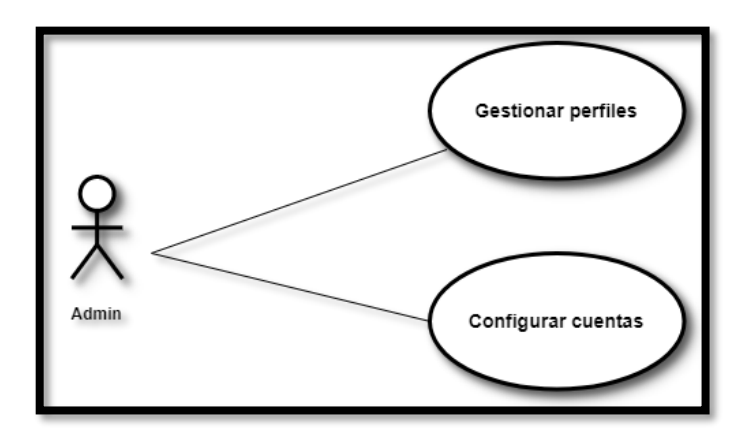

#### **CUADRO N. 21 Caso de uso # 4**

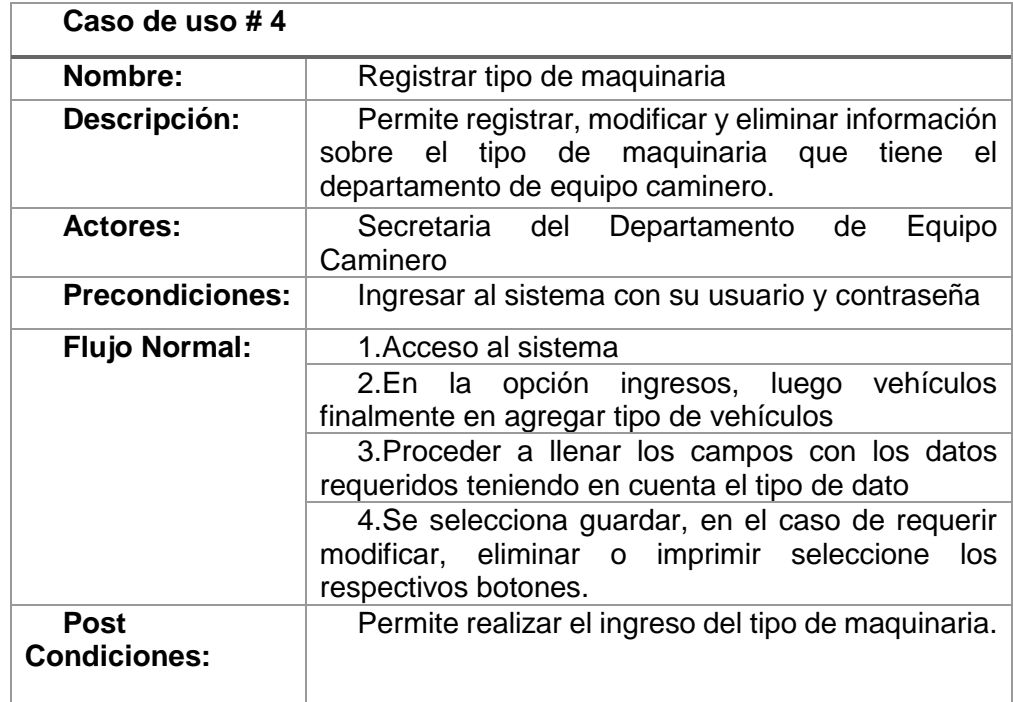

#### **CUADRO N. 22 Caso de uso # 5**

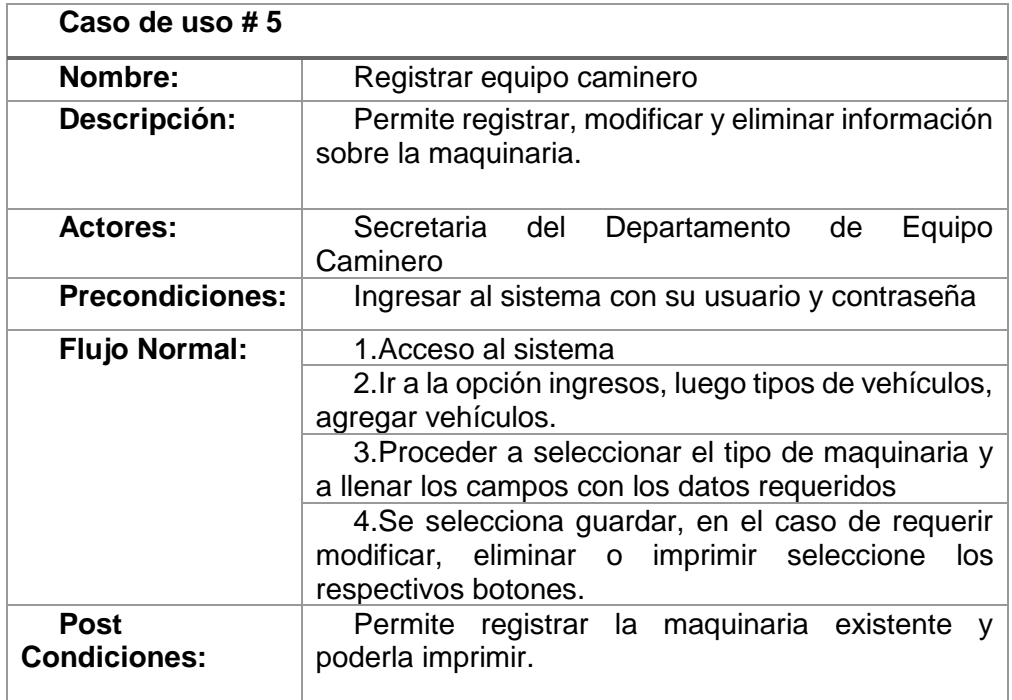

**Elaboración: Danilo Quinde y Lizandro Mera.**

#### **CUADRO N. 23 Caso de uso # 6**

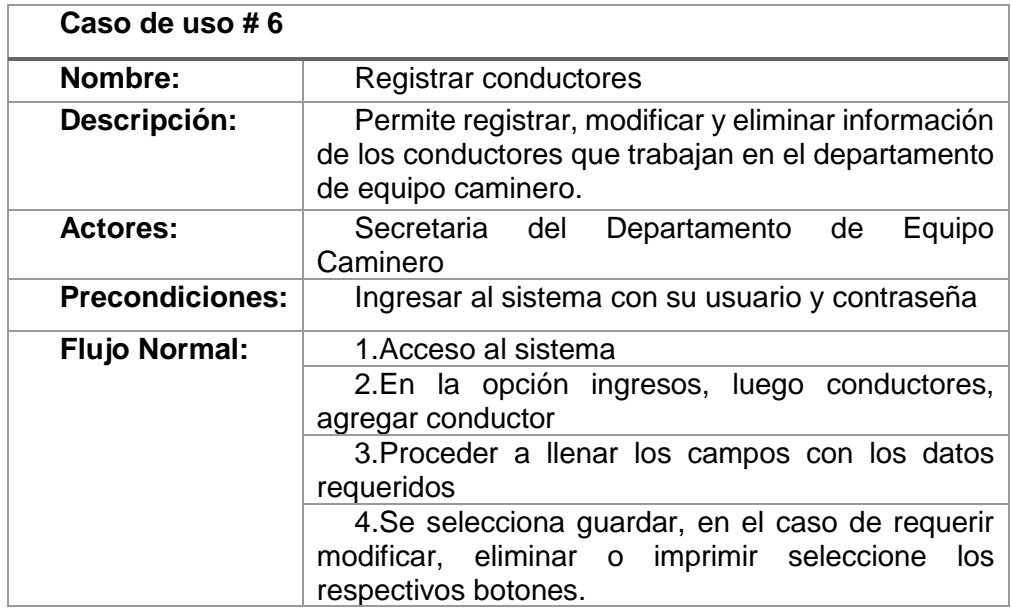

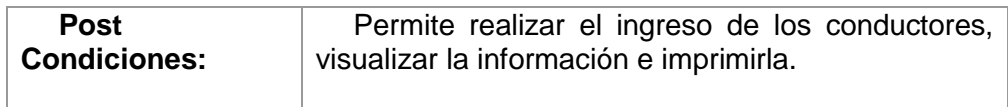

#### **CUADRO N. 24 Caso de uso # 7**

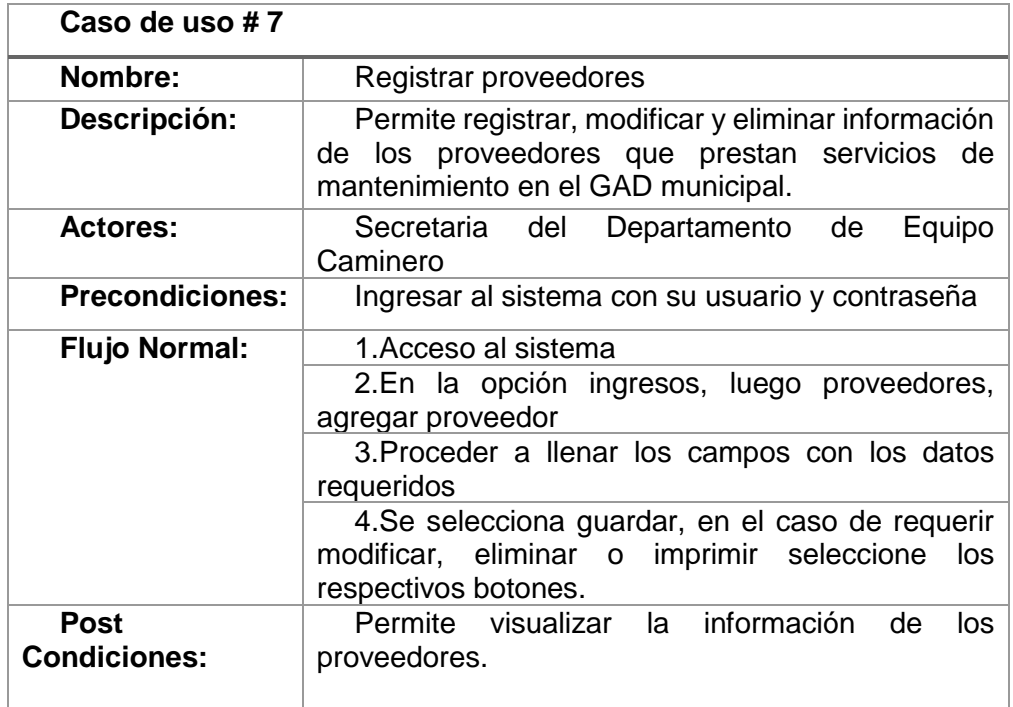

**Elaboración: Danilo Quinde y Lizandro Mera.**

#### **CUADRO N. 25 Caso de uso # 8**

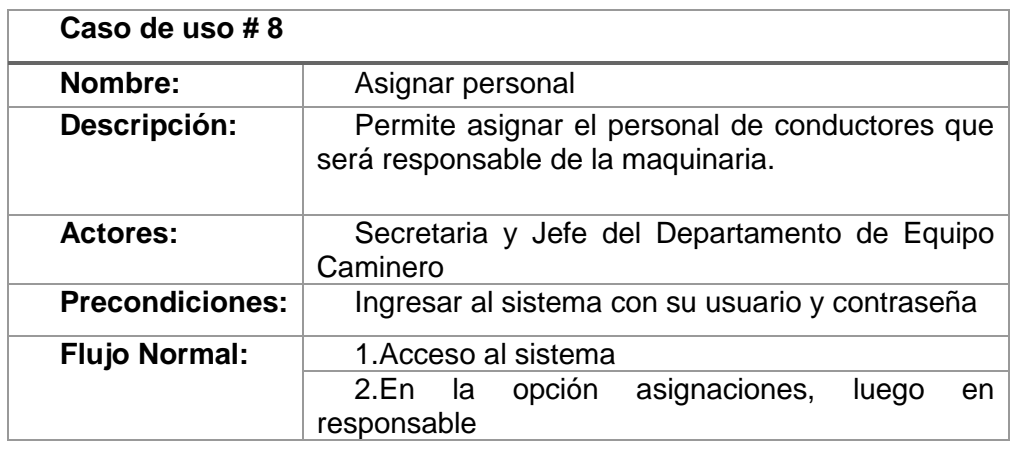

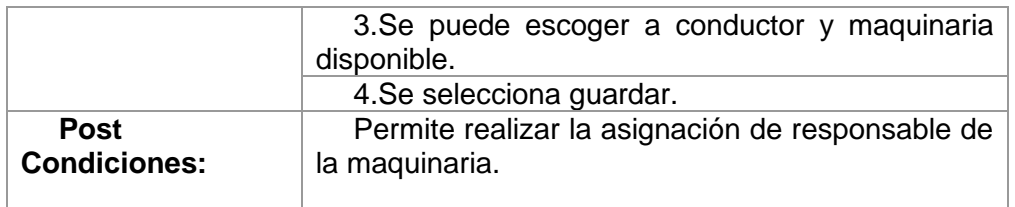

#### **CUADRO N. 26 Caso de uso # 9**

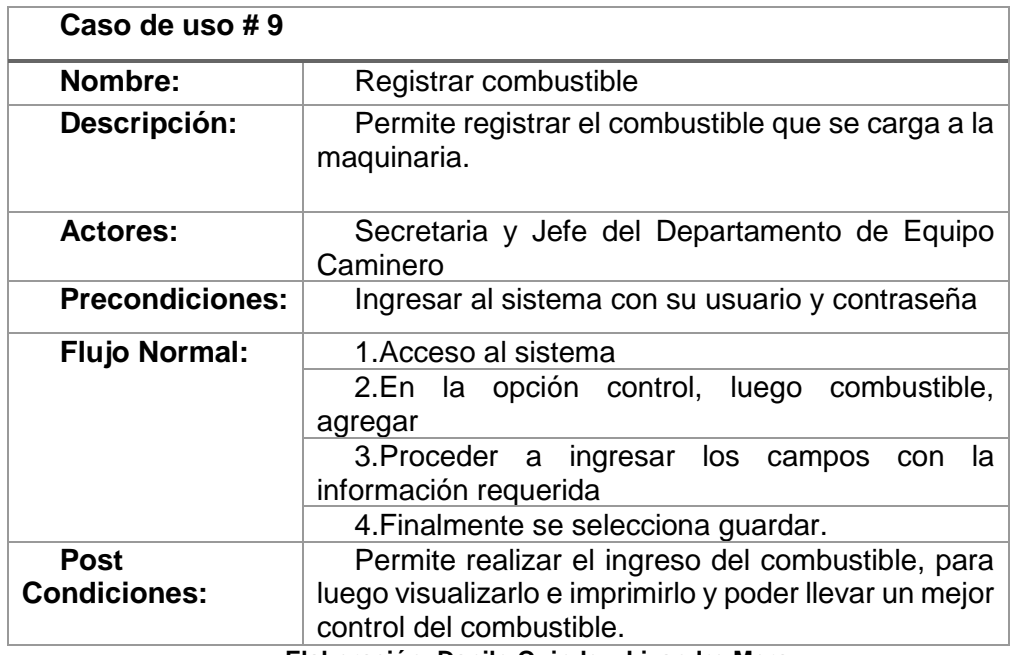

**Elaboración: Danilo Quinde y Lizandro Mera.**

#### **CUADRO N. 27 Caso de uso # 10**

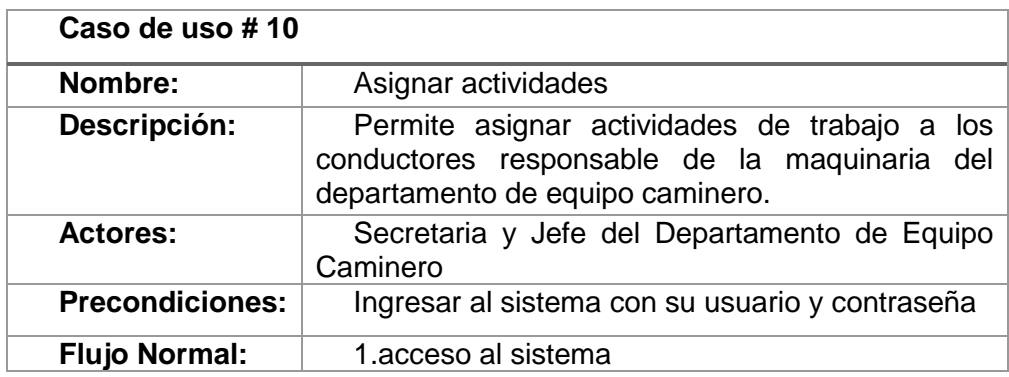

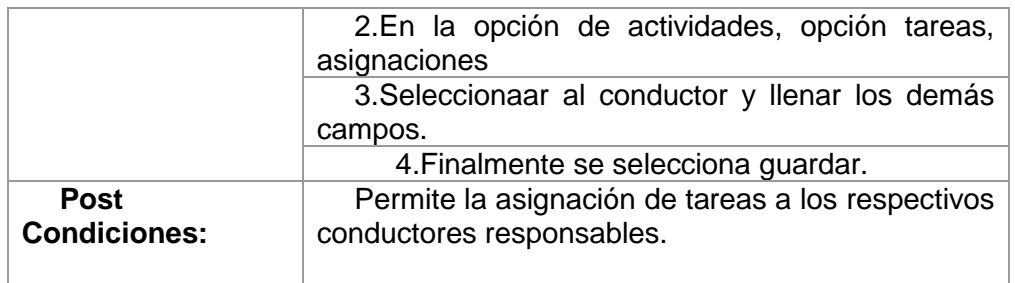

#### **CUADRO N. 28 Caso de uso # 11**

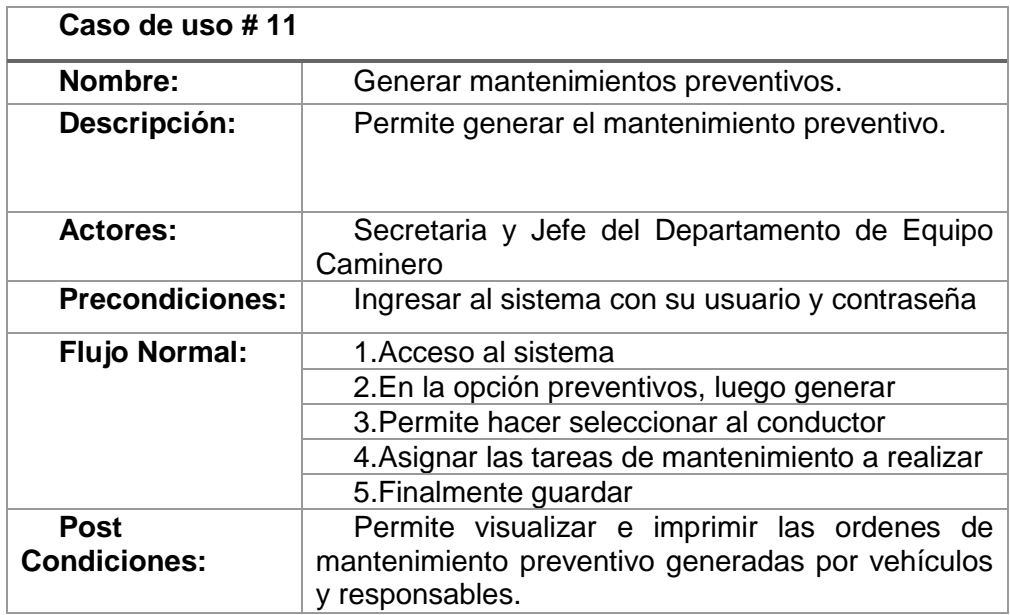

**Elaboración: Danilo Quinde y Lizandro Mera.**

#### **CUADRO N. 29 Caso de uso # 12**

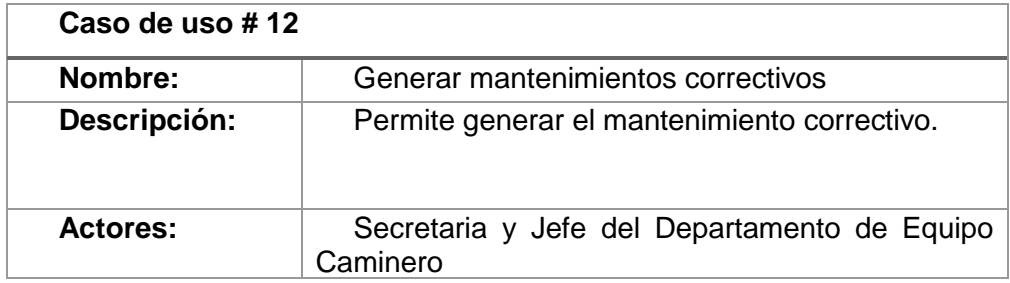

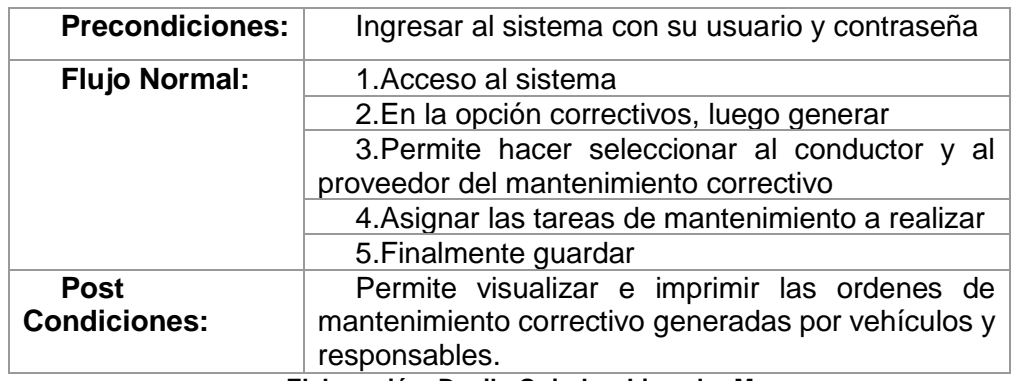

#### **CUADRO N. 30 Caso de uso # 13**

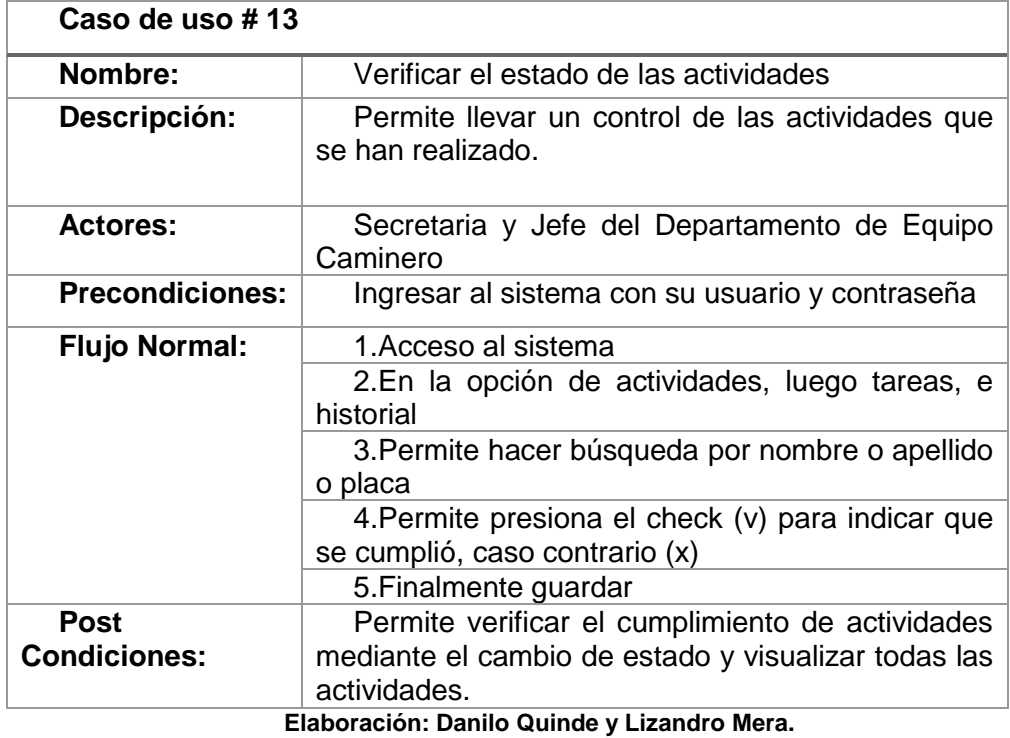

#### **CUADRO N. 31 Caso de uso # 14**

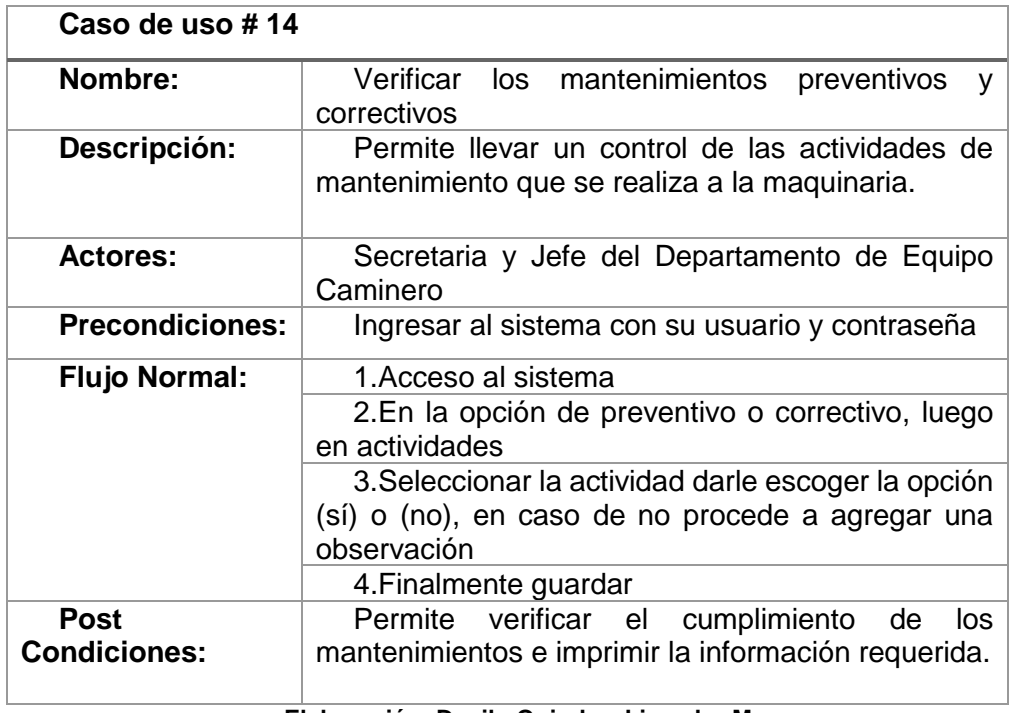

**Elaboración: Danilo Quinde y Lizandro Mera.**

#### **CUADRO N. 32 Caso de uso # 15**

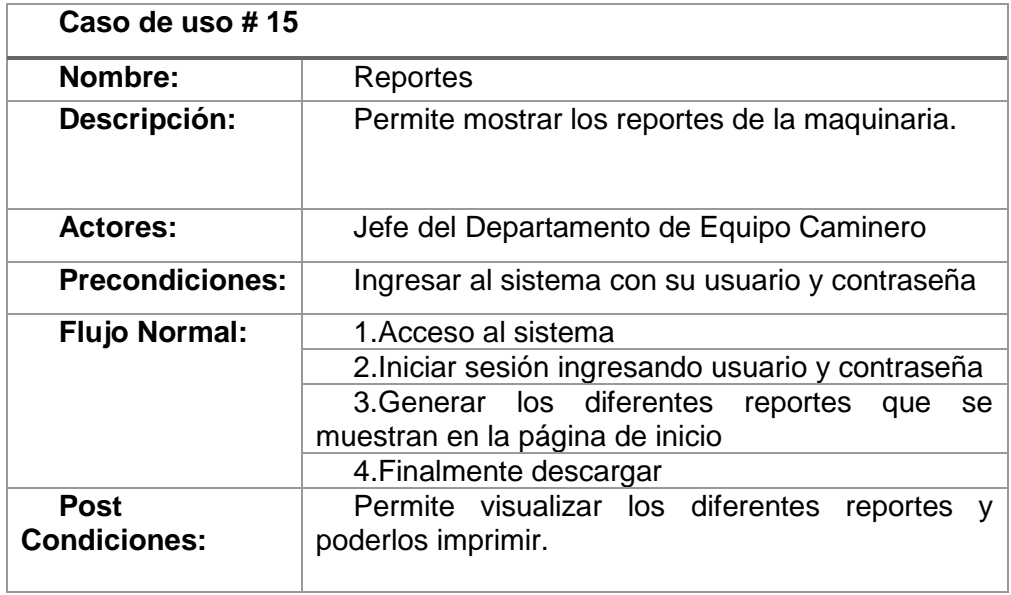

#### **CUADRO N. 33 Caso de uso # 16**

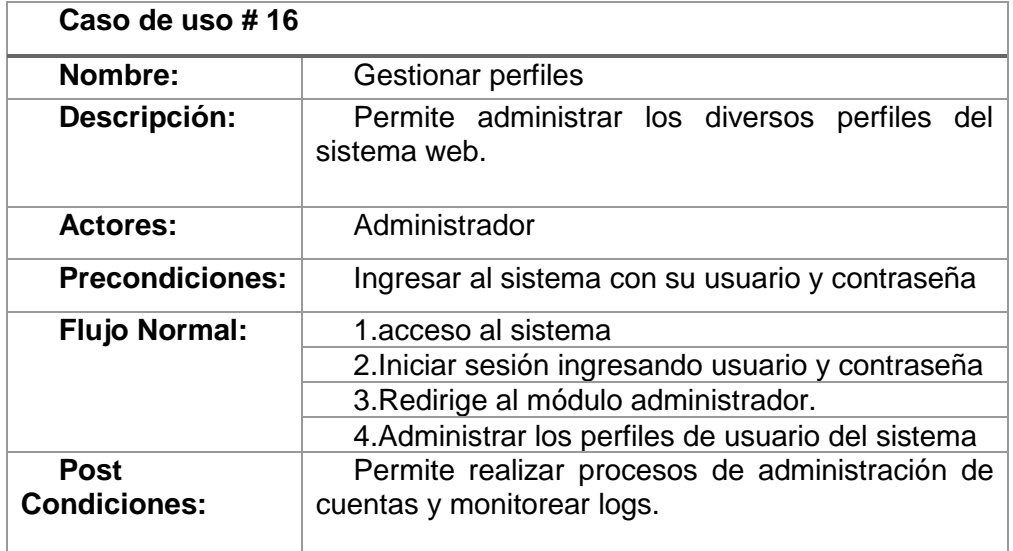

**Elaboración: Danilo Quinde y Lizandro Mera.**

#### **CUADRO N. 34 Caso de uso # 17**

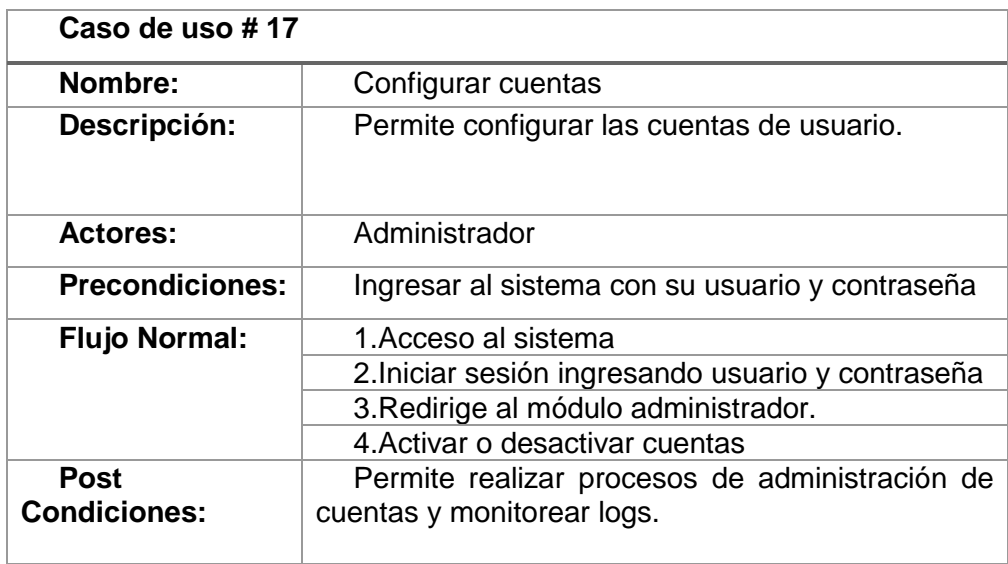

### **2.Lista de Requisitos Priorizadas (Product Backlog)**

La lista de requisitos **(TABLA N. 1)**, está basada en las historias de usuario y en los requerimiento del equipo de trabajo, las mismas que serán incluidas en la pizarra de trello, priorizadas por el product owner de acuerdo a las necesidades de la institución, en la misma se especifica fecha de inicio y y fecha fin, con el objetivo de cumplir en el tiempo estipulado por el equipo, la fecha de la última actividad no debe pasar el tiempo del cronograma general del proyecto presentado en la propuesta del tema de grado **ANEXO 1.**

| <b>TAREAS</b>                      | <b>FECHA</b>  | <b>FECHA FIN</b> | <b>DIAS</b>    | <b>HORAS</b> |
|------------------------------------|---------------|------------------|----------------|--------------|
|                                    | <b>INICIO</b> |                  |                |              |
| Diseño modelo entidad              | 06/11/2017    | 07/11/2017       | $\overline{2}$ | 16           |
| relación de<br>la<br>base<br>de    |               |                  |                |              |
| datos.(anexo 2)                    |               |                  |                |              |
| herramientas<br>Instalar           | 08/11/2017    | 09/11/2017       | $\overline{2}$ | 16           |
| necesarias en laptops              |               |                  |                |              |
| Realizar las historias de          | 10/11/2017    | 13/11/2017       | 4              | 32           |
| <b>Usuarios</b>                    |               |                  |                |              |
| Crear la base de datos             | 14/11/2017    | 16/11/2017       | 3              | 24           |
| Desarrollar el módulo de           | 17/11/2017    | 21/11/2017       | 5              | 40           |
| registro del equipo caminero       |               |                  |                |              |
| Desarrollar modulo del             | 22/11/2017    | 26/11/2017       | 5              | 40           |
| tipo de maquinaria                 |               |                  |                |              |
| Realizar<br>modulo<br>para         | 27/11/2017    | 1/12/2017        | 5              | 40           |
| registro de personal del           |               |                  |                |              |
| equipo caminero                    |               |                  |                |              |
| Desarrollar modula para            | 2/12/2017     | 6/12/2017        | 5              | 40           |
| asignación de maquinaria al        |               |                  |                |              |
| personal                           |               |                  |                |              |
| Realizar<br>modulo<br>para         | 7/12/2017     | 11/12/2017       | 5              | 40           |
| registro de proveedores            |               |                  |                |              |
| módulo<br>Crear<br>un<br>que       | 12/12/2017    | 16/12/2017       | 5              | 40           |
| permita<br>de<br>registro<br>el    |               |                  |                |              |
| combustible                        |               |                  |                |              |
| módulo<br>Desarrollar<br><b>un</b> | 17/12/2017    | 21/12/2017       | 5              | 40           |
| el<br>mantenimiento<br>para        |               |                  |                |              |
| correctivo de la maquinaria        |               |                  |                |              |

**TABLA N. 1 Product Backlog.**

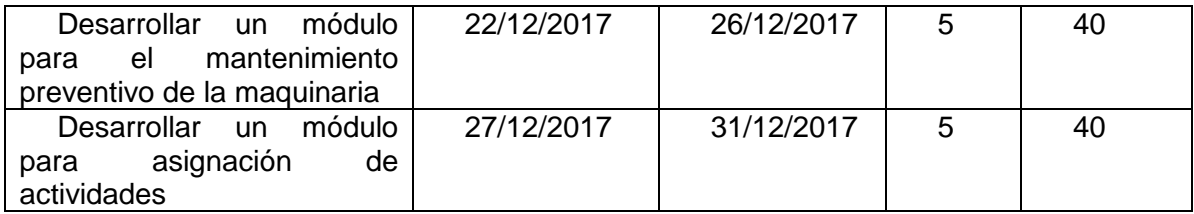

### **3.Tablero de Tareas (Scrumban Taskboard)**

Como se ha mencionado scrumban permite la incorporación de un instrumento(tablero) para la visualización de las tareas y su avance respectivo, este tablero puede ser físico como una pizarra acrílica en la cual se puede graficar, escribir las actividades utilizando marcadores y pizarras corcho que permita adjuntar post-it con las tareas a realizar, o también puede ser digital, ya que existen muchas herramientas para utilizar como trello, wekan, kanboard, taiga, entre otras que facilitan la visualización, el transporte y la administración sin importar la ubicación de los miembros que conforman el proyecto.

Para el presente proyecto se ha seleccionado a trello por su facilidad de uso, su interfaz visual y su gran utilización en proyecto de desarrollo de software, además que permite adjuntar imágenes, agregar comentarios y agregar a varios usuarios al mismo proyecto.

#### **IMAGEN N. 5 Lista de Tareas o Actividades.**

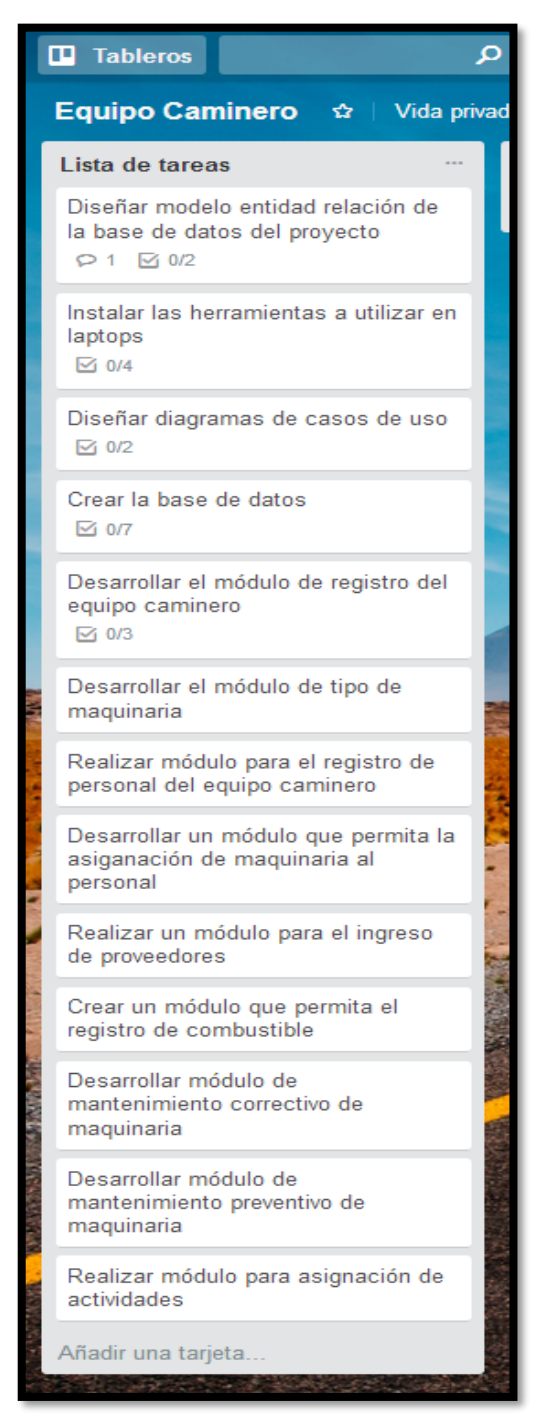

**Elaboración: Danilo Quinde y Lizandro Mera.**

### **4.Ciclo Diario (Daily Cycle)**

Este proyecto implementa 5 etapas o fases del ciclo de producción que van a permitir el inicio, avance y finalización del proyecto en desarrollo:

- *Lista de tareas***. –** Permite el registro de tareas o actividades a realizar por parte de desarrolladores, estas tareas solo serán registradas previos requerimientos del personal del proyecto o historias de usuarios.
- *En proceso***. -** Consta de todas las actividades que están en progreso o se encuentran en desarrollo, esta etapa consta de un WIP (work in progress) o en español trabajo en proceso, el cual limita la realización de tareas, de acuerdo al equipo de trabajo existente, esto quiere decir que un desarrollador solo puede realizar una tarea en esta etapa hasta que pase a la siguiente fase. Para este caso el WIP va hacer de 2.
- *Tareas en consulta***. –** Permite retroalimentar tareas que requieren información adicional o que los desarrolladores no tengan muy claro, también permite incorporación de requerimientos adicionales a cada módulo, así como la verificación o pruebas de las actividades culminadas antes de su producción.
- *Terminadas.* **–** Como su nombre lo indica son tareas o actividades ya probadas y culminadas lista para su puesta a producción.

#### **IMAGEN N. 6 Tablero Trello.**

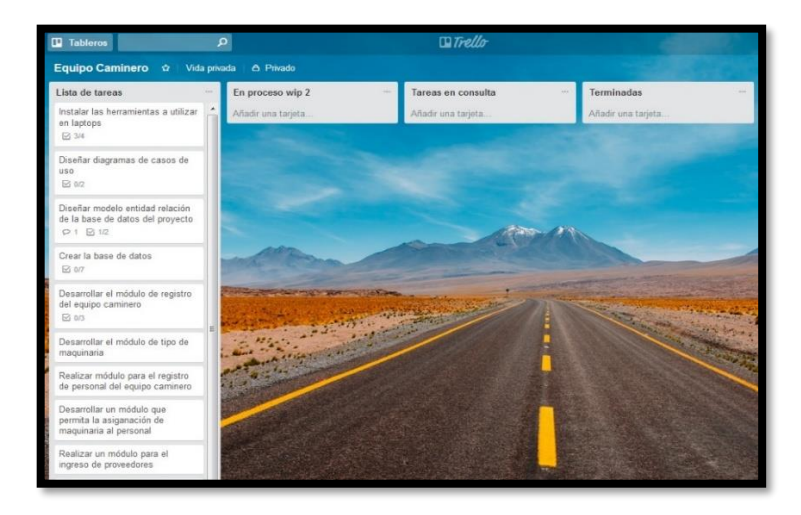

**Elaboración: Danilo Quinde y Lizandro Mera.**

### **5.Demostración de Requisitos (Sprint Review)**

### *Visualización de Avance de Actividades*

Para poder visualizar y controlar el avance de las actividades, se elaboró el siguiente **CUADRO N. 35** muestra que se realizará una revisión cada dos semanas **IMAGEN N. 7** a la **IMAGEN N. 10.**

#### **CUADRO N. 35 Revisión de los Avances.**

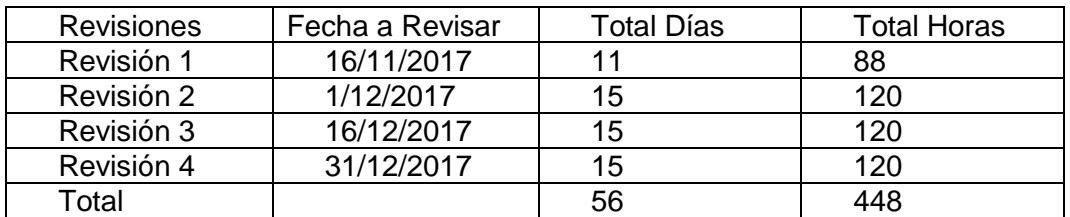

#### **IMAGEN N. 7 Revisión 1.**

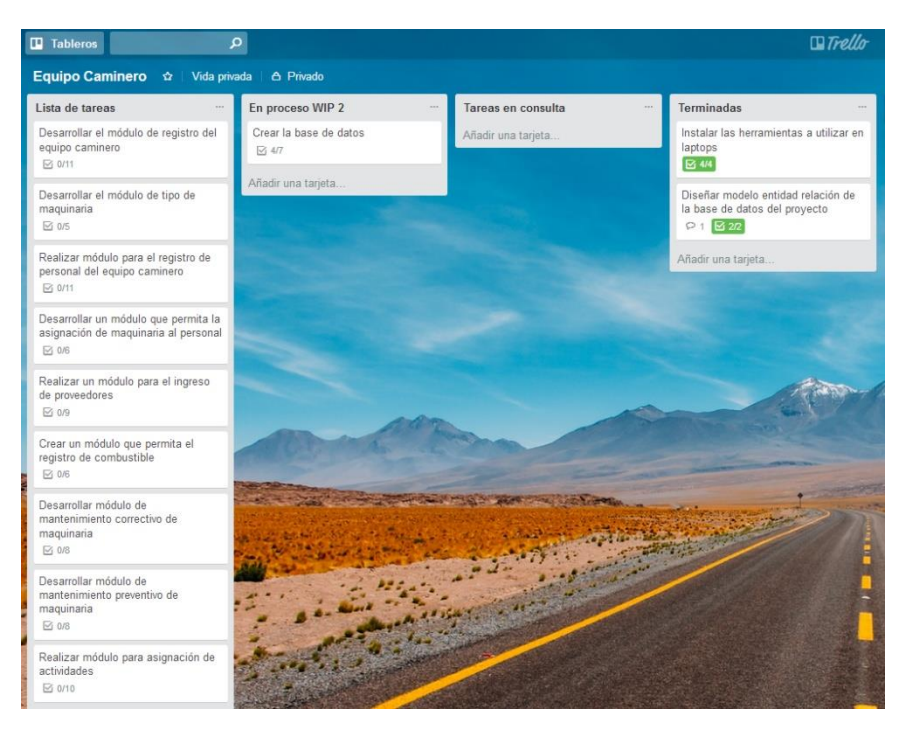

**Elaboración: Danilo Quinde y Lizandro Mera.**

#### $\Box$ Trello  $\blacksquare$  Tableros  $\mathsf{Q}% _{T}$ Equipo Caminero  $\hat{\varpi}$  | Vida privada |  $\hat{\varpi}$  Privado En proceso WIP 2 Lista de tareas Tareas en consulta Terminadas Desarrollar un módulo que permita la<br>asignación de maquinaria al personal Desarrollar el módulo de tipo de Desarrollar el módulo de registro del Instalar las herramientas a utilizar en maquinaria equipo caminero aptops  $\boxtimes$  0/6  $\boxtimes$  4/5  $\sqrt{9/11}$  $\overline{\boxtimes}$  4/4 Realizar un módulo para el ingreso Realizar módulo para el registro de<br>personal del equipo caminero Diseñar modelo entidad relación de<br>la base de datos del proyecto Añadir una tarjeta.  $\begin{array}{r}\n\text{de proveedores} \\
\hline\n\text{a} & \text{on} \\
\hline\n\end{array}$  $\Xi$  8/11  $P + 22$ Crear un módulo que permita el<br>registro de combustible<br> $\boxtimes$  06 .<br>Añadir una tarjeta Crear la base de datos  $\boxed{8}$  7/7 Añadir una tarjeta. Desarrollar módulo de<br>mantenimiento correctivo de<br>maquinaria  $\nabla$  0/8 Desarrollar módulo de<br>mantenimiento preventivo de<br>maquinaria  $\boxtimes$  0/8 Realizar módulo para asignación de of the party of the control of the state of the Con- $\boxtimes$  0/10

**IMAGEN N. 8 Revisión 2.**

**Elaboración: Danilo Quinde y Lizandro Mera.**

#### **IMAGEN N. 9 Revisión 3.**

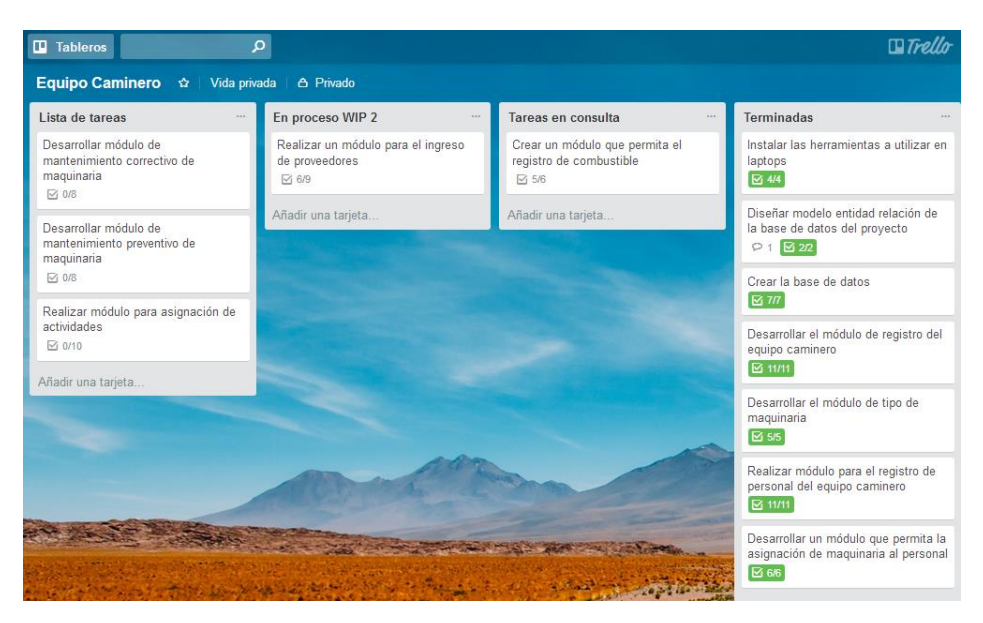

**Elaboración: Danilo Quinde y Lizandro Mera.**

#### **IMAGEN N. 10 Revisión 4.**

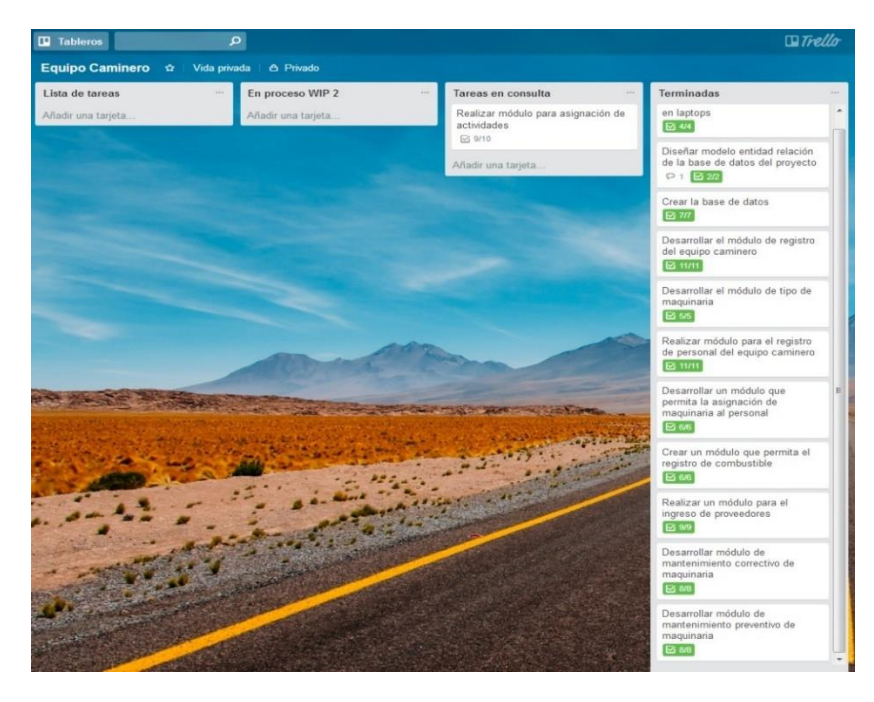

**Elaboración: Danilo Quinde y Lizandro Mera.**

### **Entregables del Proyecto**

Los entregables para el presente proyecto son:

#### **Manual de Usuario**

El manual de usuario es un documento de gran utilidad, ya que permite al usuario final revisar el funcionamiento de los diversos módulos del sistema, el mismo que se adjunta para efecto se muestra en el **ANEXO 7.**

### **Manual Técnico**

El manual de técnico es un documento que brinda información para la correcta instalación del sistema web en los servidores de la institución, además de especificar las herramientas utilizadas, el mismo que se adjunta en el **ANEXO 8.**

#### **Cd**

El Cd contiene toda la información generada durante el proceso de la investigación y desarrollo del presente proyecto, base de datos, código fuente, documentación y manual.

#### **Criterios de Validación de la Propuesta**

Para la validación del proyecto se realizó pruebas de funcionalidad, la metodología scrumban permite el uso de los casos de pruebas, que se realizaron una vez concluido el desarrollo de cada módulo, estos casos de prueba están conexo a las historias de usuarios vistas en la fase inicial del proyecto, los mismos que se muestran en los **CUADROS N. 36-46.**

### **Pruebas de funcionalidad**

#### **CUADRO N. 36 Caso de Prueba # 1**

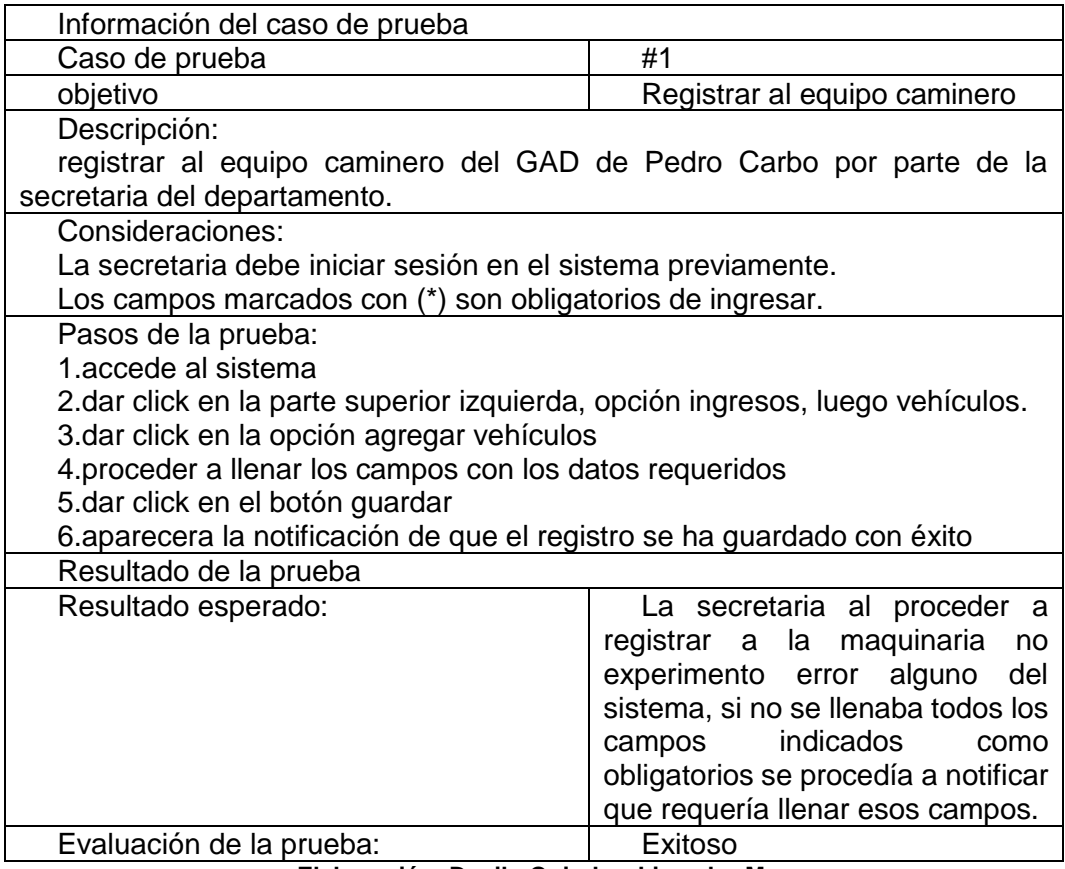

**Elaboración: Danilo Quinde y Lizandro Mera.**

#### **CUADRO N. 37 Caso de Prueba # 2**

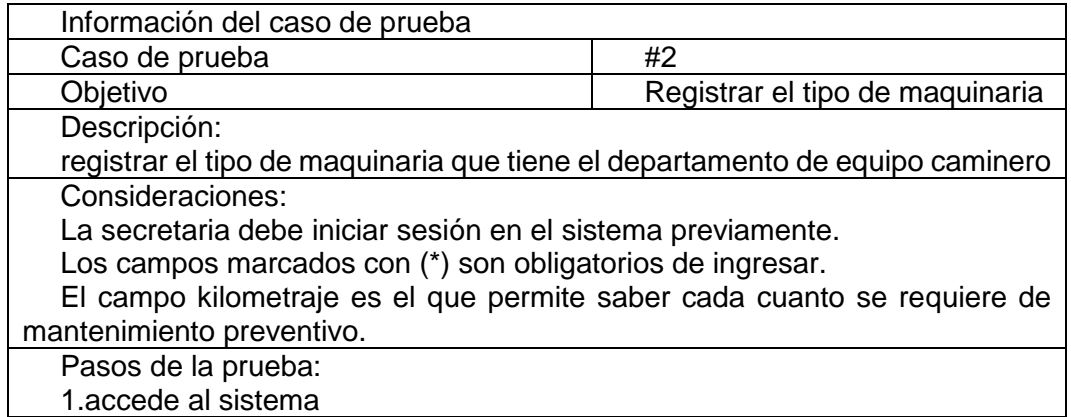

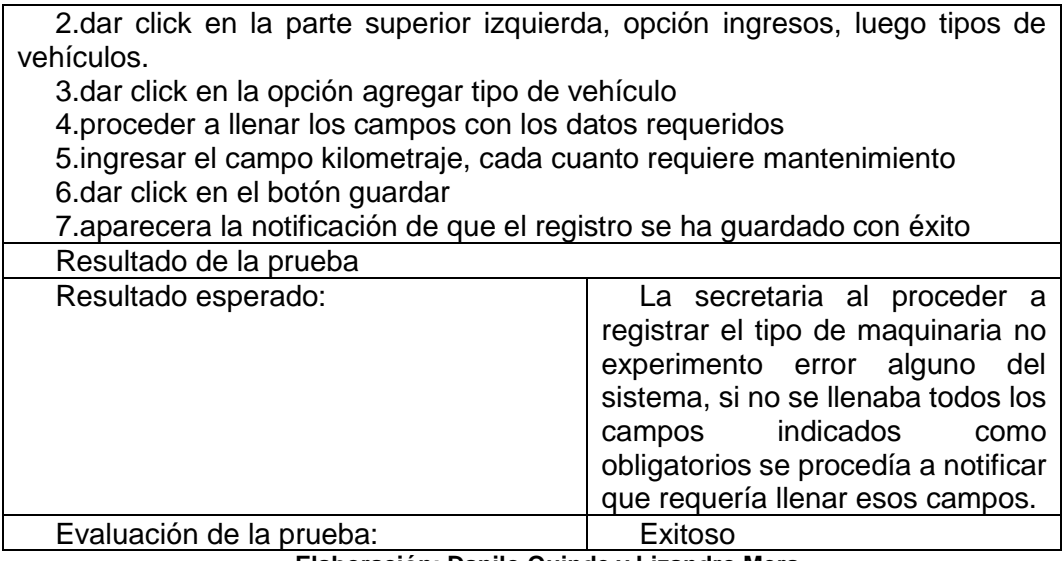

#### **CUADRO N. 38 Caso de Prueba # 3**

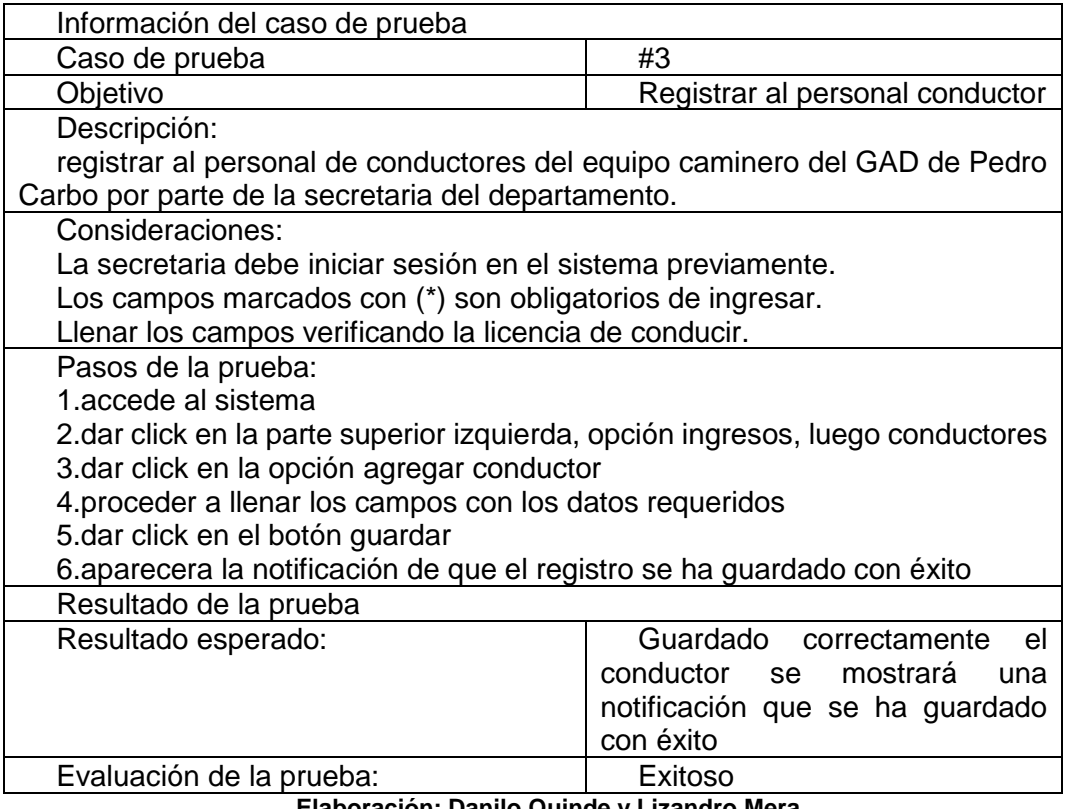

#### **CUADRO N. 39 Caso de Prueba # 4**

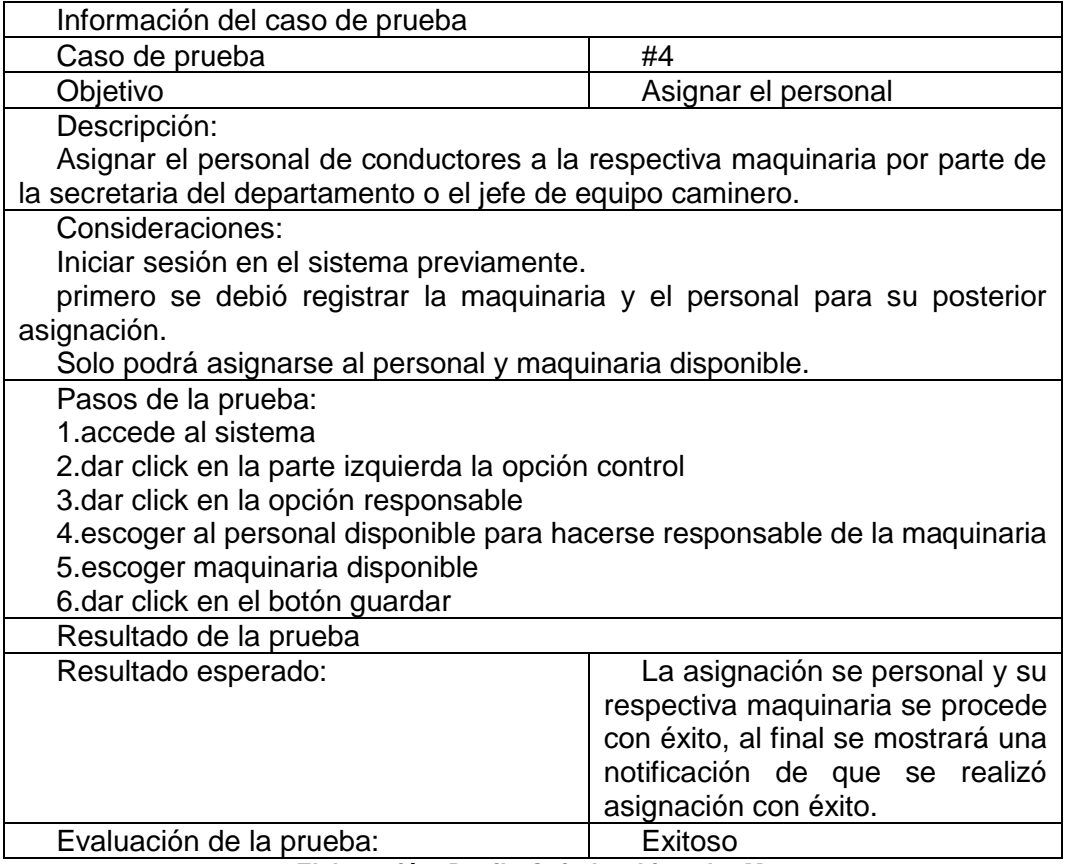

**Elaboración: Danilo Quinde y Lizandro Mera.**

#### **CUADRO N. 40 Caso de Prueba # 5**

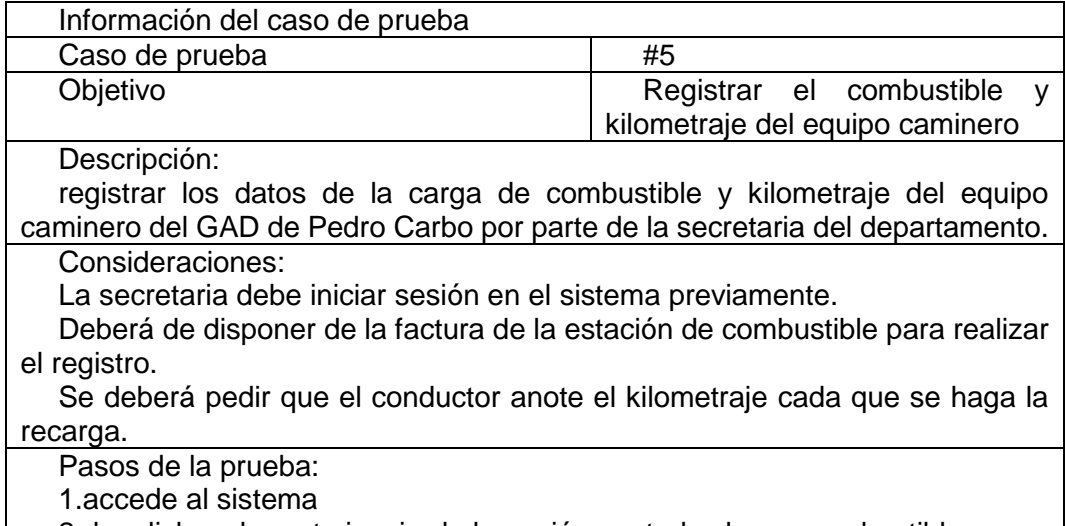

2.dar click en la parte izquierda la opción control, y luego combustible

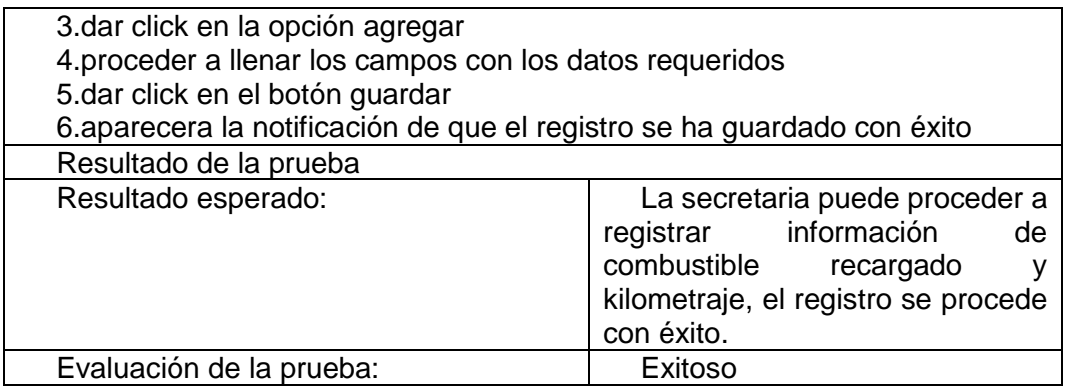

#### **CUADRO N. 41 Caso de Prueba # 6**

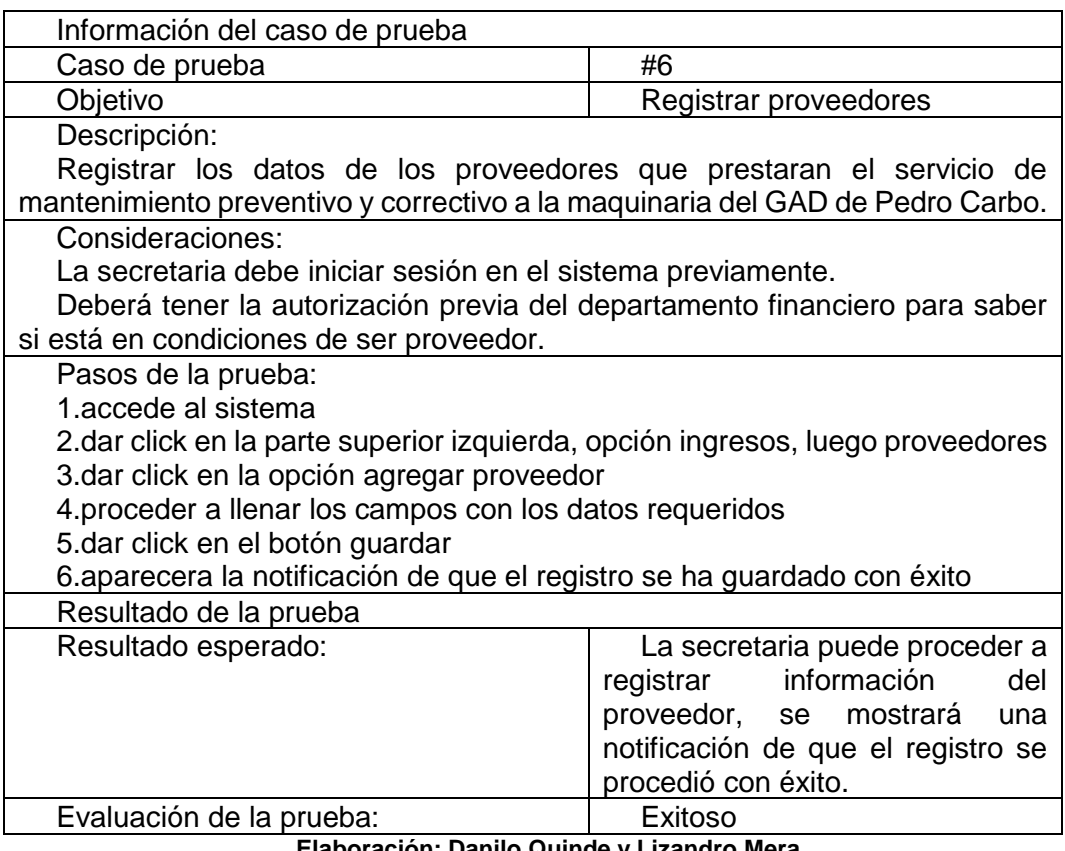

#### **CUADRO N. 42 Caso de Prueba # 7**

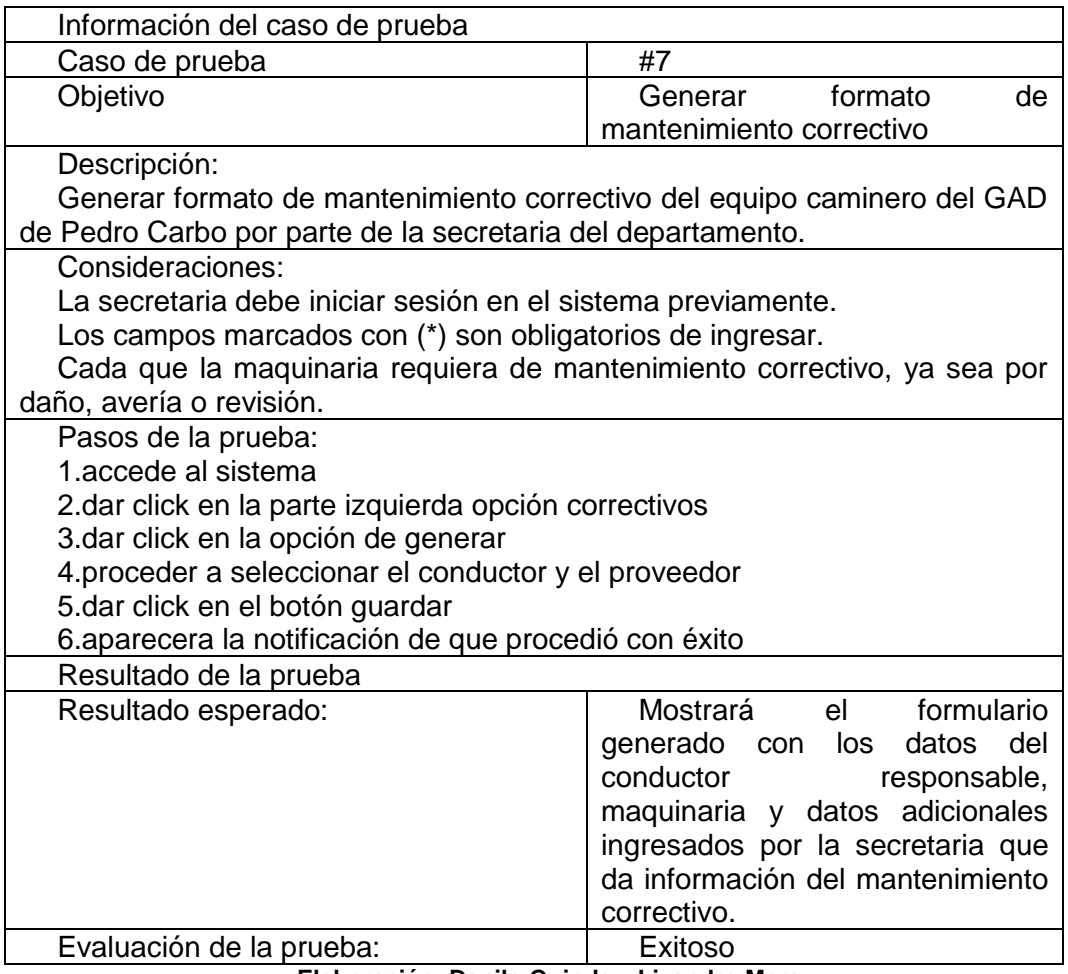

**Elaboración: Danilo Quinde y Lizandro Mera.**

#### **CUADRO N. 43 Caso de Prueba # 8**

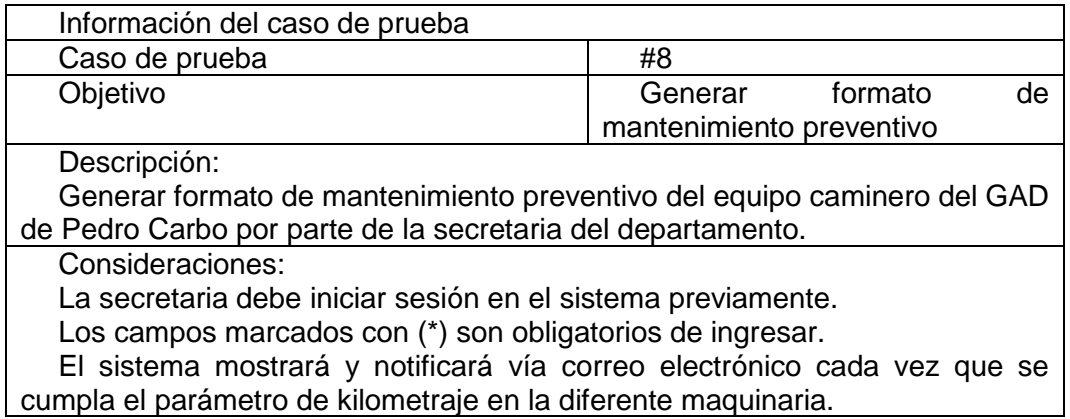

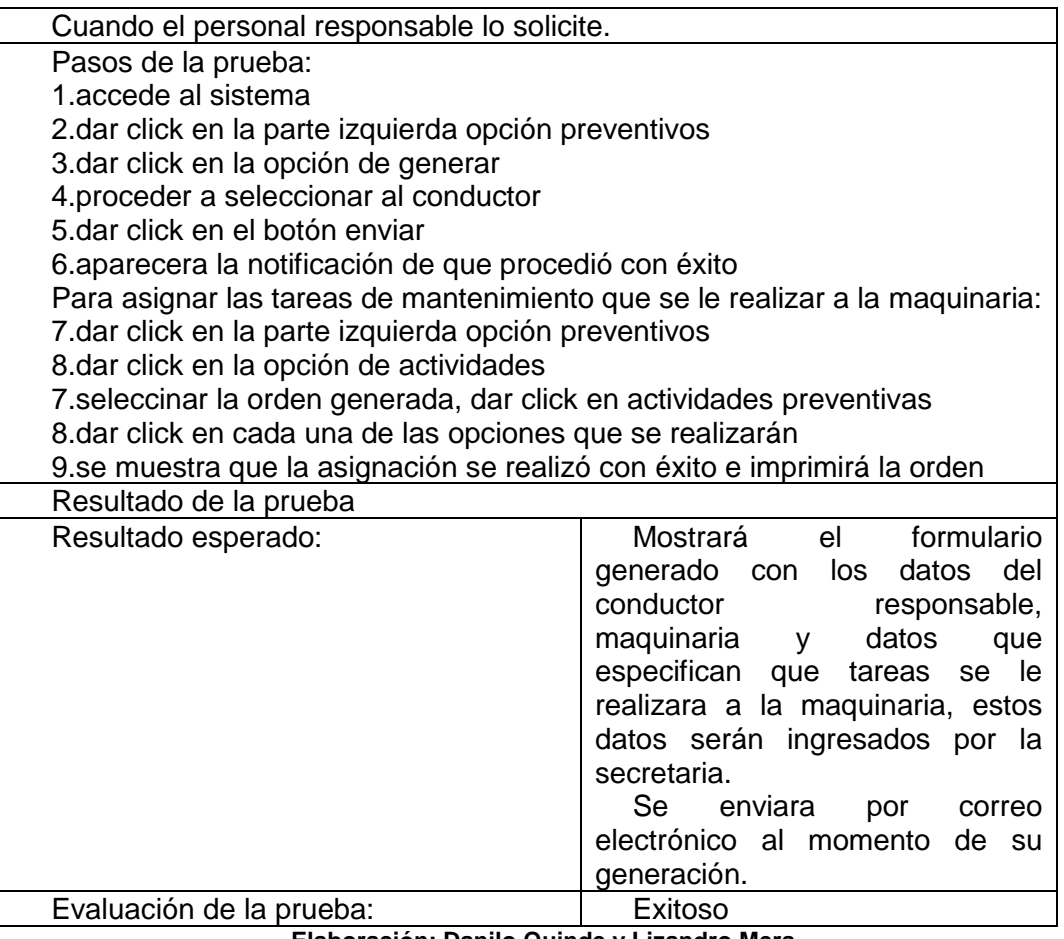

#### **CUADRO N. 44 Caso de Prueba # 9**

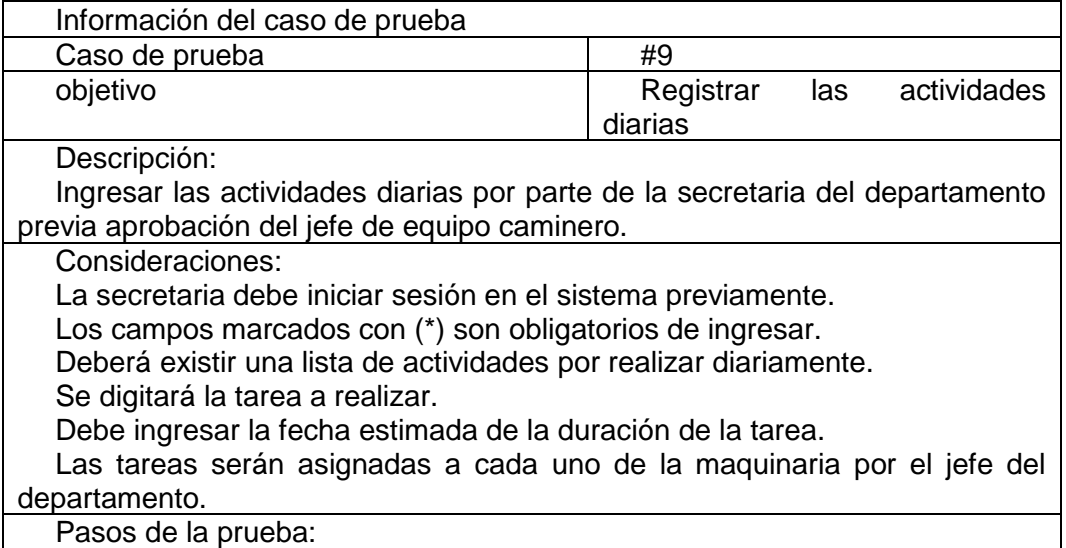

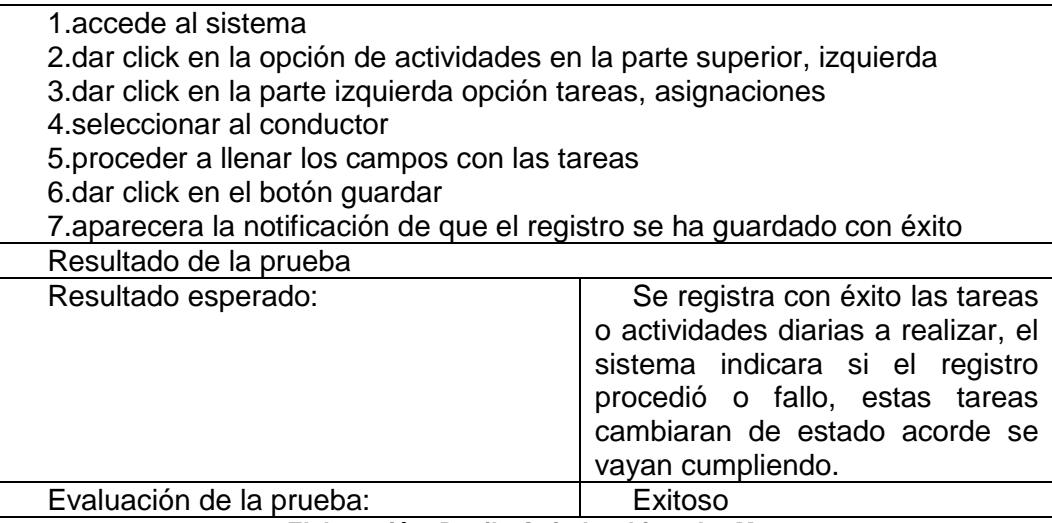

#### **CUADRO N. 45 Caso de Prueba # 10**

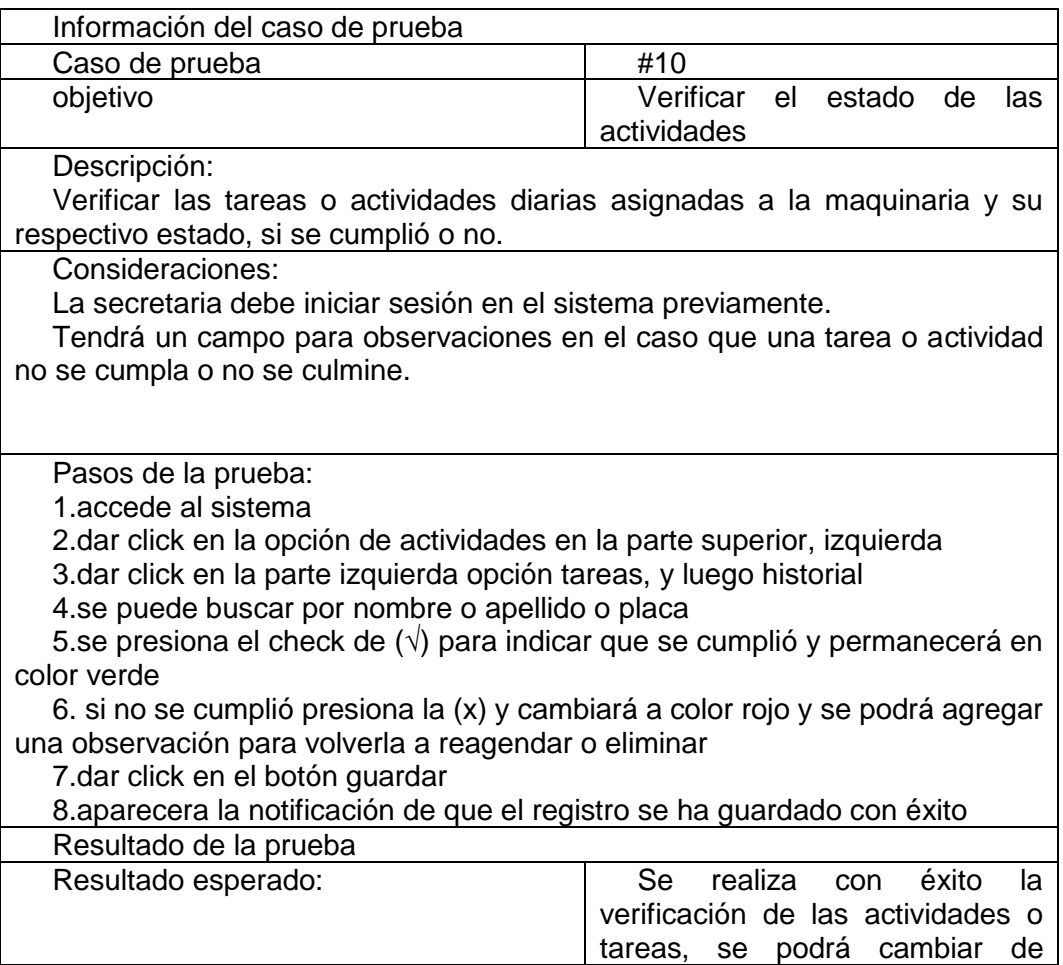

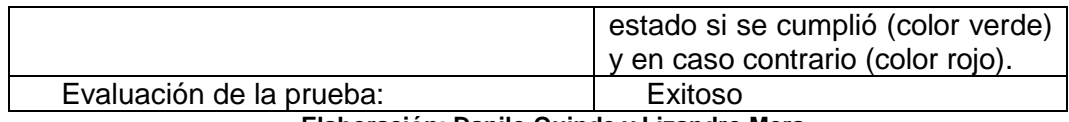

### **CUADRO N. 46 Caso de Prueba # 11**

| Información del caso de prueba                                             |                                            |  |  |  |
|----------------------------------------------------------------------------|--------------------------------------------|--|--|--|
| Caso de prueba                                                             | #11                                        |  |  |  |
| objetivo                                                                   | Verificar<br>los mantenimientos            |  |  |  |
|                                                                            | preventivos y correctivos                  |  |  |  |
| Descripción:                                                               |                                            |  |  |  |
| Verificación de las tareas de mantenimiento correctivo y mantenimiento     |                                            |  |  |  |
| preventivo de la maquinaria.                                               |                                            |  |  |  |
| Consideraciones:                                                           |                                            |  |  |  |
| La secretaria debe iniciar sesión en el sistema previamente.               |                                            |  |  |  |
| Pasos de la prueba:                                                        |                                            |  |  |  |
| 1.accede al sistema                                                        |                                            |  |  |  |
| 2. dar click en la opción de preventivo o correctivo en la parte superior, |                                            |  |  |  |
| izquierda                                                                  |                                            |  |  |  |
| En preventivo                                                              |                                            |  |  |  |
| 3. dar click en la parte izquierda opción actividades                      |                                            |  |  |  |
| 4. seleccionar solo las actividades en espera                              |                                            |  |  |  |
| 5. dar click en el botón verificar actividad                               |                                            |  |  |  |
| 6. selecciona si o no, en caso de no procede a agregar una observación     |                                            |  |  |  |
| 7.dar click en el botón guardar                                            |                                            |  |  |  |
| 8. aparecera la notificación de guardado con éxito y cambia al estado      |                                            |  |  |  |
| Finalizado                                                                 |                                            |  |  |  |
| En correctivo                                                              |                                            |  |  |  |
| 3. dar click en la parte izquierda opción historial                        |                                            |  |  |  |
| 4.se puede buscar por nombre o apellido o placa                            |                                            |  |  |  |
| 5.se presiona la actividad y se da check a las tareas cumplidas            |                                            |  |  |  |
| 6.procede a agregar una observación                                        |                                            |  |  |  |
| 7.dar click en el botón guardar                                            |                                            |  |  |  |
| 8. aparecera la notificación de que el registro se ha guardado con éxito   |                                            |  |  |  |
| Resultado de la prueba                                                     |                                            |  |  |  |
| Resultado esperado:                                                        | realiza<br><b>Se</b><br>éxito<br>la<br>con |  |  |  |
|                                                                            | verificación<br>de<br>los                  |  |  |  |
|                                                                            | mantenimientos, se visualiza una           |  |  |  |
|                                                                            | notificación que se muestra al             |  |  |  |
|                                                                            | momento que cambia de estado la            |  |  |  |
|                                                                            | actividad de generada,<br>a<br>en          |  |  |  |
|                                                                            | proceso o terminada.                       |  |  |  |
| Evaluación de la prueba:                                                   | Exitoso                                    |  |  |  |

**Elaboración: Danilo Quinde y Lizandro Mera.**

Los casos de prueba son realizados por el product owner Marlon Aguilar quien además es experto en el área, realizando y revisando cada una de las pruebas, expresa que el aplicativo web cumple con cada uno de los requisitos presentados en las historias de usuario, por lo que da como exitosa la validación del producto, como se muestra en el **ANEXO 4.**

#### **CAPITULO IV**

## **CRITERIOS DE ACEPTACIÓN DEL PRODUCTO O SERVICIO.**

En este capítulo se detallan los diferentes criterios de aceptación y las conclusiones y recomendaciones que corresponden al proyecto, una vez culminado el presente proyecto se pretende tener un producto con una calidad aceptable por lo que se realizó un informe para la aceptación y entrega del aplicativo web.

Desde la presentación de la propuesta en el GAD de Pedro Carbo, su departamento de sistemas se mostró interesado en la realización del mismo, el personal administrativo del departamento de equipo caminero aporto con información necesaria para identificar los procesos, realizar las historias de usuario que requiere la metodología y en la verificación de los respectivos casos de pruebas, para el efecto de evidencia se adjunta el certificado de aceptación de la propuesta del proyecto por parte del jefe de sistemas de la institución en el **ANEXO 3.**

Se realizo el respectivo seguimiento por parte de la tutora del proyecto de grado de forma semanal, donde se verificó, comprobó, corrigió y se aportó con ideas para el avance del desarrollo del sistema, y la documentación del mismo, estableciendo los objetivos y alcances desde su fase inicial.

Los criterios de aceptación se detallan en la **TABLA N. 2** y en el **ANEXO 5.** En estos documentos se muestra el cuadro de los criterios de aceptación por parte del Product Owner.

81

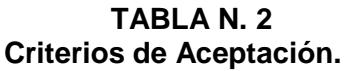

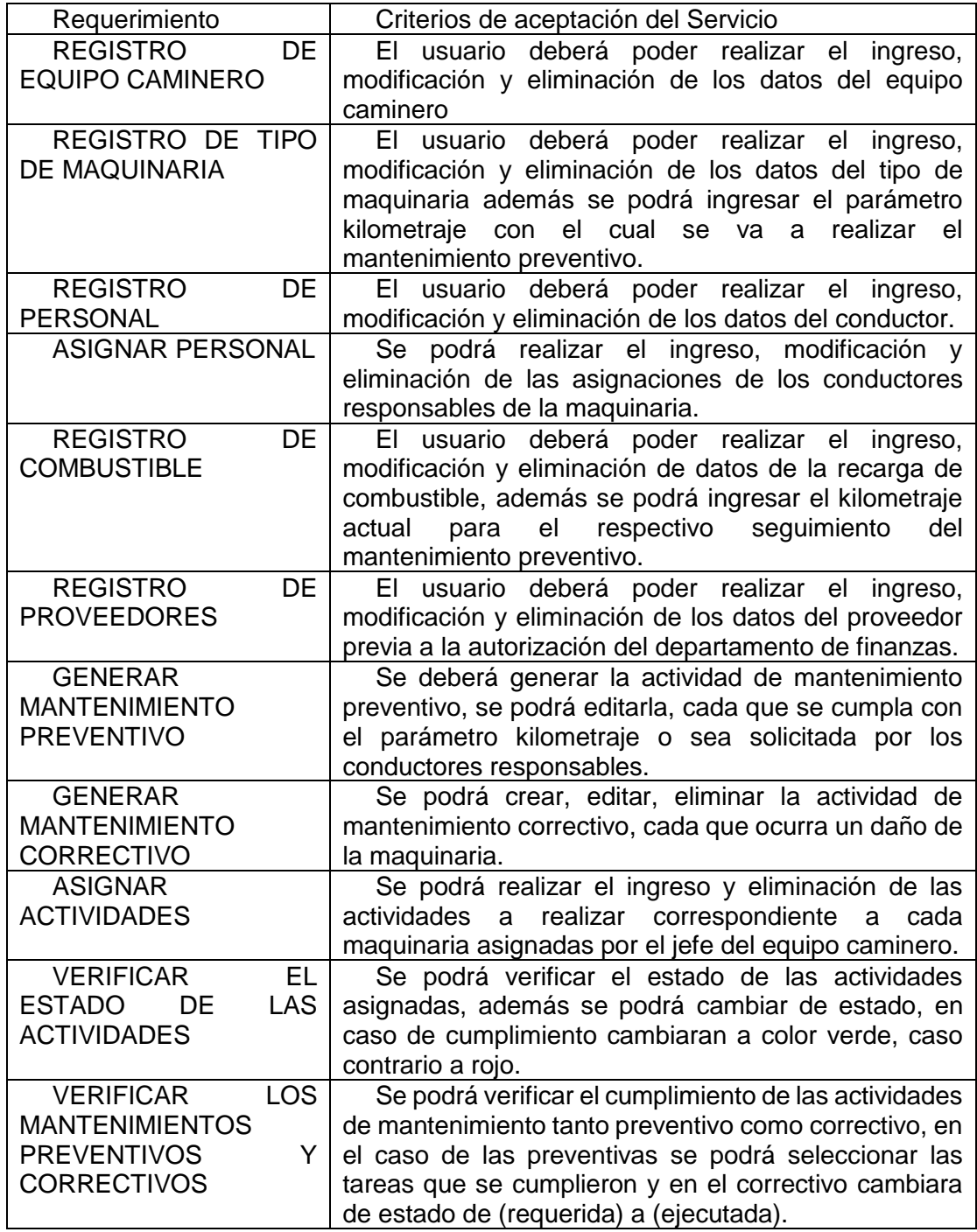
## **Informe de aceptación y aprobación para productos de**

#### **software / hardware**

Una vez finalizado y teniendo los resultados de os criterios de aceptación realizada, se puede concluir que este proyecto ha cumplido con los objetivos y alcances establecidos al inicio del mismo.

Como se mencionó anteriormente el presente proyecto tiene la aprobación y aceptación por parte del GAD de Pedro Carbo, el departamento de sistemas de la institución y su jefe el Sr. Marlon Aguilar **ANEXO 3** y el departamento de equipo caminero su personal administrativo quienes han brindado la información necesaria.

En el **ANEXO 5** se muestra los criterios de aceptación del productor, que fueron revisados por el equipo de trabajo con el product owner dando como resultado exitoso ya que se cumple con todos los requrimientos.

Además, cuenta con la aprobación por parte de la universidad por medio de la tutora del proyecto de grado la ing. Karla Abad con quien se realizó las respectivas tutorías de forma semanal.

## **Informe de Aseguramiento de la Calidad para Productos de Software / Hardware**

Para asegurar la calidad de la aplicación web es necesario tomar en cuenta estas recomendaciones en relación al hardware y software a utilizar del lado del servidor como del usuario.

Para el usuario se recomienda tener un navegador web actualizado y que permita la ejecución de javascript, sea este un navegador en computador o en un dispositivo móvil inteligente.

Para el servidor se recomienda los requisitos que se muestran en el **CUADRO N. 47** además de contar con una ip pública y servicio de internet las 24 horas del día.

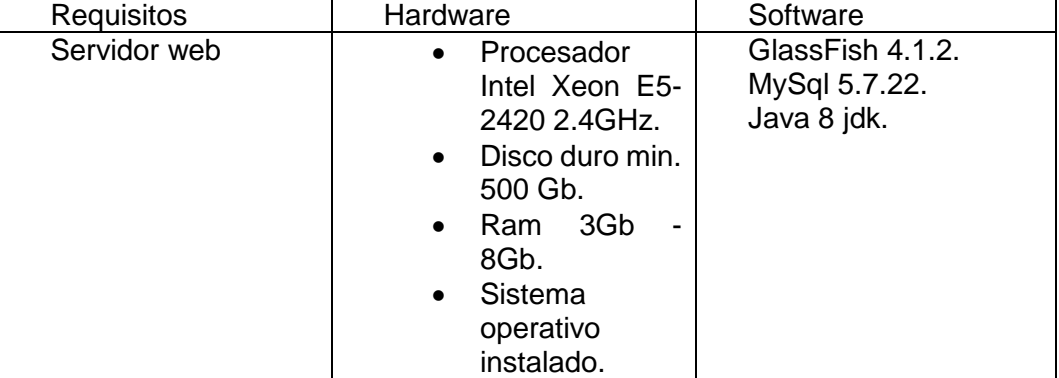

#### **CUADRO N. 47 Requisitos del Servidor.**

**Elaboración: Danilo Quinde y Lizandro Mera.**

## **Mecanismos de control**

Para proteger y dar seguridad al aplicativo web de la institución, cuentan con la contratación de firewalls por parte de una entidad externa.

Para asegurar el control en el acceso se ha implementado autenticación, donde el usuario tendrá que insertar un usuario y contraseña.

#### **Métodos de corrección**

En la fase de desarrollo una característica esencial de las metodologías agiles y de scrumban es la aceptación a cambios y la retroalimentación por parte del usuario por lo que podían cambiar los requerimientos.

Una vez implementada la aplicación web el responsable del mantenimiento del sistema es el departamento de sistemas del GAD de Pedro Carbo, quienes estarán pendiente a las sugerencias del personal administrativo y a requerimientos de parte del departamento del equipo caminero.

#### **Medidas, Métricas e Indicadores**

#### **Medidas directas**

El desarrollo de este proyecto ha surgido con el fin de automatizar los procesos del departamento de equipo camino del GAD de Pedro Carbo, como son la gestión de la maquinaria, conductores, mantenimientos y actividades, cabe recalcar que este aplicativo web puede ser implementado de forma inmediata, obteniendo resultados idóneos, además se podría aplicar en los GADs del país debido a su buen funcionamiento.

- **Revisión del producto:** El aplicativo web estuvo en constante revisión para verificar posibles fallos al momento del desarrollo, y se dio varios cambios al momento que se realizaron las pruebas.
- **Transición del producto**: El sistema es adaptable al entorno, al momento de implementar no va a crear problemas con los sistemas ya empleados en el GAD de Pedro Carbo.

• **Operación del producto:** El aplicativo implementa correctamente las especificaciones recogidas en las historias de usuario, además del uso eficiente de los recursos del computador.

#### **Medida Indirectas**

- **Disponibilidad:** El aplicativo web tendrá que estar disponible durante las 8 horas de trabajo que se realiza en los GADs municipales.
- **Rendimiento:** El aplicativo web ofrece eficiencia durante la ejecución de cada uno de los módulos realizados.
- **Confiabilidad:** El aplicativo web contribuye a la confianza del personal administrativo del GAD de Pedro Carbo, ya que ayuda en la agilización de los diferentes procesos.
- **Mantenimiento:** El aplicativo web ha sido desarrollado con herramientas de software libre, que permite que sea segura, pueda estar en constante mejoras y se pueda realizar las correspondientes actualizaciones.

#### **Conclusiones y Recomendaciones.**

#### **Conclusiones**

Se puede concluir que el proyecto realizado es un aplicativo web que sirve de apoyo al GAD de Pedro Carbo, específicamente el departamento del equipo caminero y al personal administrativo que lo conforman, ciertamente cumple con agilizar y ayudar con el control de los diferentes procesos:

- Asignación del personal responsable de la maquinaria, ya que permite el ingreso de la maquinaria, conductores y permite escoger a un responsable.
- Seguimiento de las actividades diarias, que ya permite el ingreso y gestión de las tareas que va a realizar el personal diariamente.
- Seguimiento de los mantenimientos preventivos y correctivos de la maquinaria, permite generar las ordenes de mantenimiento, el ingreso de los proveedores, y verificar el cumplimiento de los mismos.
- Envió de notificaciones por correo electrónico, ya que envía cada vez que se requiera un mantenimiento preventivo a la maquinaria.

Se realizó con satisfacción el levantamiento de información, esto permitió elaborar la historia de usuarios, que a su vez proporcionaron las actividades primordiales a realizar.

La interfaz amigable e intuitiva del aplicativo web permite que el usuario pueda realizar las diferentes actividades de forma fácil, con una curva de aprendizaje rápida.

El aplicativo web cumple con el alcance del proyecto, se desarrolló los módulos que permite la gestión de la maquinaria, los conductores, mantenimientos y las actividades que se realizan en la institución.

El product owner permaneció en constante comunicación durante el desarrollo del proyecto, esto permitió la mejora de varios módulos, y además de que aporto en la etapa de validación y realización de pruebas.

Finalmente se puede expresar que el presente proyecto será de gran importancia para el departamento de equipo caminero del GAD de Pedro Carbo,

87

permitirá un mejor control y administración de los procesos del departamento y también aumentará la calidad en la atención a la ciudadanía, en efecto se alcanzó los objetivos plateados al iniciar el mismo.

#### **Recomendaciones**

**-** Antes del uso del aplicativo web se recomienda revisar el manual de usuario el cual permitirá conocer acerca de los módulos existente en el mismo y su funcionalidad.

**-** Mantener su navegador web siempre actualizado, para evitar futuras fallas.

**-** Revisar e instalar actualizaciones y mejoras de versiones de forma periódica a las herramientas empleadas en el servidor para evitar amenazas y ataques.

**-** Emplear métodos para respaldar la información de base de datos.

**-** El aplicativo web, está diseñado y desarrollado de forma entendible y permite la escalabilidad, por lo que se podrá seguir desarrollando e implementando nuevos módulos previo a un estudio para definir los requerimientos y no volver a realizar funcionalidades ya existentes.

### **BIBLIOGRAFÍA**

Alegsa, L. (2016). Definición de Framework de desarrollo (informática). Obtenido November 27, 2017, de http://www.alegsa.com.ar/Dic/framework.php

Arias, H., & Cherrez, M. (2013). *SISTEMA WEB DE GESTIÓN Y REVALORIZACIÓN DE MAQUINARIAS Y VEHÍCULOS PARA EL GOBIERNO AUTONOMO DESCENTRALIZADO MUNICIPAL DEL CANTÓN VALENCIA.* Babahoyo:UTB.2013. Obtenido de http://dspace.utb.edu.ec/handle/49000/927

- Barahona, J. G., Jiménez, D. M., Rey, U., & Carlos, J. (2003). Introducción al software libre. *Http://curso-Sobre.berlios.de/introsobre/*, 325. Obtenido de http://libros.metabiblioteca.org/handle/001/344
- Beck, K. (2001). Manifiesto por el Desarrollo Ágil de Software. Obtenido November 23, 2017, de http://agilemanifesto.org/iso/es/manifesto.html
- Comunidad Mozilla. (2017). JavaScript | MDN. Obtenido November 27, 2017, de https://developer.mozilla.org/es/docs/Web/JavaScript
- Constitución del Ecuador. (2008). Constitución del Ecuador 2008. *Registro Oficial*, *449*(Principios de la participación Art.), 67. https://doi.org/10.1017/CBO9781107415324.004
- COOTAD. Código Orgánico de Organización Territorial, Autonomía y Descentralización (2011). Quito. Obtenido de https://www.ame.gob.ec/ame/pdf/cootad\_2012.pdf
- Dávila, E. (2017, May 24). La adquisición de Software Libre ya tiene reglamento | El Comercio, p. 1. Obtenido de

89

http://www.elcomercio.com/tendencias/adquisicion-softwarelibrereglamento-decreto.html

- De Loor, K., & Lema, P. (2015). *Diseño de un Sistema de Gestión y Control Operacional para una empresa que se dedica a la producción de banano ubicada en la provincia de Manabí*. Obtenido de http://www.dspace.espol.edu.ec/xmlui/bitstream/handle/123456789/31647/D -79131.pdf?sequence=-1&isAllowed=y
- Decreto Ejecutivo 1425. REGLAMENTO PARA LA ADQUISICION DE SOFTWARE POR PARTE DE LAS ENTIDADES CONTRATANTES DEL SECTOR PUBLICO (2017). Quito. Obtenido de http://www.gobiernoelectronico.gob.ec/wpcontent/uploads/downloads/2017/09/decreto\_1425\_2017\_mayo\_201704221 42832.pdf
- Esaú, A. (2016). Qué es la Metodología Agile. Obtenido November 18, 2017, de https://openwebinars.net/blog/que-es-la-metodologia-agile/
- Free Software Foundation. (2017). gnu.org. Obtenido November 27, 2017, de https://www.gnu.org/philosophy/free-sw.es.html
- Goncalves, A. (2013). Java Persistence API. In *Beginning Java EE 7* (pp. 103– 124). https://doi.org/10.1007/978-1-4302-4627-5\_4
- Ley de Propiedad Intelectual (Codificación N° 2006-013). Ecuador: Ley de Propiedad Intelectual (Codificación N° 2006-013) (1998). Quito: Ley de Propiedad Intelectual (Codificación N° 2006-013). Obtenido de http://www.wipo.int/wipolex/es/details.jsp?id=5512
- LLUMIQUINGA, C., & TAPIA, H. (2011). *ELABORACIÓN DE UN PROGRAMA DE MANTENIMIENTO PARA EL EQUIPO CAMINERO Y VEHÍCULAR DEL ILUSTRE MUNICÍPI O DEL CANTÓN RUMIÑAHUI*. ESCUELA POLITÉCNICA NACIONAL. Obtenido de http://bibdigital.epn.edu.ec/bitstream/15000/3888/1/CD-3453.pdf
- Manifesto, A. (2001). Principios del Manifiesto Ágil. Retrieved November 24, 2017, from http://agilemanifesto.org/iso/es/principles.html
- Morán, J. (2016). *DESARROLLO DE UN SISTEMA WEB PARA EL CONTROL ADMINISTRATIVO DE LOS EQUIPOS CAMINEROS DEL GAD MUNICIPAL DE PEDRO CARBO*. Universidad de Guayaquil. Facultad de Ciencias Matemáticas y Físicas. Carrera de Ingeniería en Sistemas Computacionales. Obtenido de http://repositorio.ug.edu.ec/handle/redug/17906
- Onofre, A. P., & Mayea, M. M. (2012). *Desarrollo de un Sistema de Gestión de Talleres para controlar el Equipo Caminero del Gobierno Autónomo Descentralizado de los Ríos...* Babahoyo:UTB.2012. Obtenido de http://dspace.utb.edu.ec/handle/49000/871
- Ordenanza Municipal. EL REGLAMENTO DE AYUDA SOCIAL PARA EL PROGRAMA DE ENTREGA DE MATERIAL PETREO POR PARTE DEL GOBIERNO AUTONOMO DESCENTRALIZADO MUNICIPAL DEL CANTON PEDRO CARBO (2015). Pedro Carbo. Obtenido de https://drive.google.com/file/d/0Bxj\_GQ2cznWBZXRqcEstX3pPRVU/view
- Prefectura del Guayas. (2012). GOBIERNO PROVINCIAL DEL GUAYAS. Obtenido de http://www.guayas.gob.ec/noticias/la-nueva-maquinaria-de-laprefectura-mejora-vias-en-zonas-rurales-y-las-condiciones-de-trabajo-de-

#### operarios

- Secaira, A. (2016). *Estudio del estado actual del equipo caminero del Gobierno Autónomo Descentralizado Municipal del cantón Quero y su incidencia en la disponibilidad*. Universidad Técnica de Ambato. Facultad de Ingeniería Civil y Mecánica. Carrera de Ingeniería Mecánica. Obtenido de http://repositorio.uta.edu.ec/handle/123456789/22451
- Sepúlveda Castaño, J. M. (2016). Propuesta de aplicación de Scrumban para gestionar el proceso de generación de proyectos de I+D+i con el modelo Canvas: estudio preliminar, 82. Obtenido de https://repository.eafit.edu.co/handle/10784/11355#.WhfcTcZryUl
- Stallman, R. (2004). *Software libre para una sociedad libre*. *http://biblioweb.sindominio.net/pensamiento/softlibre/*. Madrid: Traficantes de Sueños. Obtenido de http://libros.metabiblioteca.org/handle/001/144
- Tseng, T.-L., Hung, S.-H., & Tu, C.-H. (2015). Migratom . js : A JavaScript Migration Framework for Distributed Web Computing and Mobile Devices. In *Proceedings of the 30th Annual ACM Symposium on Applied Computing - SAC '15* (Vol. 13–17–Apri, pp. 798–801). https://doi.org/10.1145/2695664.2695987
- Veléz, E. (2016). *Sistema de administración pública (sap) para el control y gestión administrativa de notificaciones de impuestos municipales en el departamento de rentas del gobierno autónomo descentralizado del municipio del cantón "La Concordia" (gadmc)*. UNIVERSIDAD REGIONAL AUTÓNOMA DE LOS ANDES. Obtenido de http://dspace.uniandes.edu.ec/handle/123456789/1378

## **Cronograma presentado en la propuesta del proyecto**

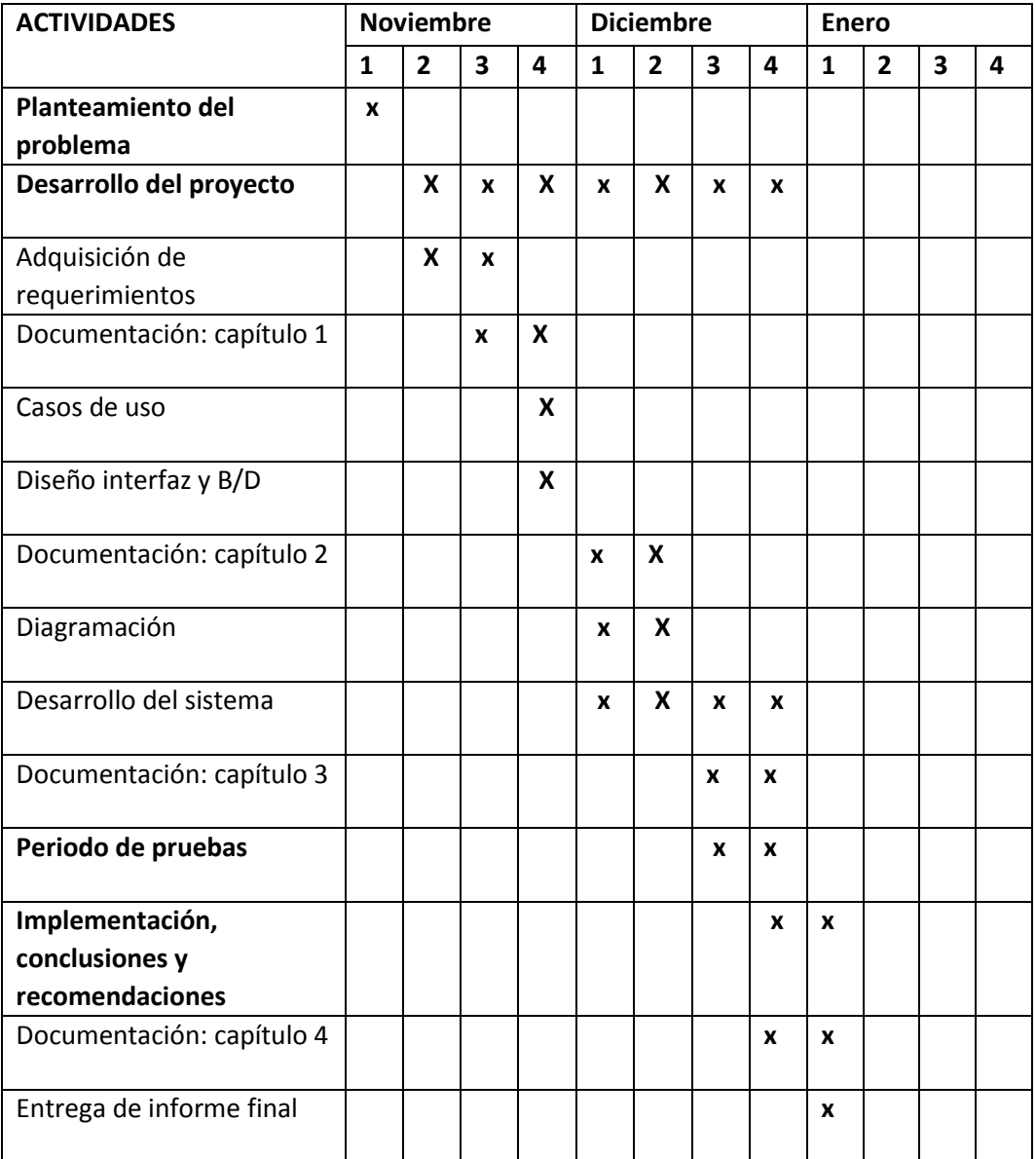

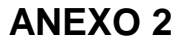

## **Diagrama Entidad Relación de la Base de Datos**

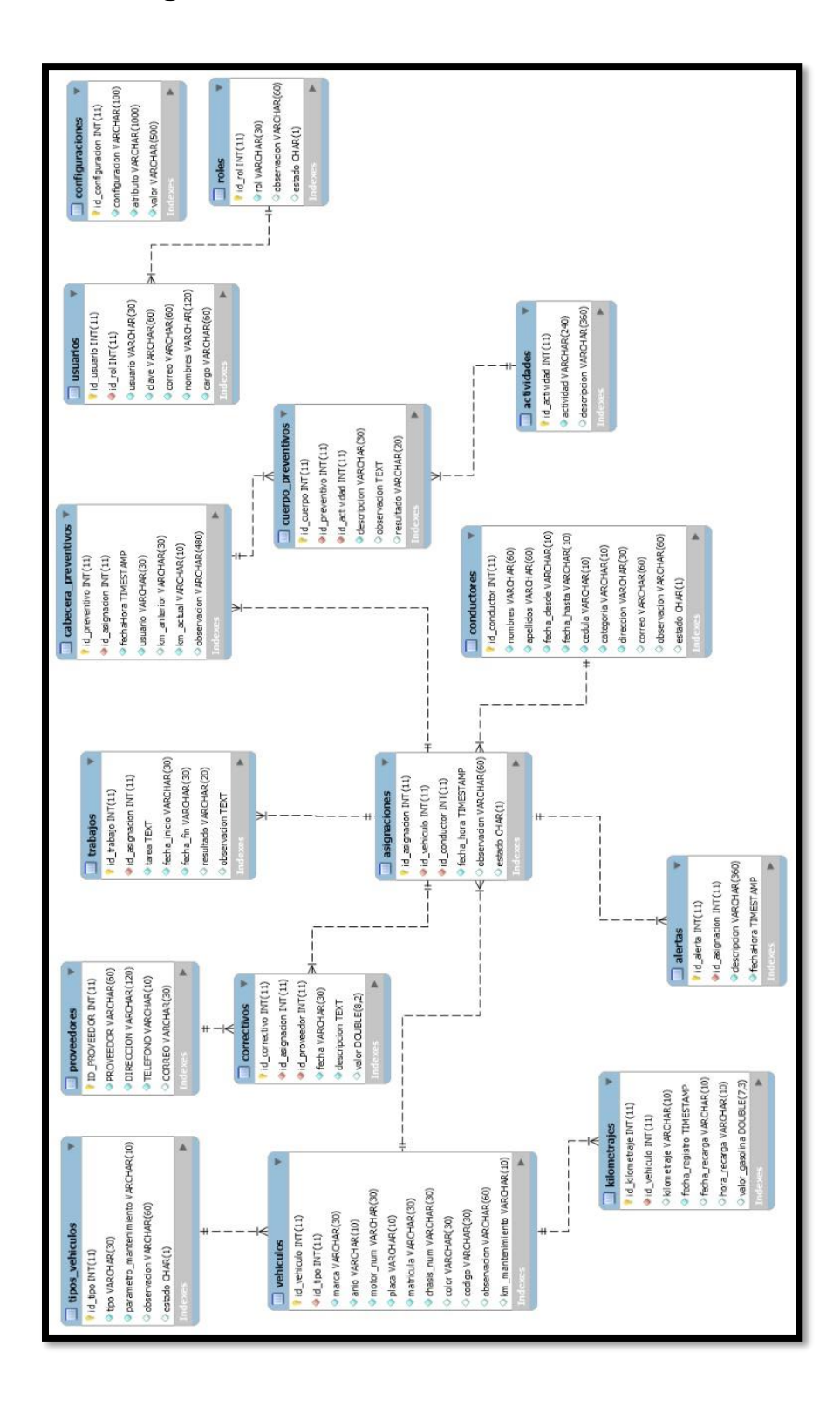

# **Certificado de Aceptación de la Propuesta del Proyecto**

**por parte del Jefe de Sistemas del GAD de Pedro Carbo**

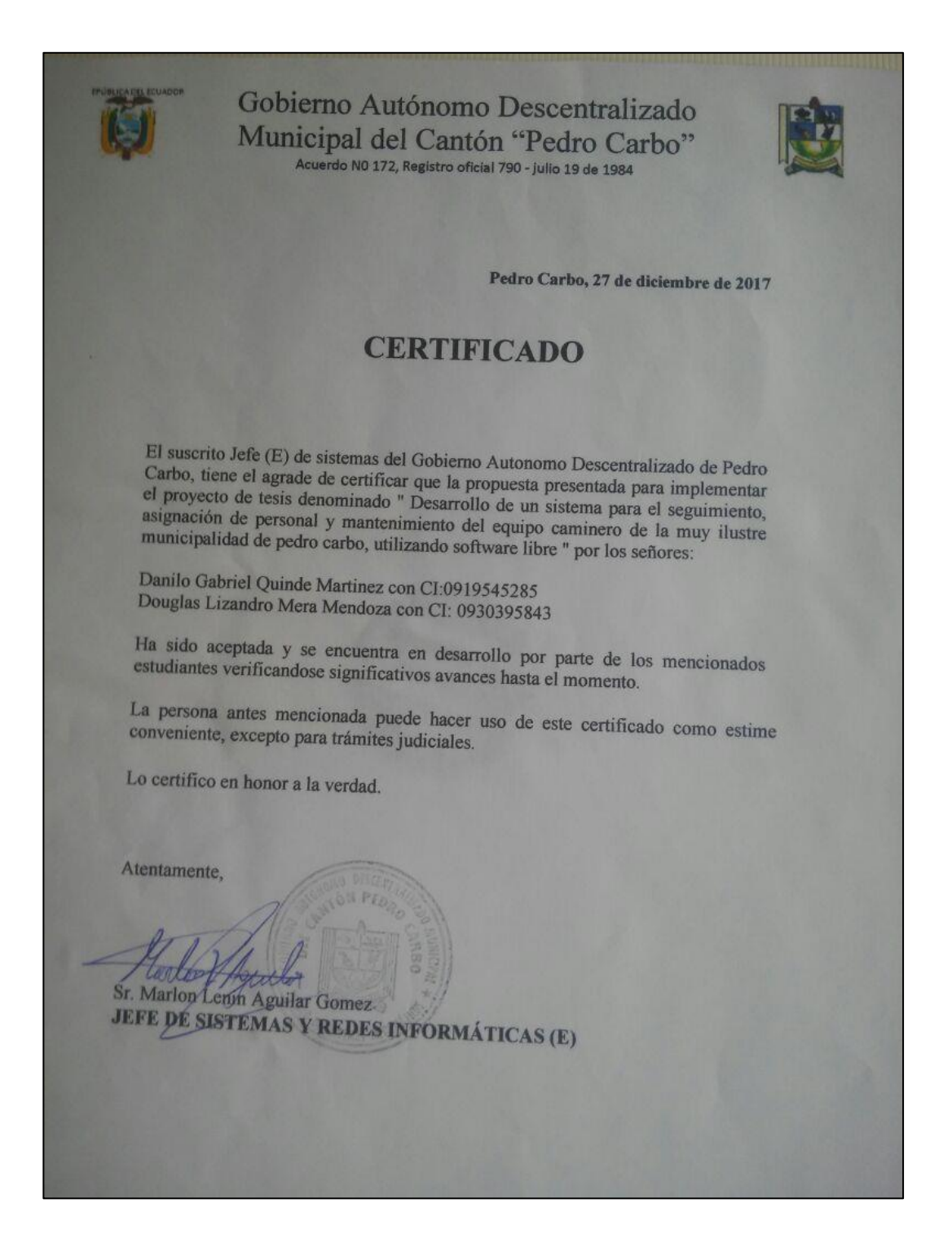

#### **Certificado de Realización de Casos de Pruebas**

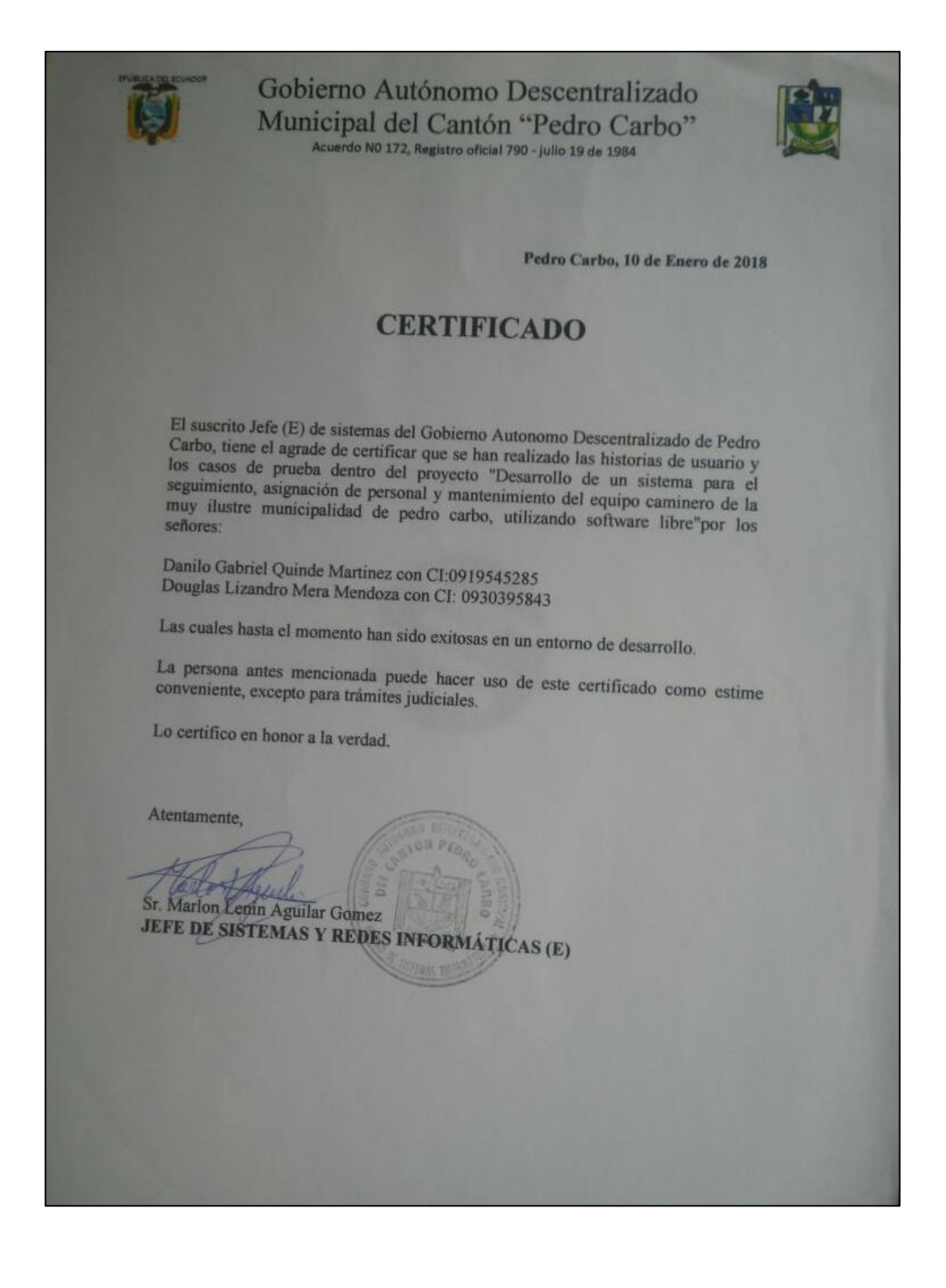

## **Certificado de Criterios de Aceptación del Producto**

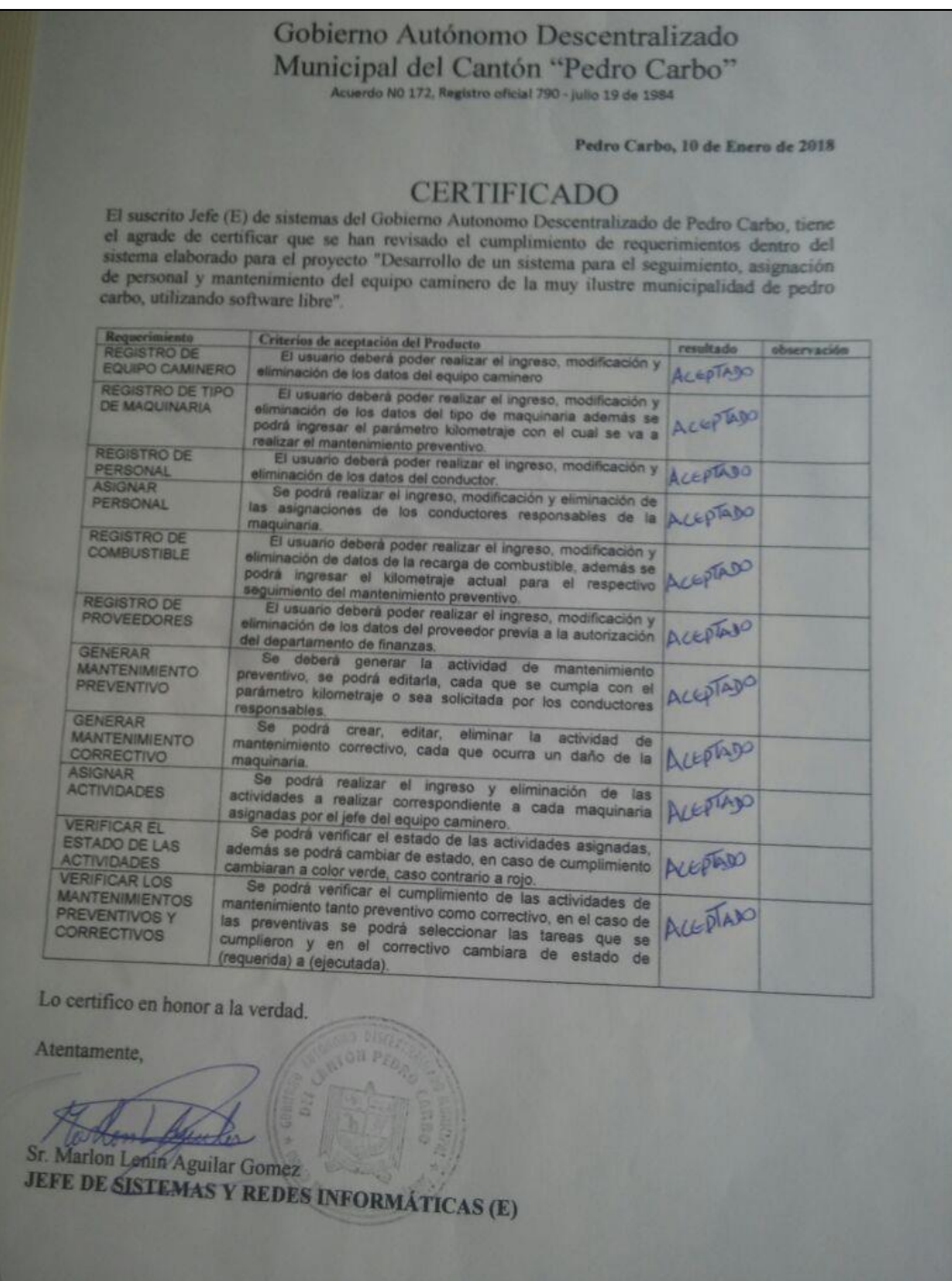

## **Formatos de Mantenimientos del Equipo Caminero.**

## **Mantenimiento Preventivo.**

#### **GOBIERNO AUTONOMO DESCENTRALIZADO MUNICIPAL DE PEDRO CARBO**

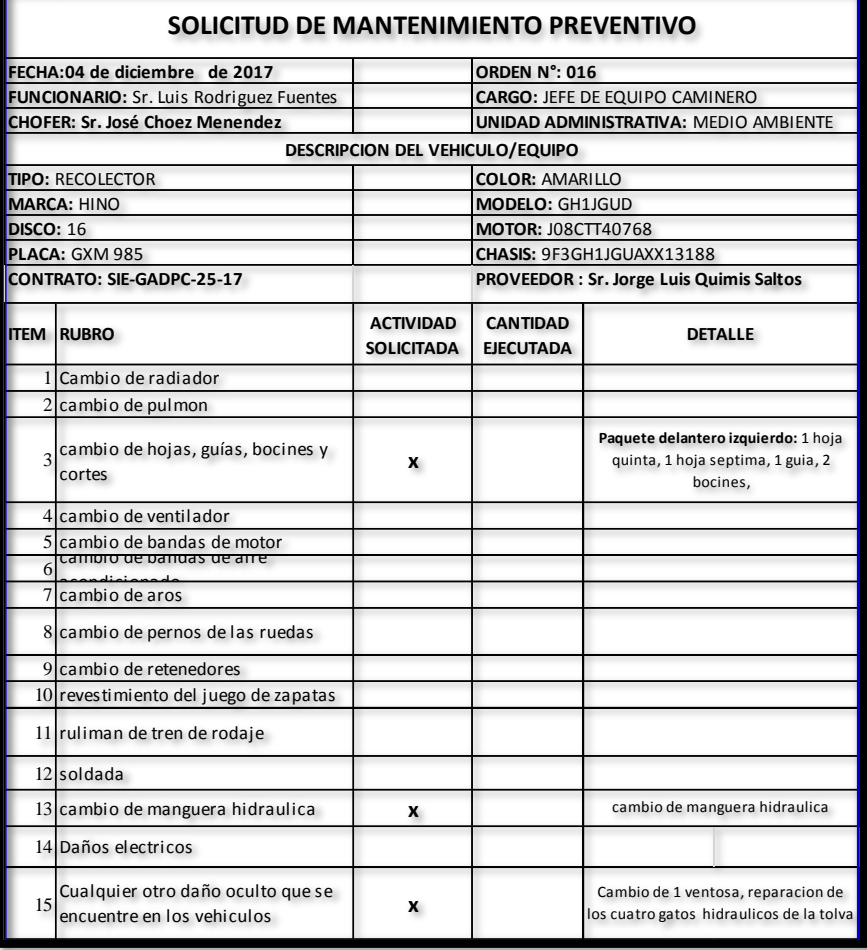

## **Mantenimiento Correctivo.**

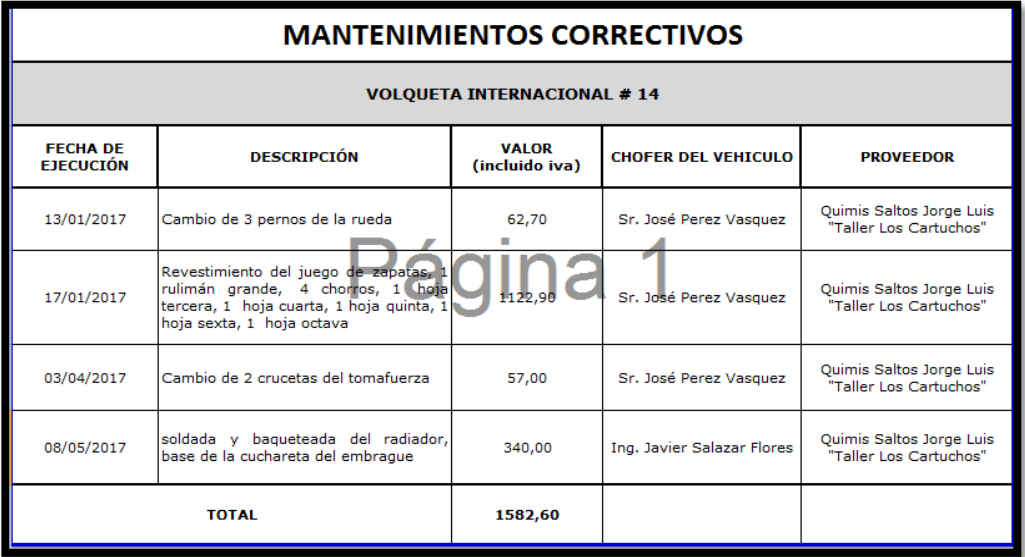

## **Control de Mantenimientos.**

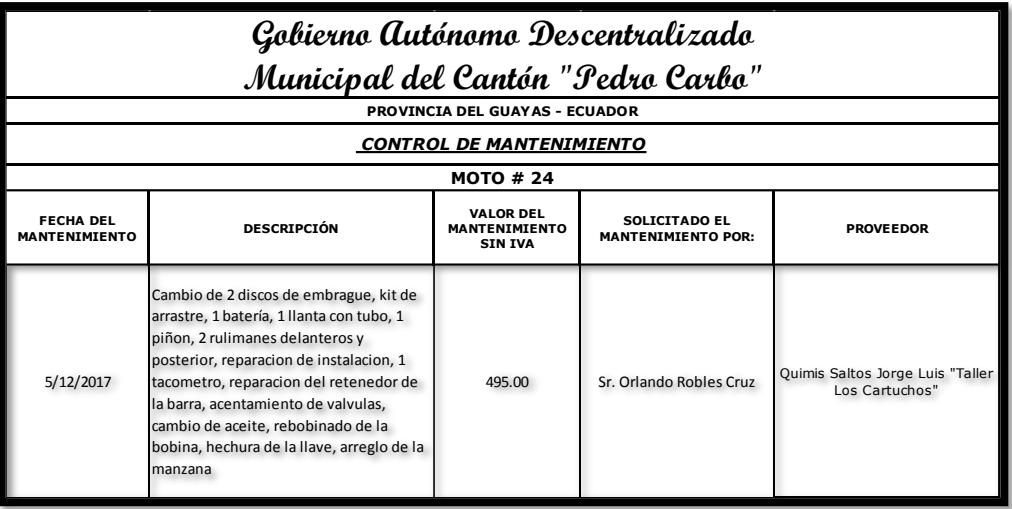

## **Manual de usuario**

#### **1. Introducción**

El propósito del presente manual de usuario es informar, explicar y capacitar al usuario final, las actividades que se pueden realizar, ejecutar en el sistema para el seguimiento, asignación de personal y mantenimiento del equipo caminero del GAD de Pedro Carbo.

#### **2. Objetivos**

- Informar sobre los diversos módulos que compone el sistema, y todas las funcionalidades que proporciona
- Instruir a los usuarios finales respecto al uso correcto del software

#### **3. Software**

#### **3.1. Ingreso al sistema**

Ingresando al sistema web, inmediatamente le mostrará una interfaz la cual le solicitará un usuario y login, como se muestra a continuación:

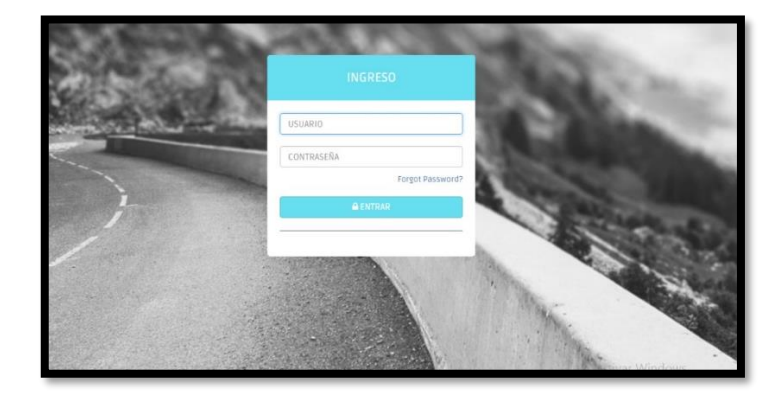

Si no dispone de un usuario y contraseña, acercarse al administrador o soporte de sistema de la institución a realizar su respectiva solicitud.

Se muestra a continuación los respectivos módulos del sistema:

#### **MODULOS**

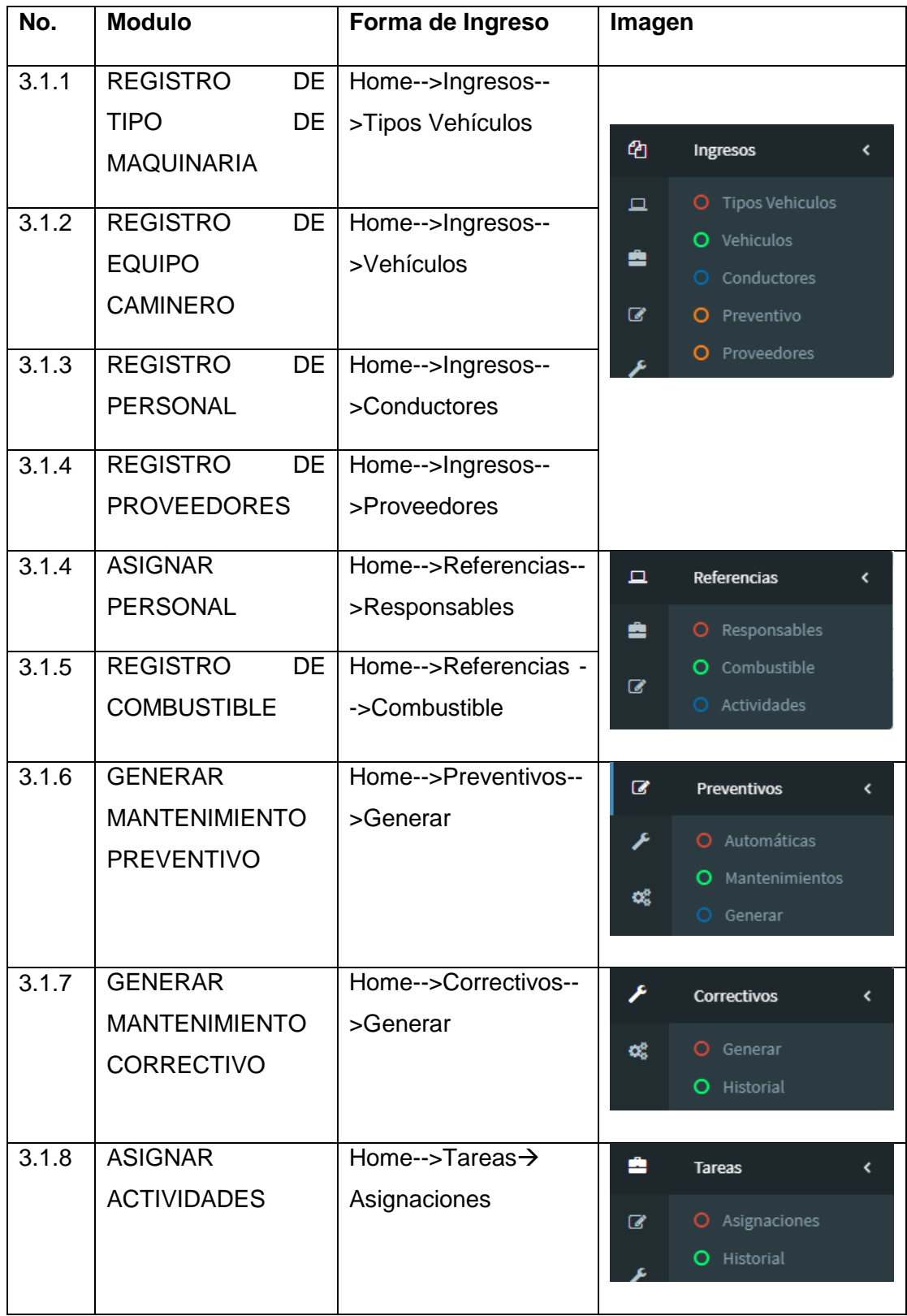

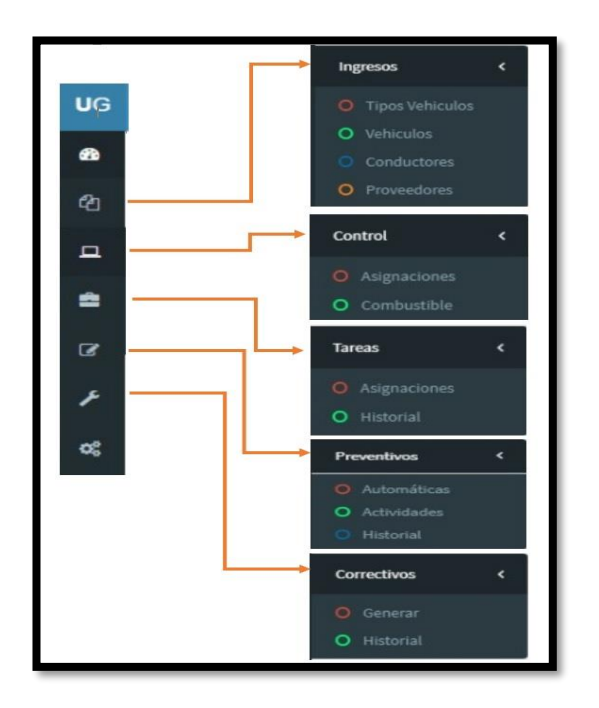

#### **3.1.1. REGISTRO DE TIPO DE MAQUINARIA**

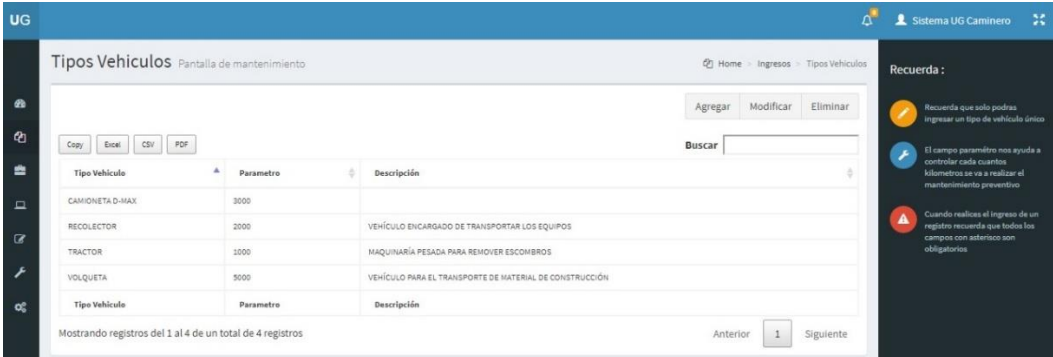

**El ingreso de tipos de vehículos** se realiza en el menú principal escoger la segunda opción **ingresos**, luego seleccionar **tipo de vehículo**, y por último el botón agregar en la parte superior derecha, se mostrará una pantalla tipo formulario que pedirá el ingreso de los datos del tipo de vehículo, mantenimiento se refiere al parámetro del kilometraje que cada tipo de maquinaria va a tener que luego servirá para saber cada cuantos kilómetros (ej: 5000km) se requiere de un mantenimiento preventivo:

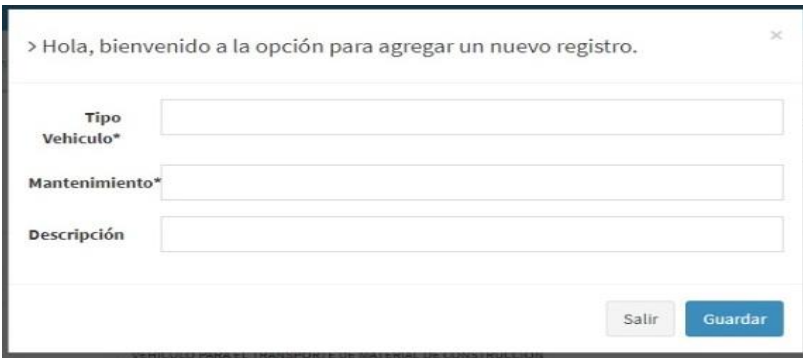

En la parte superior derecha también están los botones de modificar y eliminar, además del cuadro de búsqueda:

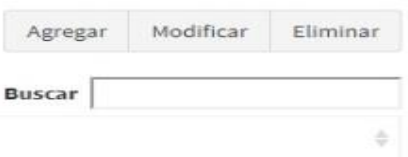

Por si el usuario requiera hacer uso de ellas, y en la parte superior izquierda están los botones que permite exportar la información en diferentes formatos como se muestra:

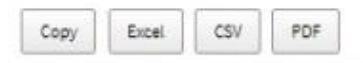

En la parte derecha el sistema mostrara diferentes notificaciones al usuario con el fin de informar, controlar y alertar al usuario al momento del ingreso del tipo de vehículo:

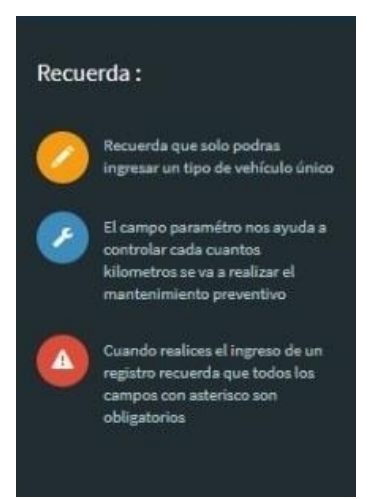

#### **3.1.2. REGISTRO DE EQUIPO CAMINERO**

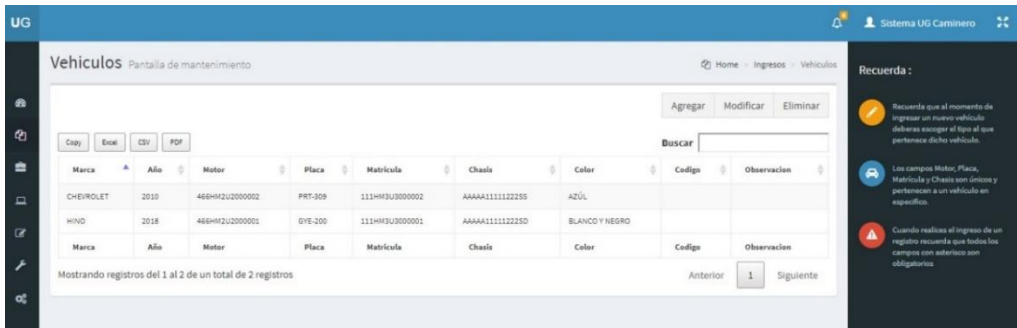

**El ingreso de la maquinaria** se realiza de la siguiente forma, en el menú principal escoger la segunda opción **ingresos**, luego seleccionar **vehículos**, y por último el botón agregar en la parte superior derecha, se mostrará una pantalla tipo formulario que pedirá el ingreso de datos como, tipo de vehículo el cual lo tiene que seleccionar en caso de no encontrar el tipo que se desea tendrá que ingresarlo en **tipo de vehículo,** los campos marcados con asteriscos(\*) tienen que ser ingresados de forma obligatoria.

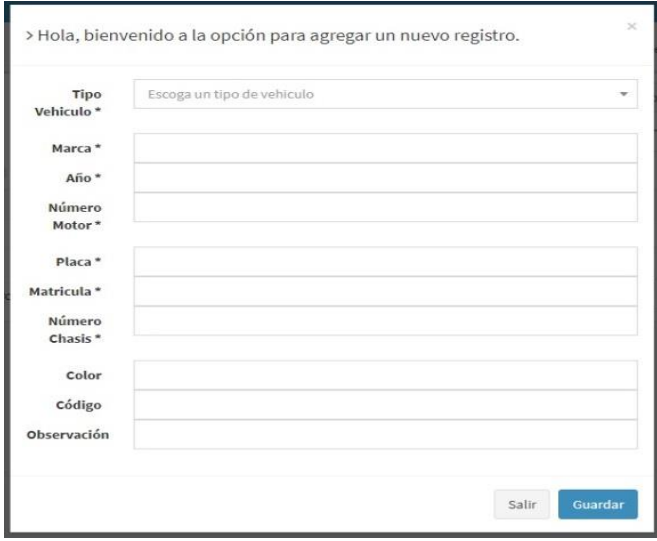

En la parte superior derecha también están los botones de modificar y eliminar, además del cuadro de búsqueda:

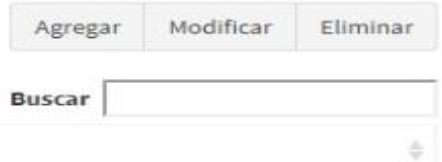

Por si el usuario requiera hacer uso de ellas, y en la parte superior izquierda están los botones que permite exportar la información en diferentes formatos como se muestra:

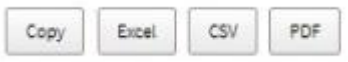

En la parte derecha el sistema mostrara diferentes notificaciones al usuario con el fin de informar, controlar y alertar al usuario al momento del ingreso del vehículo.

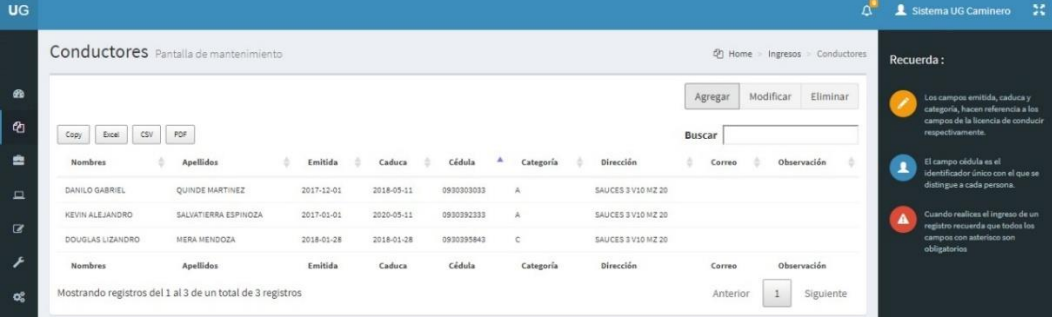

#### **3.1.3. REGISTRO DE PERSONAL CONDUCTOR**

**El ingreso de los conductores** se realiza en el menú principal escoger la segunda opción **ingresos**, luego seleccionar **conductores**, y por último el botón agregar en la parte superior derecha, se mostrará una pantalla tipo formulario que pedirá el ingreso de los datos del conductor, teniendo en cuenta que esta información va a ser tomada de la licencia de conducir de cada empleado, y que los campos con asteriscos (\*) serán ingresados de forma obligatoria.

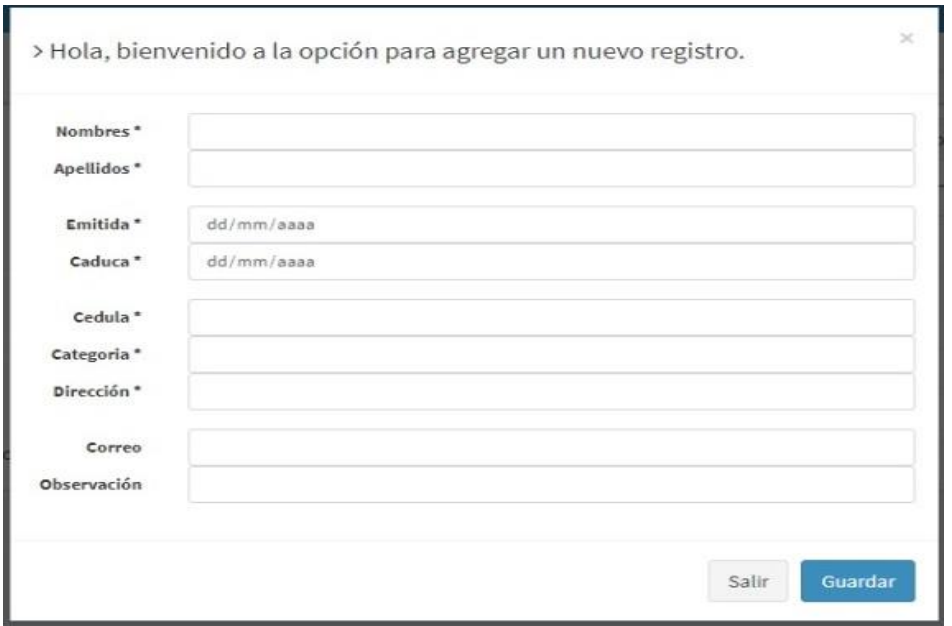

En la parte superior derecha también están los botones de modificar y eliminar, además del cuadro de búsqueda:

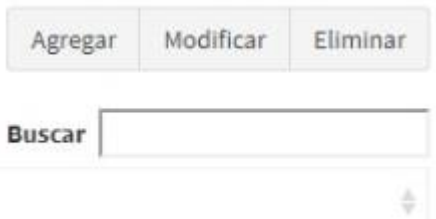

Por si el usuario requiera hacer uso de ellas, y en la parte superior izquierda están los botones que permite exportar la información en diferentes formatos como se muestra:

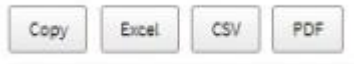

En la parte derecha el sistema mostrara diferentes notificaciones al usuario con el fin de informar, controlar y alertar al usuario al momento del ingreso del conductor.

#### **3.1.4. REGISTRO DE PROVEEDORES**

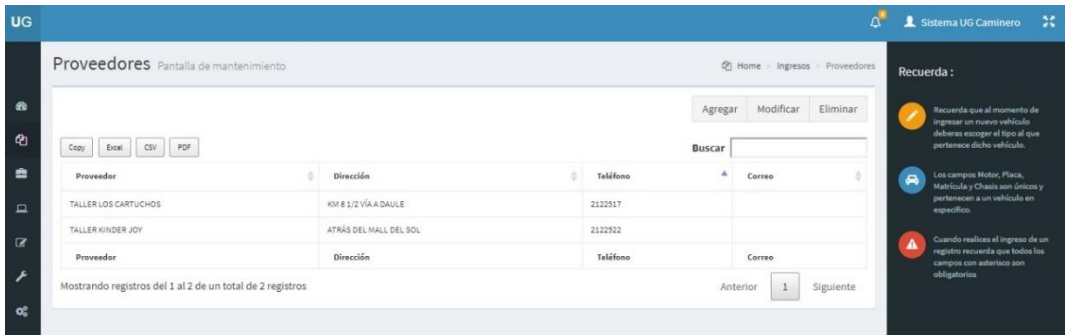

**El ingreso de proveedores** se realiza en el menú principal escoger la segunda opción **ingresos**, luego seleccionar **proveedores**, y por último el botón agregar en la parte superior derecha, se mostrará una pantalla tipo formulario que pedirá el ingreso de datos del proveedor, antes de proceder al registro de proveedor tendrá que consultar con el departamento financiero para la debida autorización.

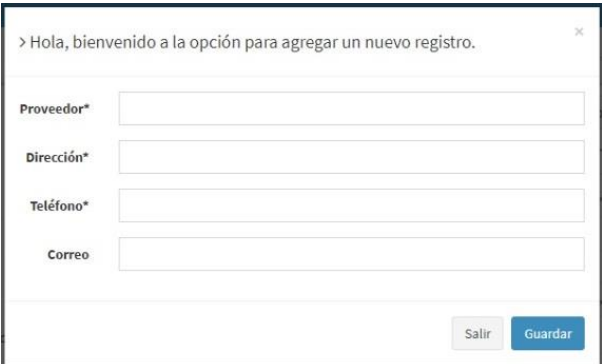

En la parte superior derecha también están los botones de modificar y eliminar, además del cuadro de búsqueda:

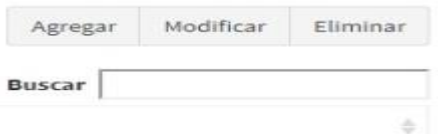

Por si el usuario requiera hacer uso de ellas, y en la parte superior izquierda están los botones que permite exportar la información en diferentes formatos como se muestra:

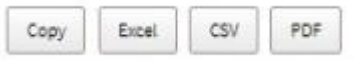

En la parte derecha el sistema mostrara diferentes notificaciones al usuario con el fin de informar, controlar y alertar al mismo en el momento del ingreso del proveedor.

#### **3.1.5. ASIGNAR PERSONAL**

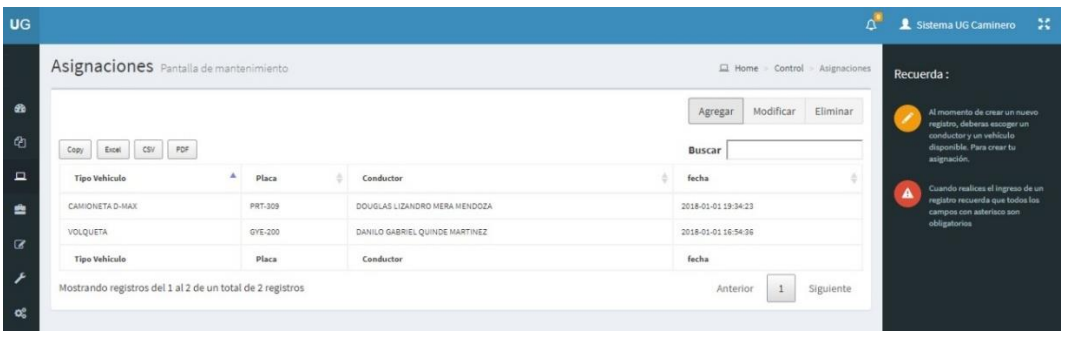

**La asignación de personal** se realiza en el menú principal escoger la tercera opción **control**, luego seleccionar **asignaciones**, y por último el botón agregar en la parte superior derecha, se mostrará un cuadro que permitirá seleccionar el chofer y la maquinaria.

Cabe mencionar si el conductor o la maquinaria ya ha sido seleccionado responsable de una maquinaria, ya no puede volver a ser seleccionado, solo una persona será responsable de una maquinaria.

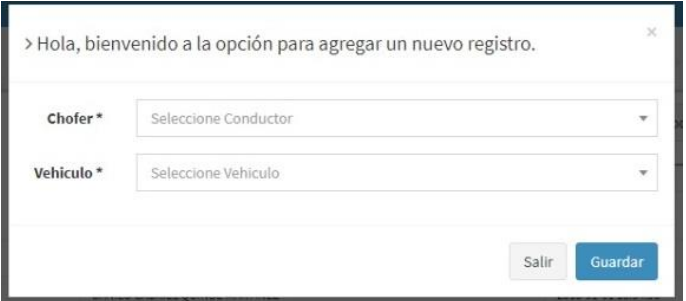

En la parte superior derecha también están los botones de modificar y eliminar, además del cuadro de búsqueda:

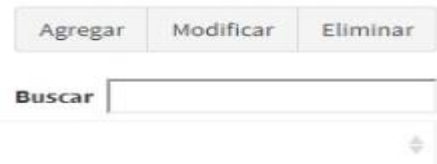

Por si el usuario requiera hacer uso de ellas, y en la parte superior izquierda están los botones que permite exportar la información en diferentes formatos como se muestra:

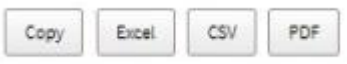

En la parte derecha el sistema mostrara diferentes notificaciones al usuario con el fin de informar, controlar y alertar.

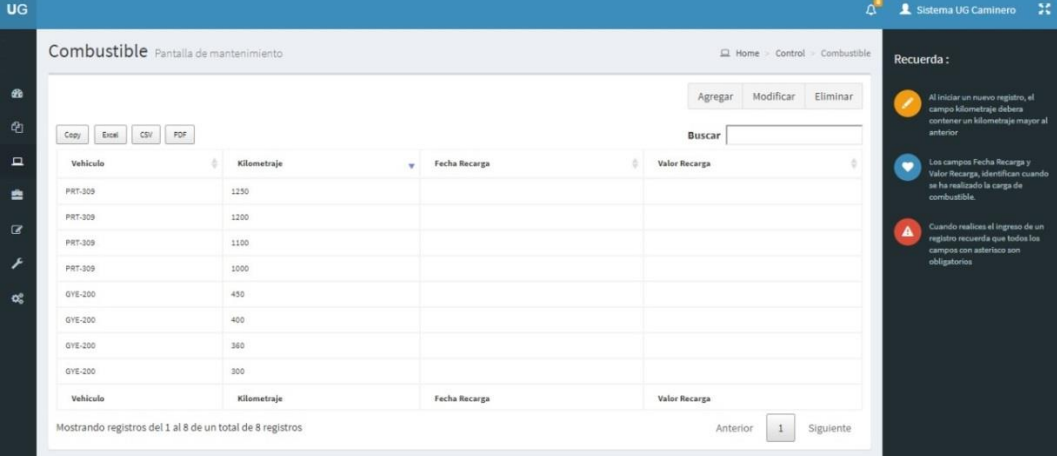

#### **3.1.6. REGISTRO DE COMBUSTIBLE**

**El control de combustible** se realiza en el menú principal escoger la tercera opción **control**, luego seleccionar **combustible**, y por último el botón agregar en la parte superior derecha, se mostrará una pantalla tipo formulario que permitirá la selección de la maquinaria y se podrá agregar los datos de la factura además se tendrá que ingresar el campo kilometraje de forma obligatoria, que será el kilometraje actual al momento de la carga del combustible, este dato será proporcionado por el responsable de la maquinaria.

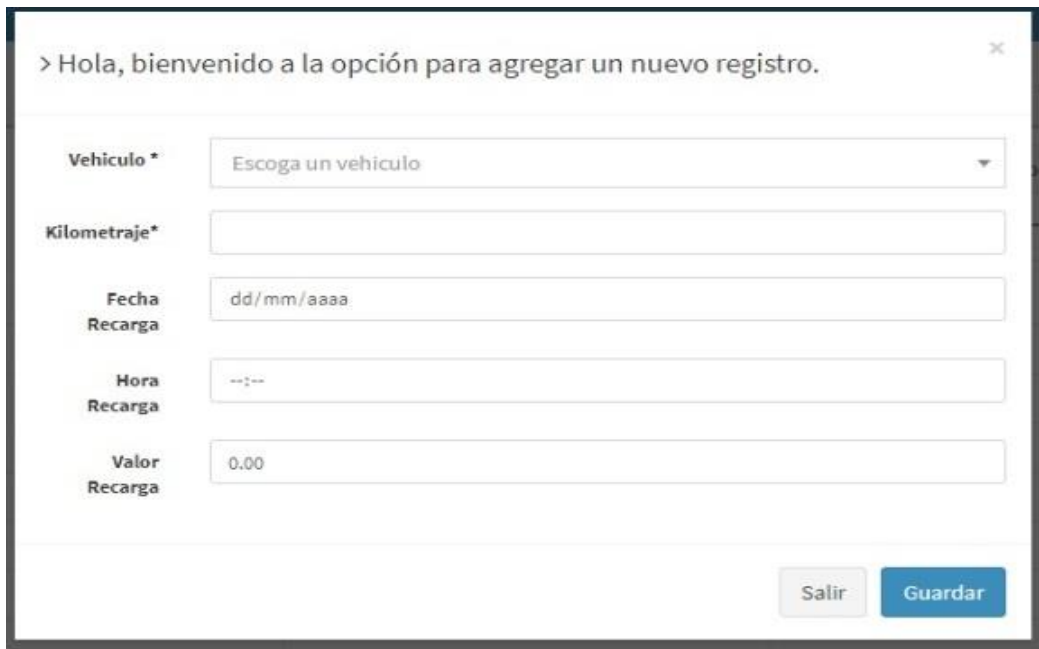

En la parte superior derecha también están los botones de modificar y eliminar, además del cuadro de búsqueda:

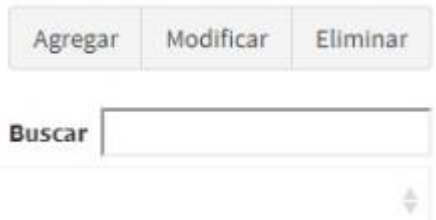

Por si el usuario requiera hacer uso de ellas, y en la parte superior izquierda están los botones que permite exportar la información en diferentes formatos como se muestra:

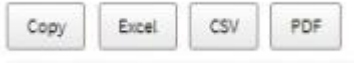

En la parte derecha el sistema mostrara diferentes notificaciones al usuario con el fin de informar, controlar y alertar al mismo en el momento del ingreso del control de combustible.

#### **3.1.7. GENERAR MANTENIMIENTO CORRECTIVO**

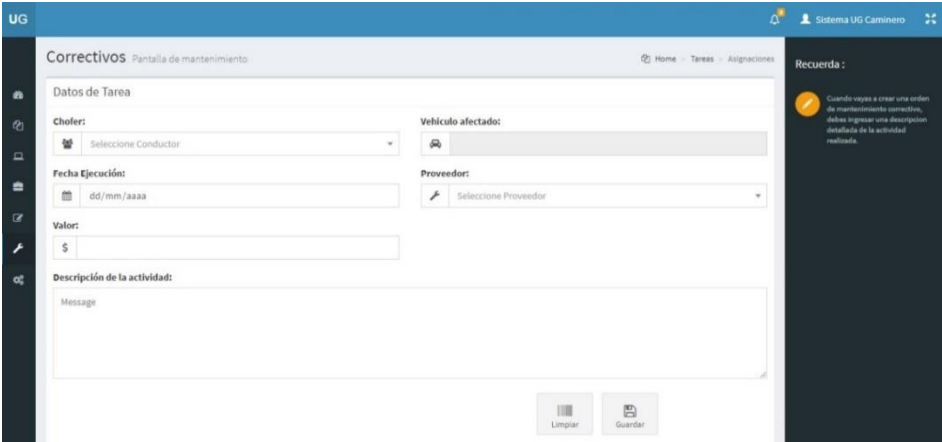

**Generar el mantenimiento correctivo** se realiza en el menú principal escoger la sexta opción **Correctivo**, luego seleccionar **Generar**, el campo descripción tendrá que ser ingresado de forma detallada, se tendrá que seleccionar un proveedor de forma obligatoria, en caso de no tener se procederá al registro del proveedor, y también se seleccionara al conductor responsable de la maquinaria.

En la parte inferior derecha también están los botones de limpiar y guardar.

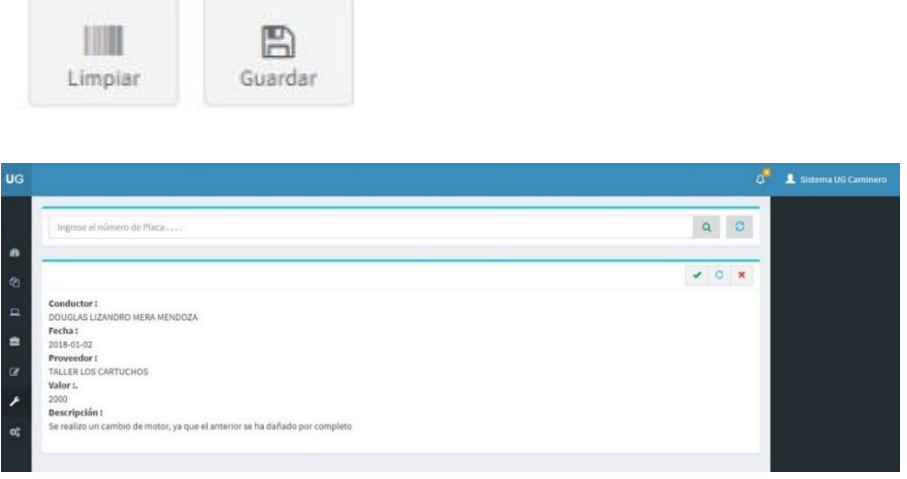

Para revisar el historial de los mantenimientos correctivos de una maquinaria tendrá que ir al menú principal escoger la sexta opción **Correctivo**, luego seleccionar **Historial,** en el cuadro de búsqueda del mantenimiento correctivo se lo realizará por el número de placa.

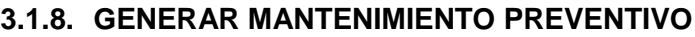

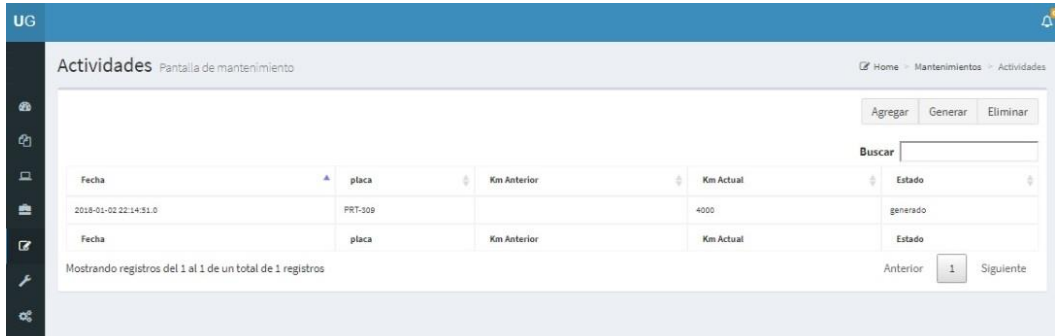

**Generar el mantenimiento preventivo** se realiza en el menú principal escoger la quinta opción **Preventivo**, luego seleccionar **Generar**, el campo descripción tendrá que ser ingresado de forma detallada, se tendrá que seleccionar al conductor responsable de la maquinaria.

Se cargarán los demás datos automáticamente:

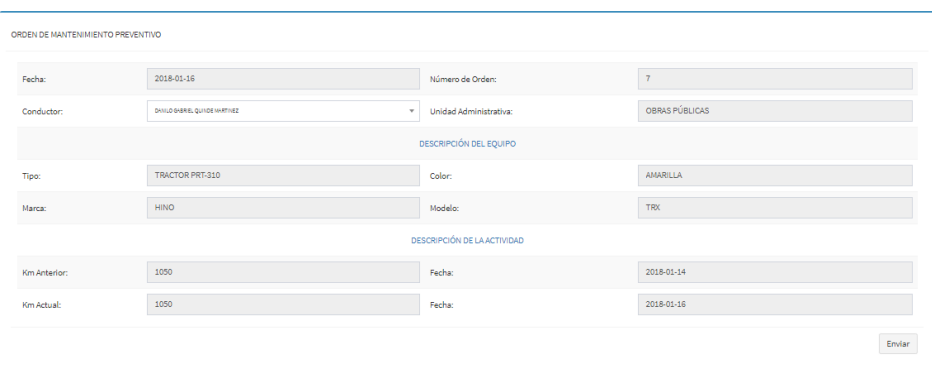

Al presionar enviar se genera la orden de mantenimiento, y pasará a visualizarse con un estado **GENERADA**:

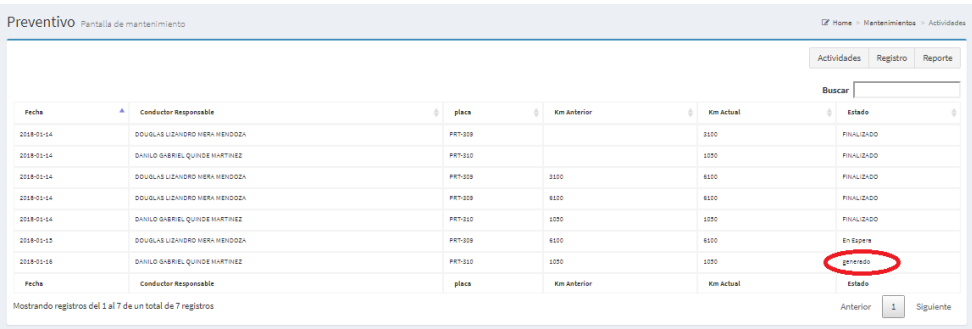

Para asignar las actividades que se van a realizar en la maquinaria, presionar el

boton actividad en la parte superior derecha:

Actividades

Se muestra una pantalla, se procede a darle un check a las actividades que se requiere hacer a la maquinaria:

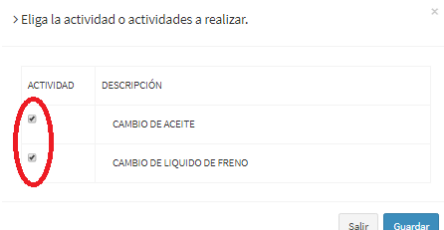

Una vez asignadas las actividades pasara a un estado de **ESPERA**, para la verificación dl cumplimiento y control de las actividades revisar el apartado 3.1.11 que trata sobre VERIFICAR LOS MANTENIMIENTOS PREVENTIVOS Y CORRECTIVOS.

Inmediatamente se descarga la orden de mantenimiento, al mismo tiempo que el sistema procede al envió por correo electrónico de la orden, donde el conductor tiene unas casillas para poder dar check a las actividades que se realizaron y una casilla para poner las observaciones:

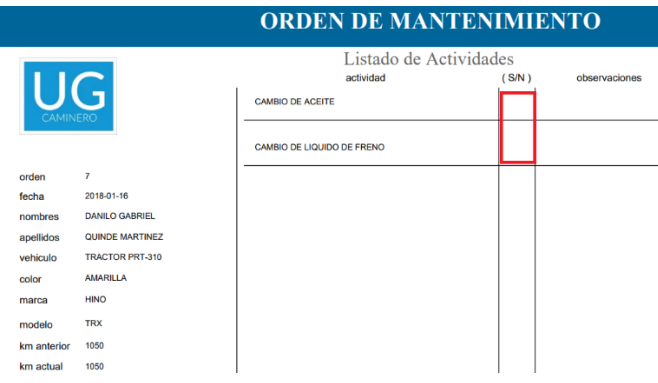

Para revisar el historial de los mantenimientos preventivos de una maquinaria tendrá que ir al menú principal escoger la quinta opción **Preventivo**, luego seleccionar **Historial,** en el cuadro de búsqueda del mantenimiento preventivo se lo realizará por el número de placa.

Estas órdenes serán enviadas como alerta al correo electrónico del personal administrativo cada vez que se cumpla el parámetro de kilometraje.

El sistema mostrará las notificaciones de la maquinaria que ya requieran de un mantenimiento preventivo, el mantenimiento generado en primera instancia se mostrará en un estado **generado**, luego de asignado cambiará aun estado **en proceso** y una vez culminado a estado **ejecutado**.

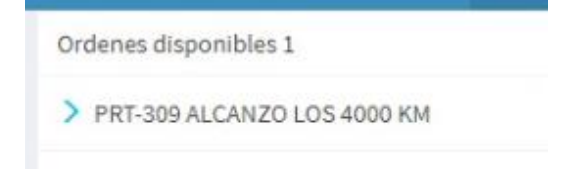

#### **3.1.9. ASIGNAR ACTIVIDADES**

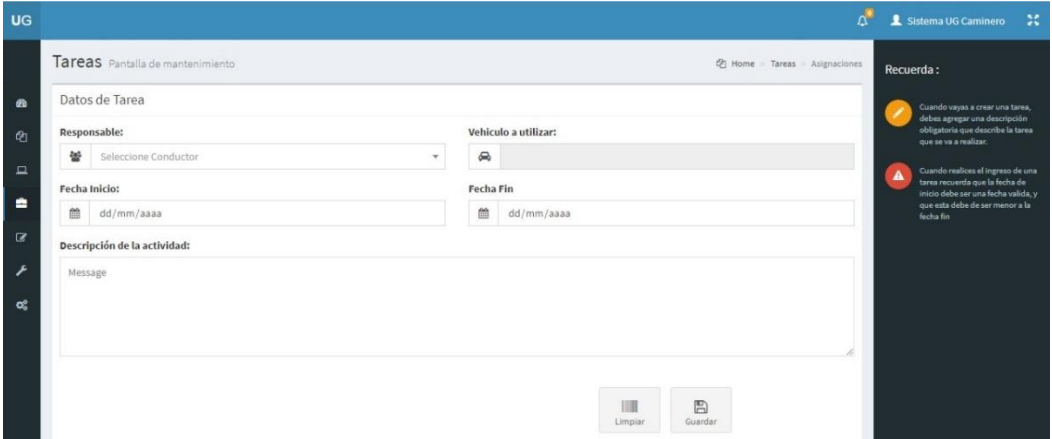

**La asignación de actividades** se realiza en el menú principal escoger la cuarta opción **Tareas**, luego seleccionar **Asignaciones**, el campo descripción tendrá que ser ingresado de forma detallada, se tendrá que seleccionar al conductor responsable de la maquinaria, los demás campos se llenaran automáticamente.

En la parte inferior derecha también están los botones de limpiar y guardar.

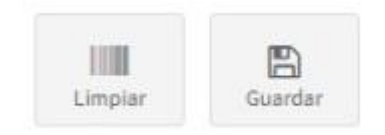

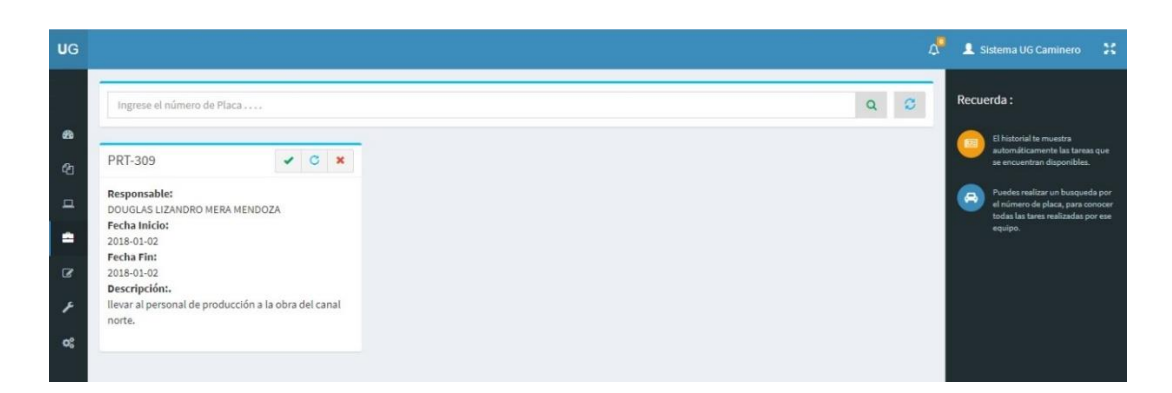

Para revisar el historial de las actividades de una maquinaria tendrá que ir al menú principal escoger la cuarta opción **Tareas**, luego seleccionar **Historial, e**n el cuadro de búsqueda de las tareas se lo realizará por el número de placa.

#### **3.1.10.VERIFICAR EL ESTADO DE LAS ACTIVIDADES**

Para verificar los estados de las actividades asignadas diariamente, sistema tendrá una opción para verificar las actividades, **Tareas,** luego **Historial,** se puede visualizar las actividades que están asignadas:

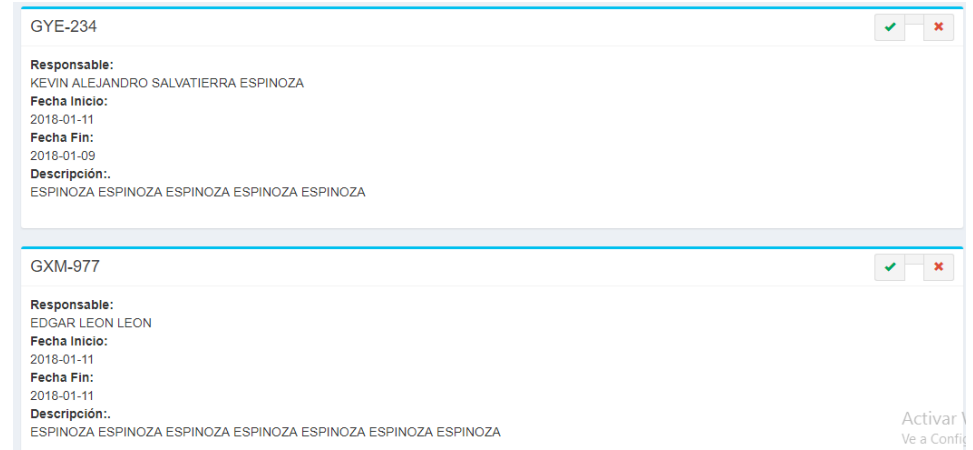

Para buscar todas las actividades, existe en la parte superior una barra, donde se puede buscar por la placa del vehículo y por el nombre o apellido del conductor:

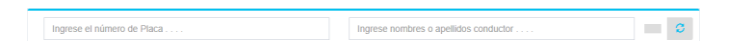

Una vea que se ingres la placa o nombre o apellido se procede a las búsquedas de todas las actividades realizadas por aquel conductor o maquinaria, se muestra las actividades en color azul si aún no se han realizados, y en color rojo si ya han sido cumplidas:

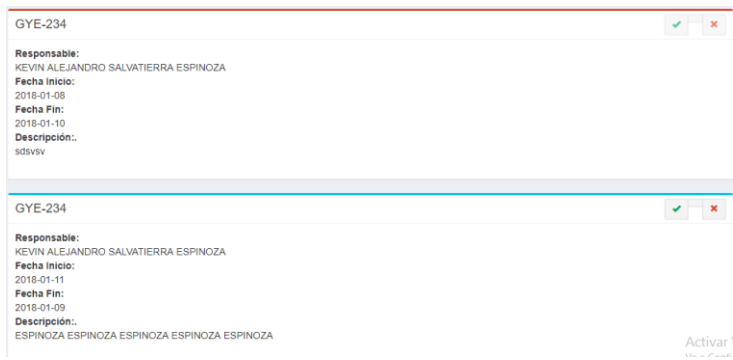

## **3.1.11.VERIFICAR LOS MANTENIMIENTOS PREVENTIVOS Y CORRECTIVOS**

#### **3.1.11.1. PREVENTIVO**

Una vez generado el mantenimiento preventivo, y a este hayan sido asignadas las actividades que se le van a realizar a la maquinaria, pasara a un estado **EN ESPERA.**

Para proceder a la verificación de las misma, se tendrá que presionar el botón **REGISTRO** en la parte superior derecha:

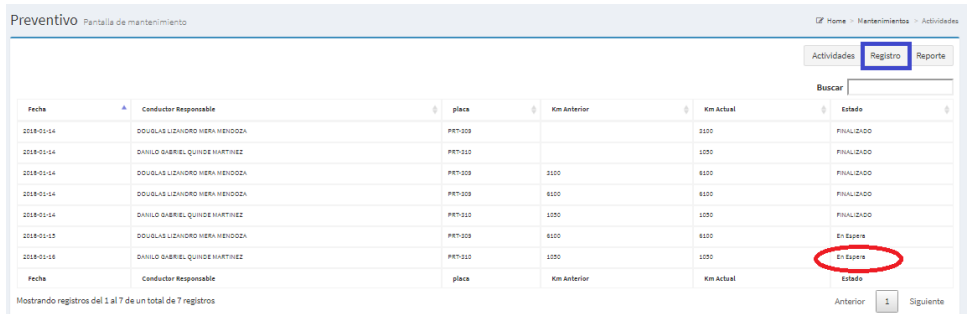

Al darle click se despliega una pequeña pantalla donde se podrá seleccionar (si) o (no) y agregar una observación en el caso de ser no, como se muestra en la siguiente imagen:

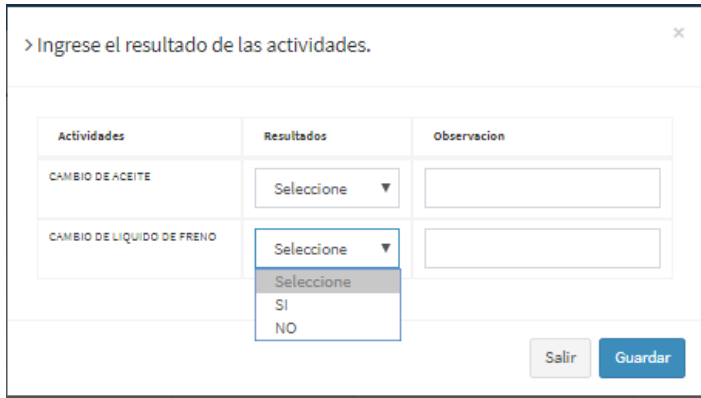

#### Inmediatamente pasara a un estado de FINALIZADO:

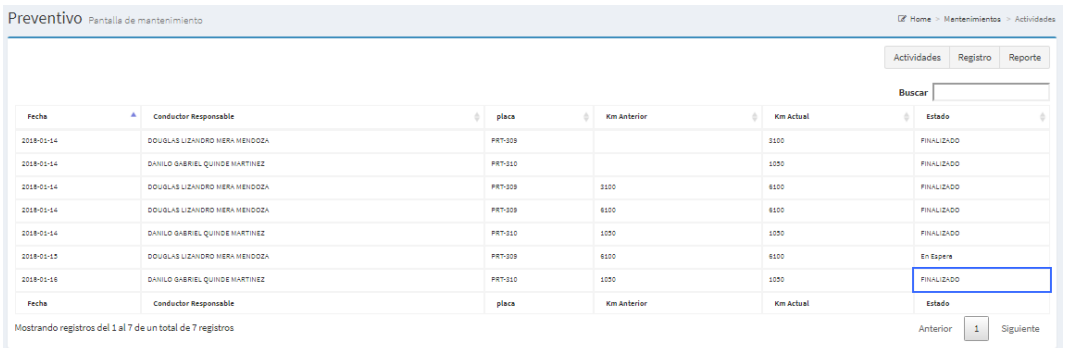

Luego se podrá generar el reporte final del mantenimiento preventivo,

presionando el botón **REPORTE** en la parte superior derecha:

Se mostrará el reporte para el respectivo control con las observaciones escritas :

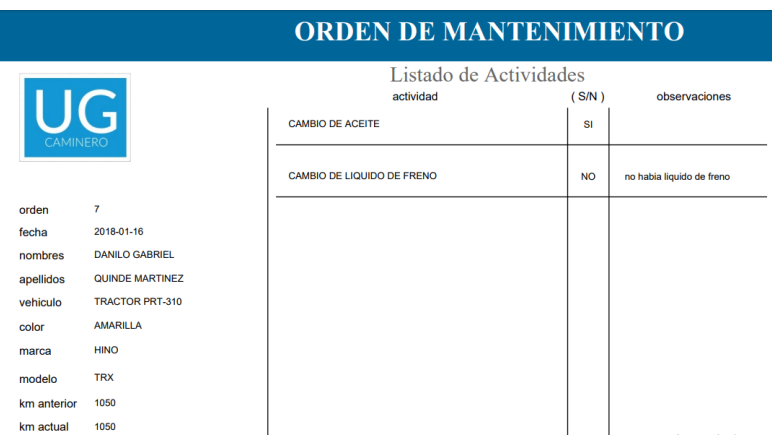
#### **3.1.11.2. CORRECTIVO**

Una vez generado el mantenimiento correctivo, se podrá realizar la búsqueda de todos los mantenimientos por numero de placa y en un intervalo de tiempo:

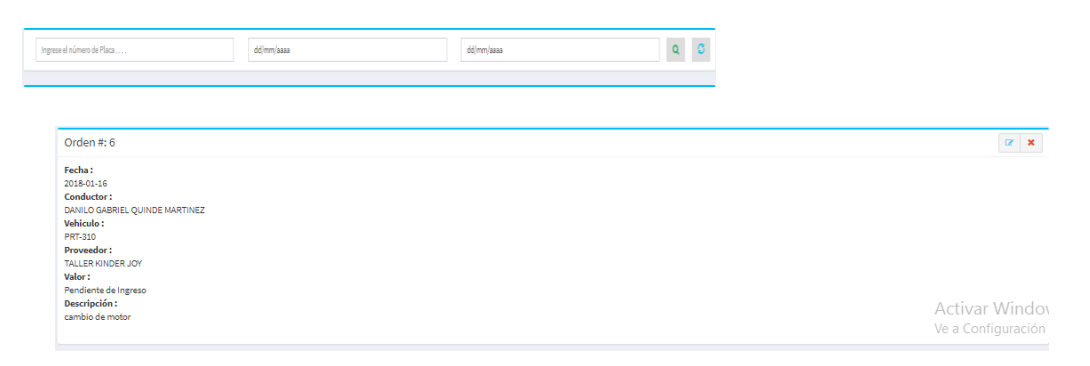

En caso de querer finalizar, actualizar y eliminar la orden podrá utilizar los botones

que están en la parte superior derecha:  $\boxed{\mathbf{z} \times \mathbf{z}}$ 

Para actualizar presionar el primer botón de color azul, se mostrara la siguiente pantalla que permite el ingreso de el precio del mantenimiento correctivo, y la vez permite actualizar las actividades en el campo descripción de la actividad:

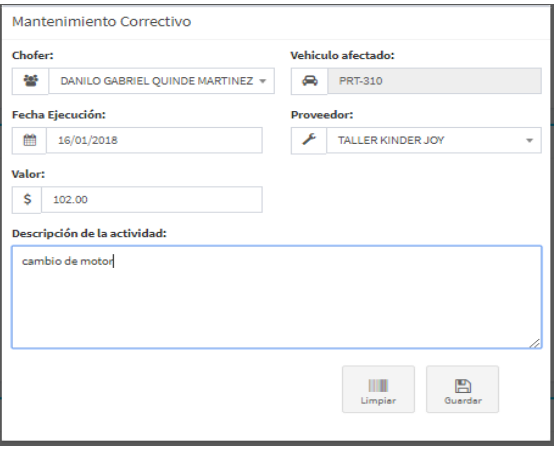

# **ANEXO 8**

## **Manual técnico**

### **Especificaciones Técnicas**

A continuación, se detallan las herramientas utilizadas para poder levantar el ambiente que será utilizado para poder tener la aplicación en producción, así como el diccionario de datos que contiene la descripción del esquema de las tablas de la base de datos que utiliza la aplicación.

**Base de Datos:** MySQL 5.6

**Servidor de Aplicaciones:** Glassfish 4.1.

**Lenguaje de Programación:** JAVA (JDK 7)

**Archivo comprimido:** El archivo **.war** contiene todo el proyecto listo para ser desplegado.

**Navegadores compatibles:** Google Chrome (recomendable), Mozzila Firefox, Microsoft Edge.

## **Preparación del entorno**

### **Instalación MySQL**

**1.** Necesitaremos el archivo para instalación de MySQL 5.6

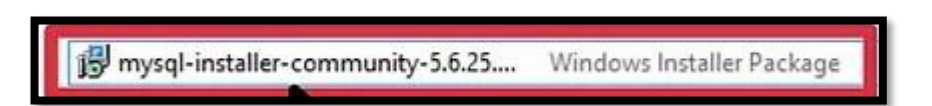

**2.** Una vez iniciada, la ventana de instalación, debemos aceptar los términos y click en next.

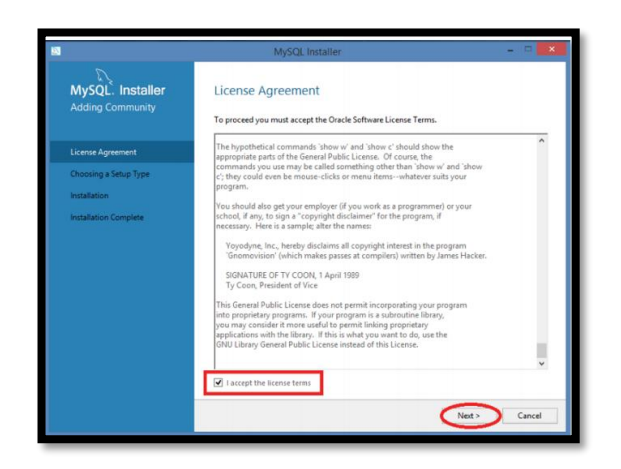

**3.** Elegir la opción de Server only.

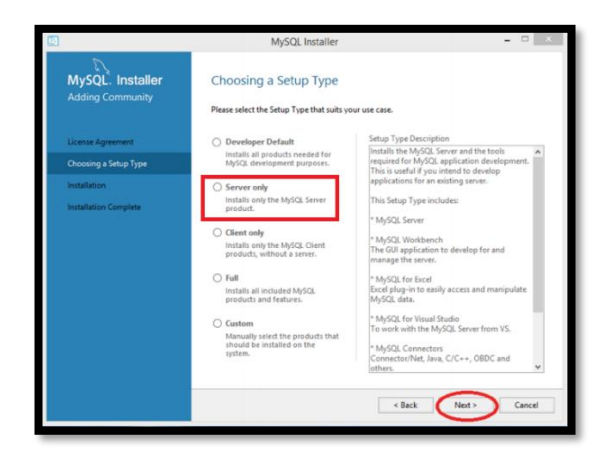

**4.** La siguiente opción, instalara los requerimientos necesarios para el funcionamiento de MySQL. Click en next.

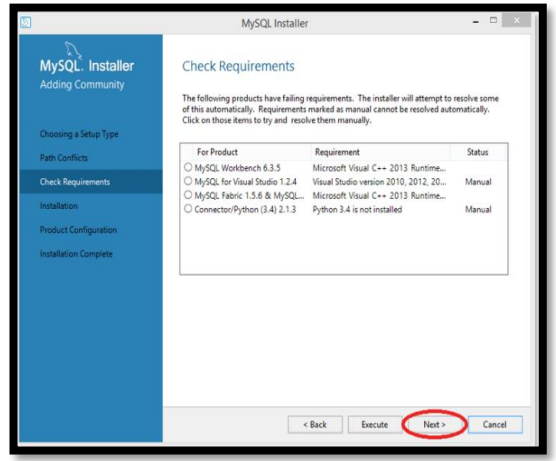

**5.** Click en execute, para prodecer a la instalación de elementos necesarios

para MySQL.

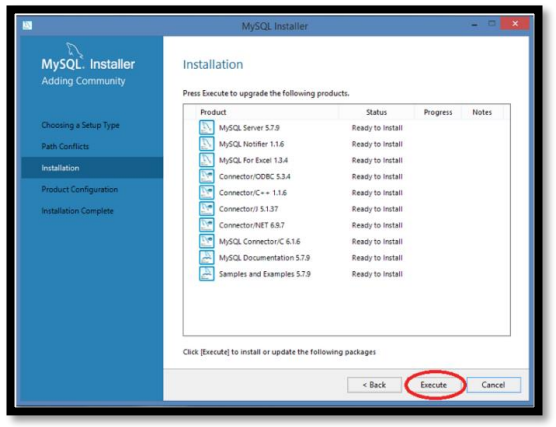

**6.** Una vez finalizada la instalación del paso anterior, click en next

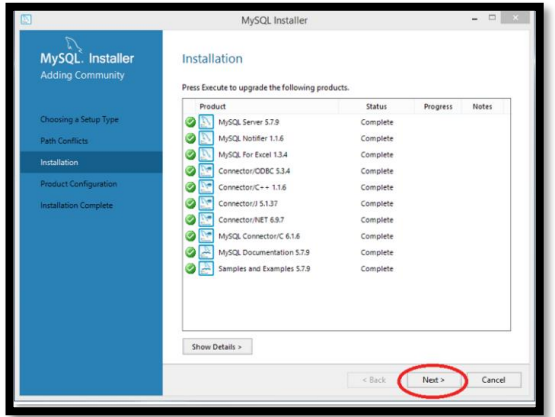

**7.** En la siguiente opción el puerto por defecto de MySQL es el 3306. Click en

next.

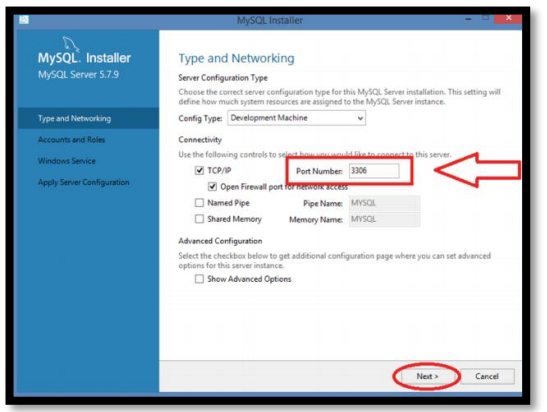

**8.** En la siguiente pantalla debemos establecer la contraseña del usuario root

y posteriormente click en next.

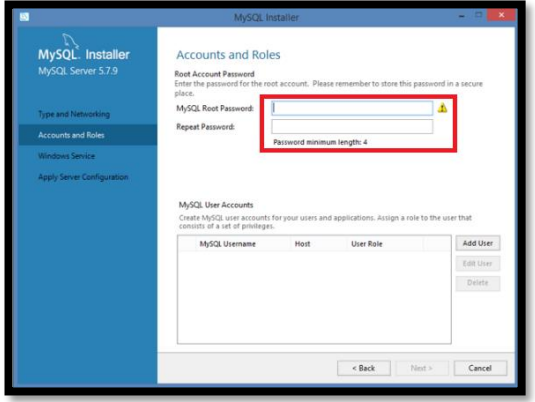

**9.** En la próxima pantalla, damos click en siguiente.

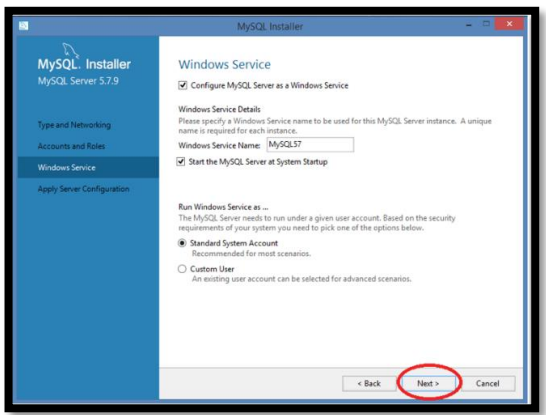

**10.** Seleccione Execute para iniciar la conguración del servido, y

posteriormente aceptar.

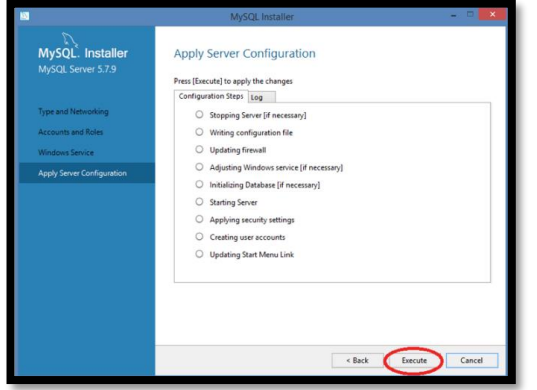

**11.** Una vez nalizado del proceso de clic en Finish

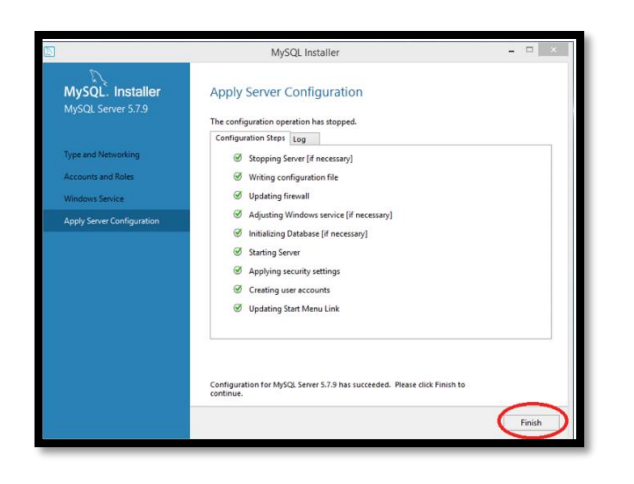

# **Diccionario de Datos**

Para el correcto funcionamiento de la aplicación deben de existir las siguientes tablas, para esto se detalla su nombre, tipo de dato y longitud, que deberán ser creadas en MySQL.

1. Descripción detallada de la tabla actividades.

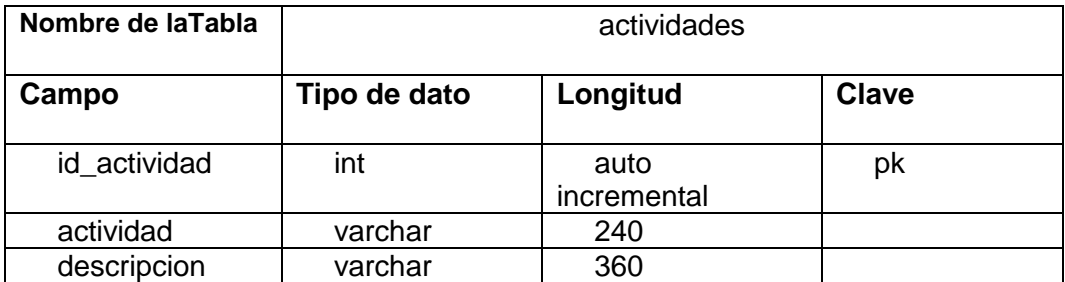

2. Descripción detallada de la tabla alertas.

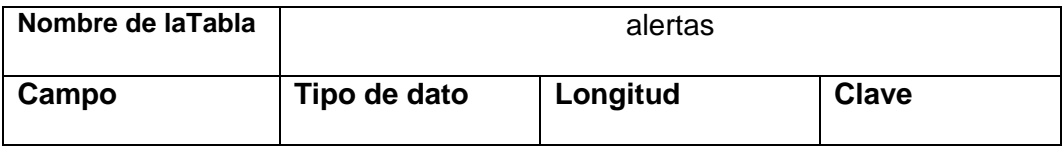

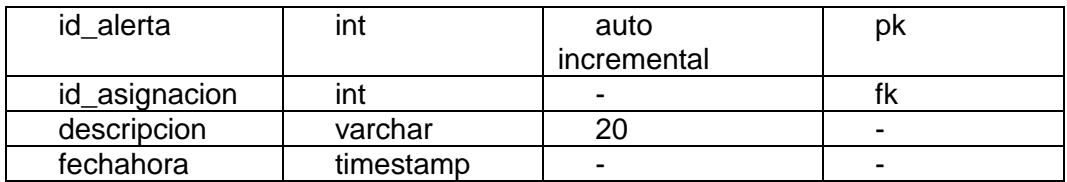

3. Descripción detallada de la tabla asignaciones.

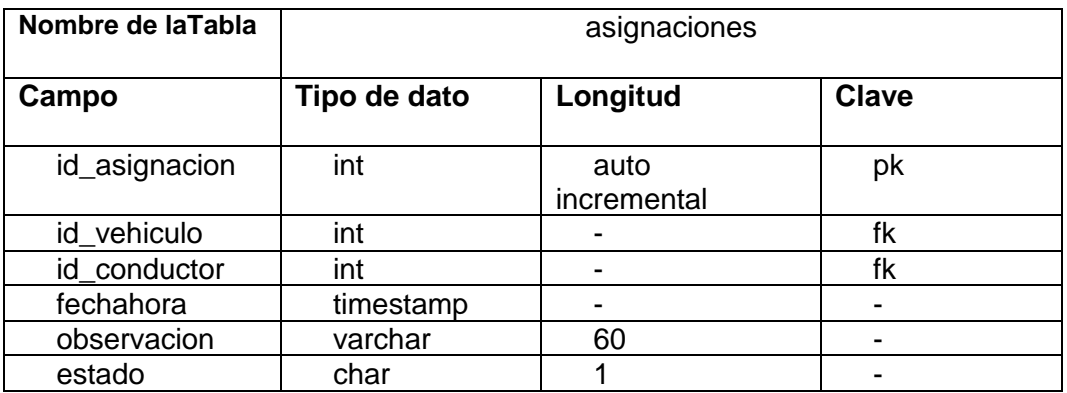

4. Descripción detallada de la tabla cabecera\_preventivos.

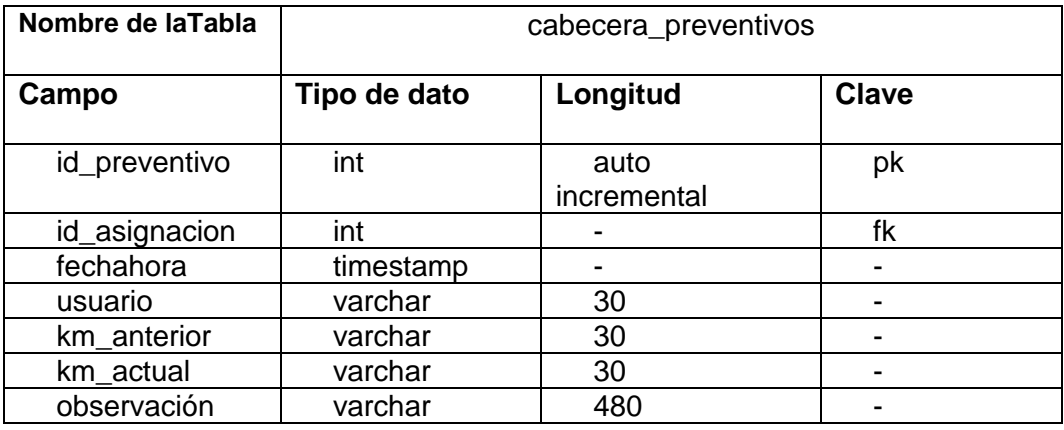

5. Descripción detallada de la tabla conductores

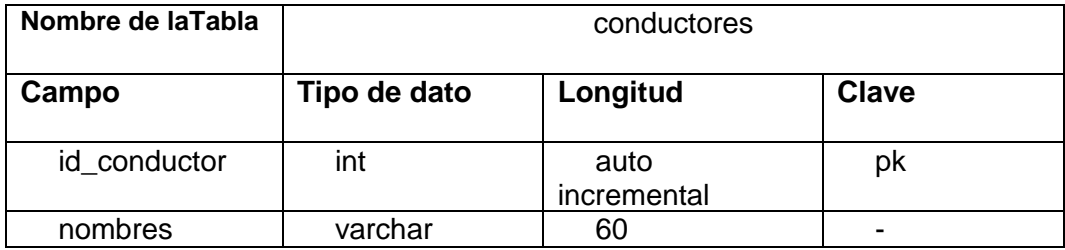

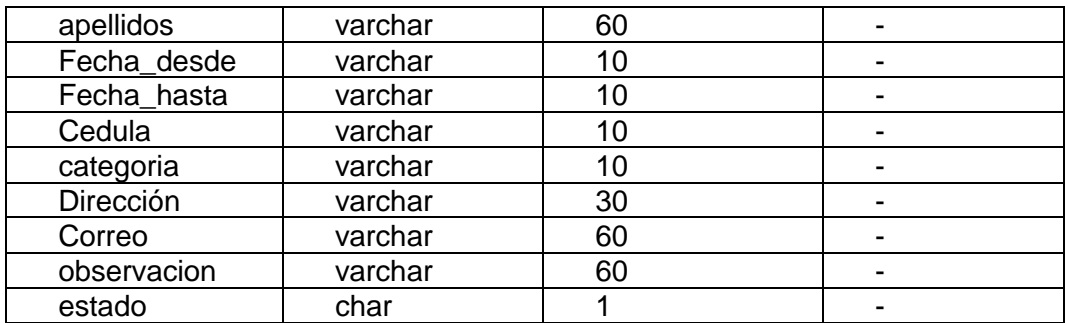

6. Descripción detallada de la tabla configuraciones

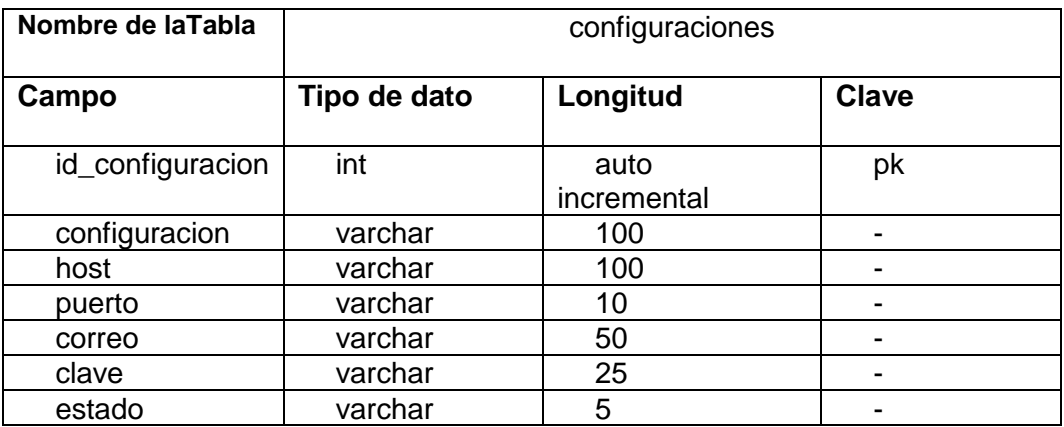

7. Descripción detallada de la tabla correctivos.

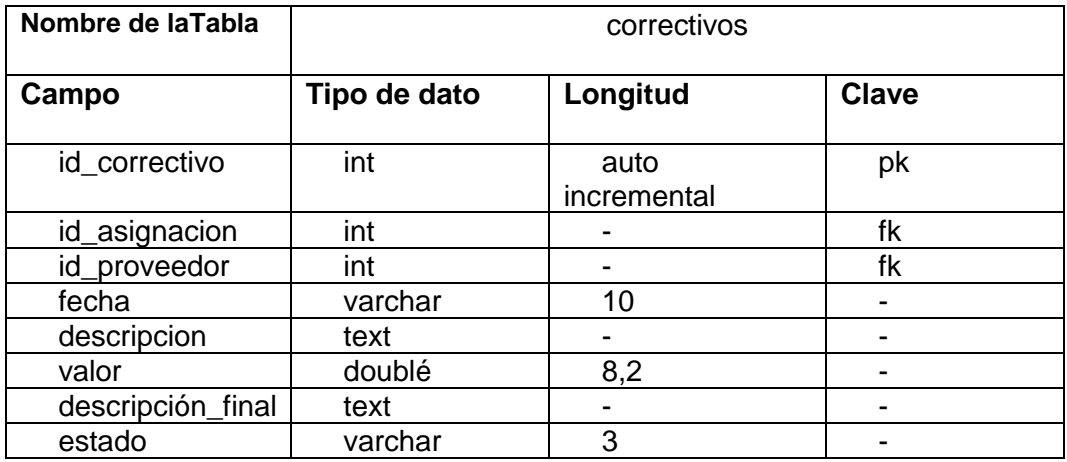

8. Descripción detallada de la tabla cuerpo\_preventivos.

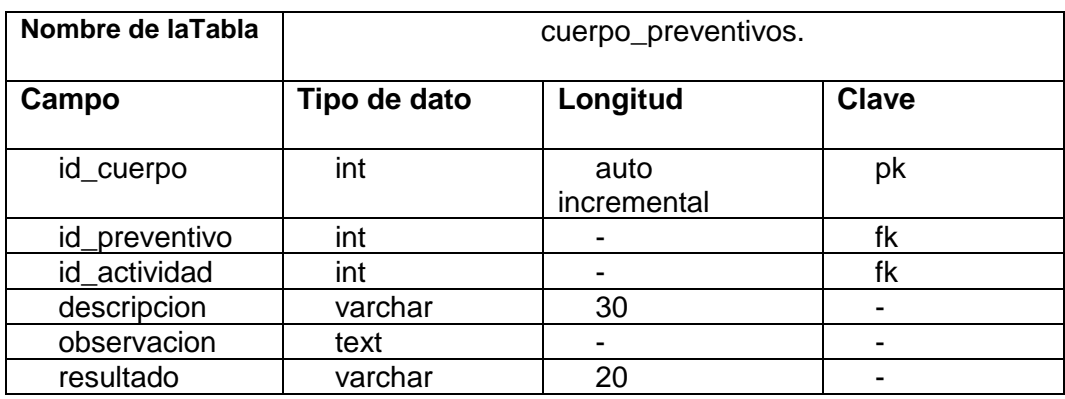

9. Descripción detallada de la tabla envios\_email.

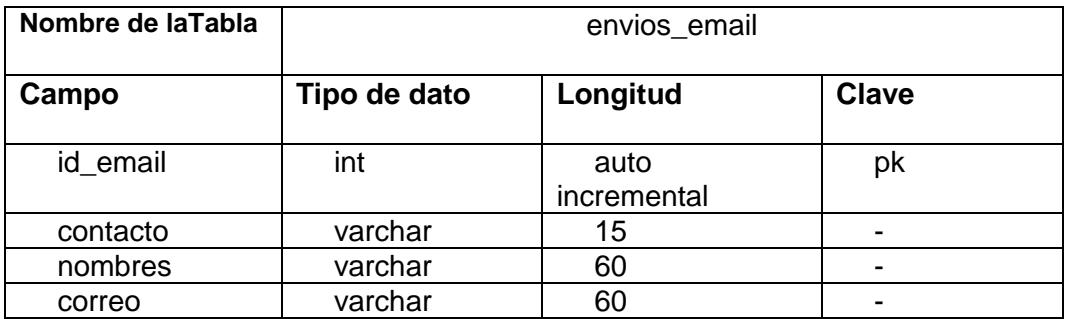

### 10. Descripción detallada de la tabla kilometrajes

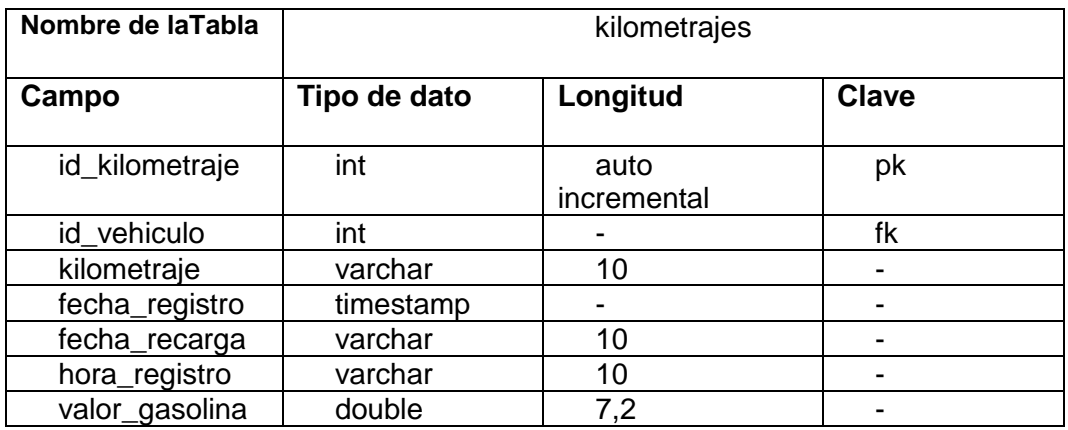

### 11. Descripción detallada de la tabla proveedores

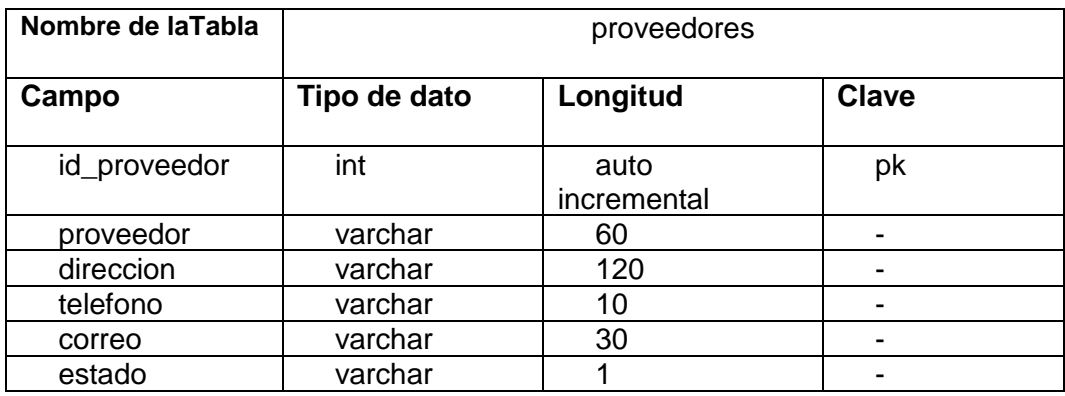

12. Descripción detallada de la tabla roles.

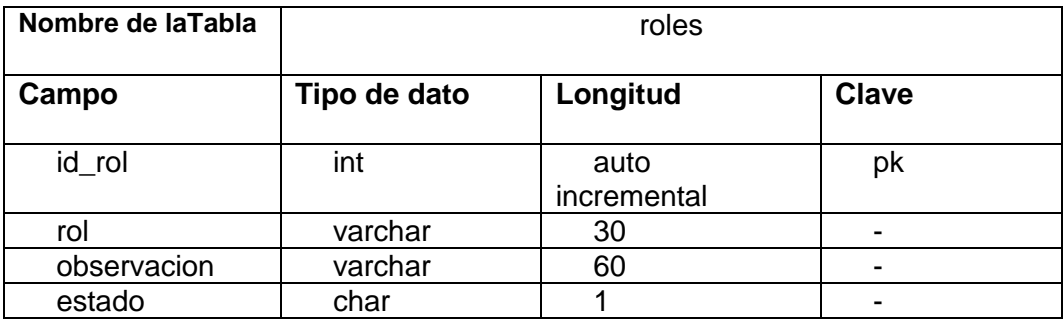

13. Descripción detallada de la tabla tipos\_vehiculos.

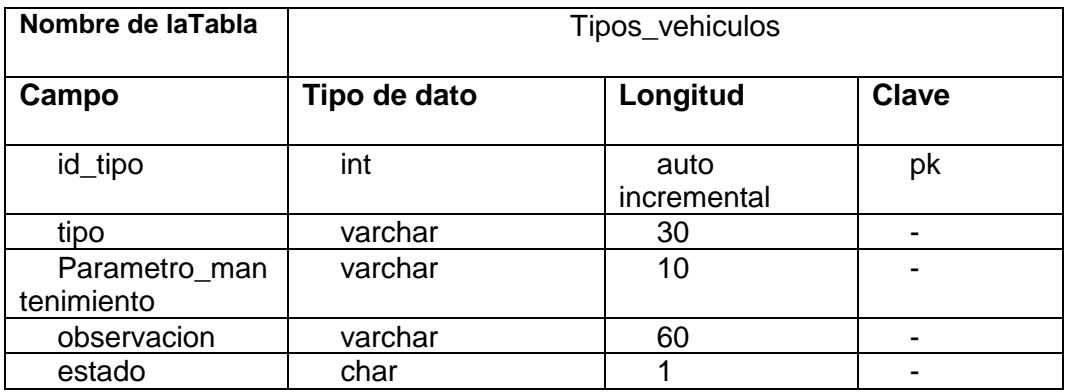

### 14. Descripción detallada de la tabla trabajos.

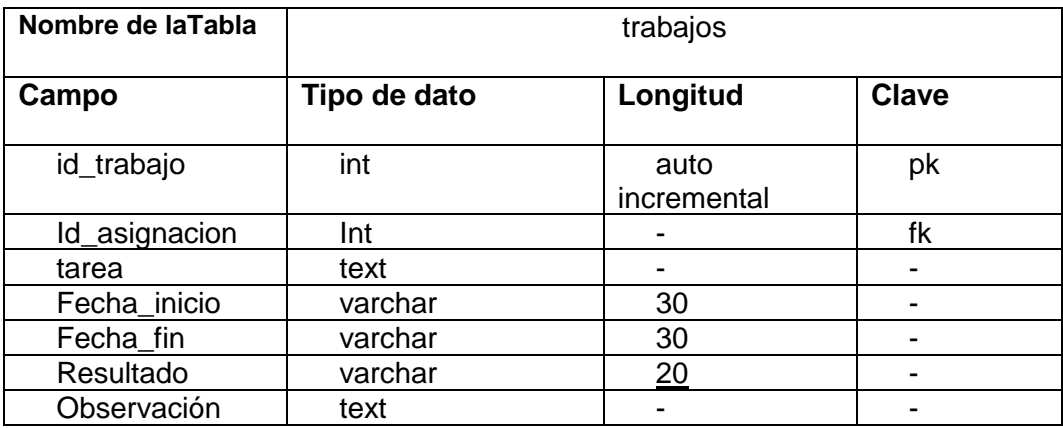

15. Descripción detallada de tabla usuarios.

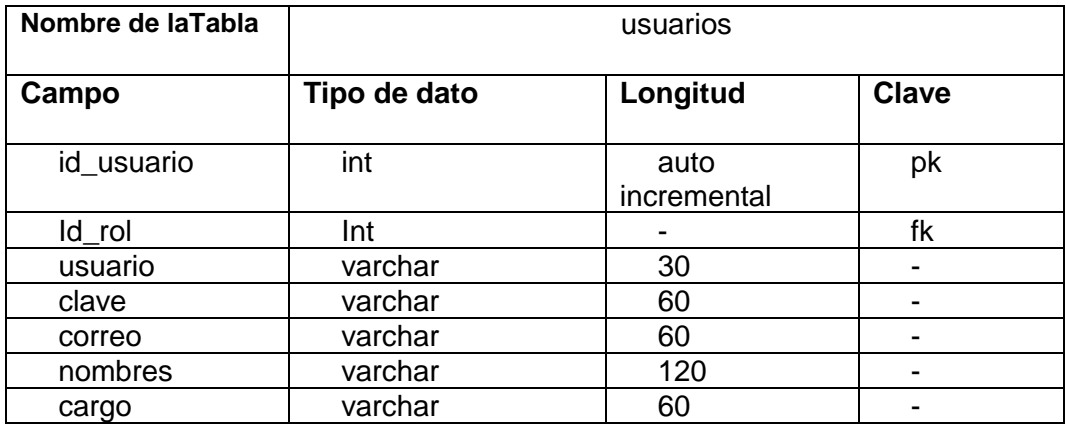

16. Descripción detallada de la tabla vehículos

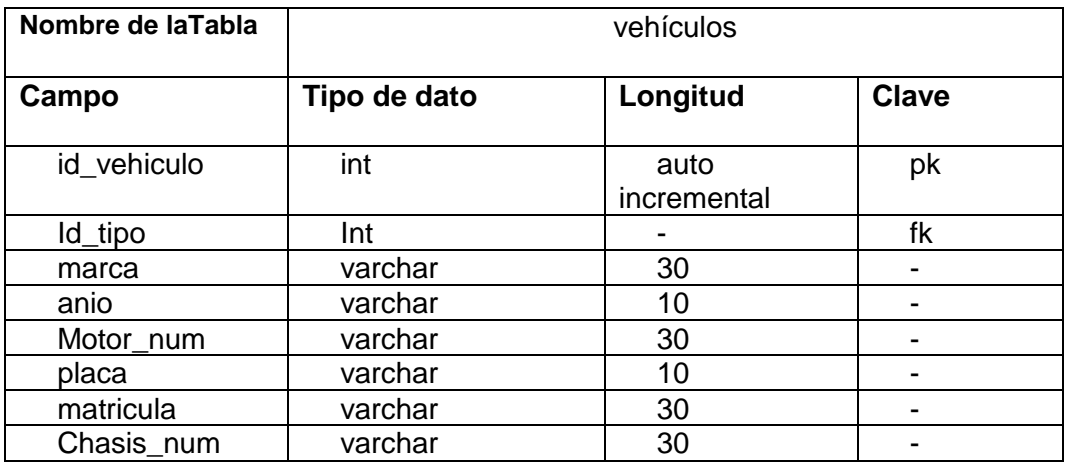

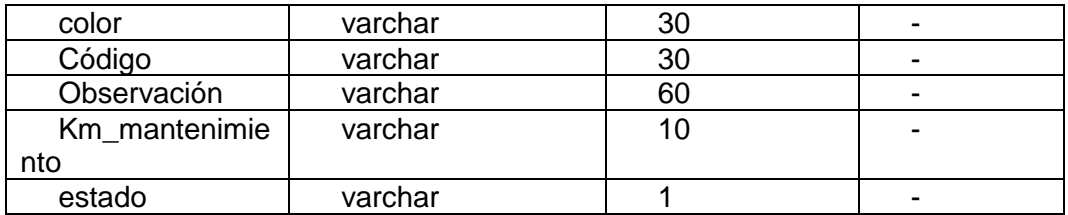

# **Instalación JDK 7**

**1.** Descargar el JDK 7.

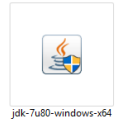

**2.** Una vez iniciado la guía de instalación click en next.

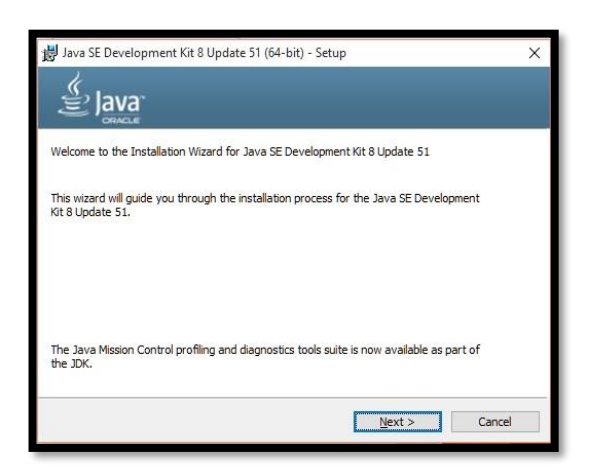

**3.** Se elige la ruta de instalación, mantener la ruta por defecto. Click en next

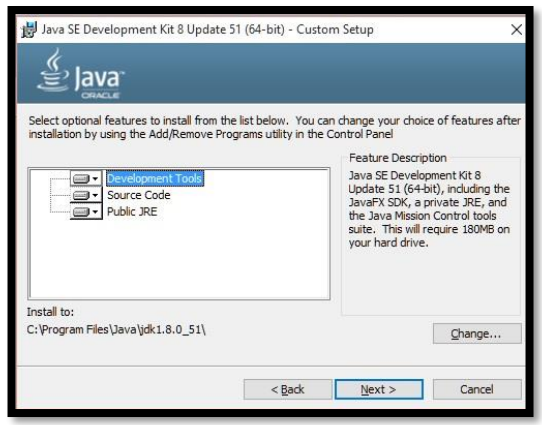

**4.** Esperar a que continúe la instalación.

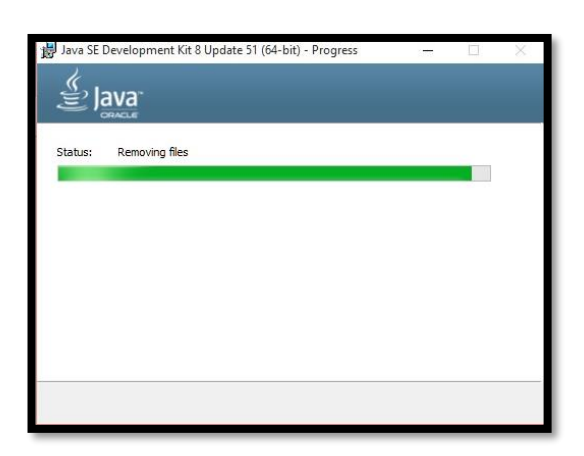

**5.** Continuar con la instalación del JRE

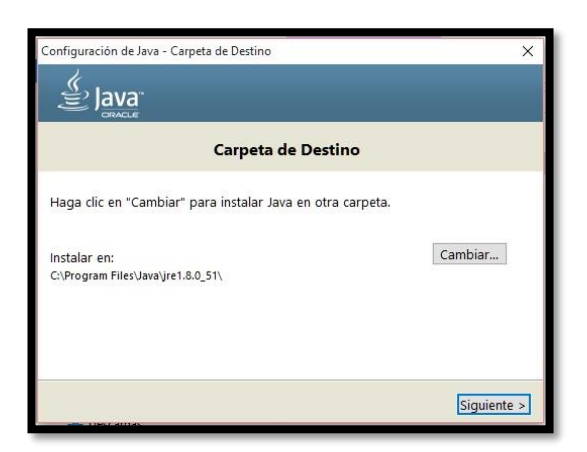

**6.** Al finalizar la instalación, click en cerrar

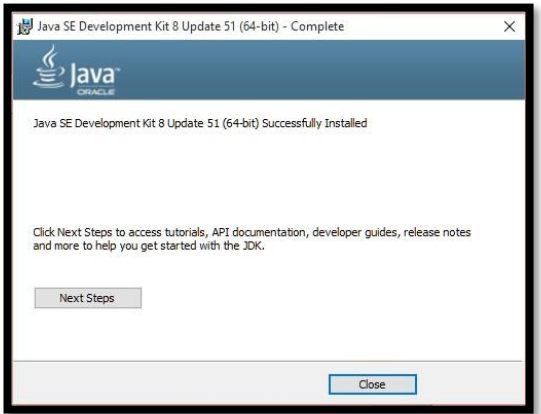

## **Servidor de Aplicaciones Glassfish**

**1.** En el siguiente enlace tenemos las opciones de descarga para la versión

de 4.1.2 de Glassfish <https://javaee.github.io/glassfish/download> recomendable descargar la versión completa.

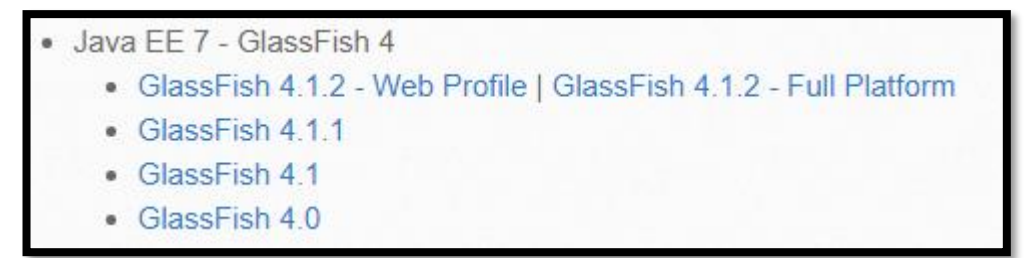

**2.** Descomprimir el archivo.

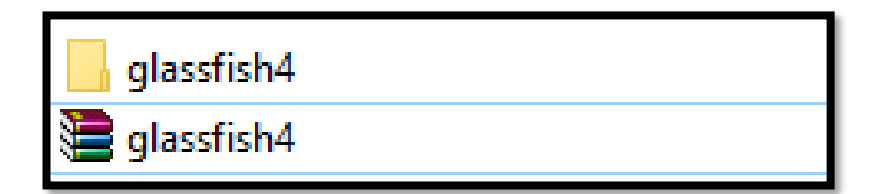

**3.** Para levantar el servidor, debemos acceder a la siguiente ruta:

**\glassfish4\glassfish\bin** y posteriormente click en asadmin.bat (Windows) o asadmin.sh (Linux)

**4.** Para levantar el servidor ingresar el siguiente comando en la consola **"start-domain domain1"**

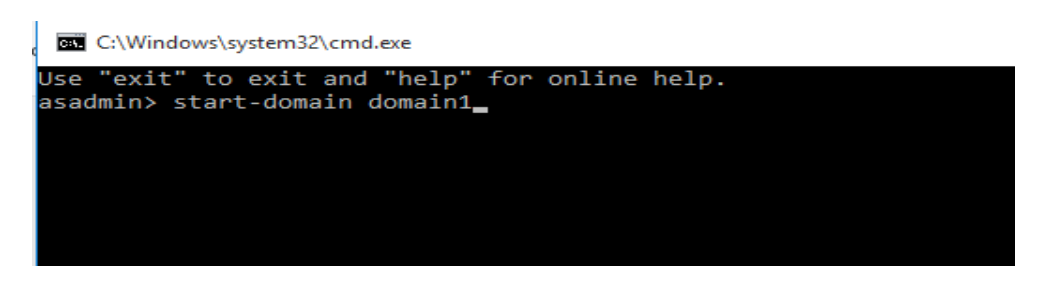

De igual forma, se detallan los comandos necesarios para **reiniciar** 

**"restart-domain domain1"** o detener **"stop-domain domain1"**

**5.** Una vez el servidor este iniciado en el navegador escribir

[http://localhost:4848/common/index.jsf,](http://localhost:4848/common/index.jsf) el puerto debe ser el mismo que se

muestra en la siguiente imagen.

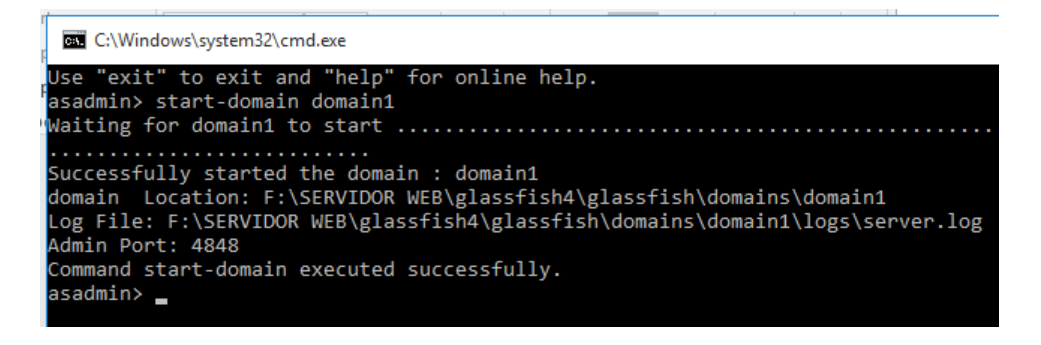

**6.** Para desplegar el archivo .war, ir a la opción de aplicación y posteriormente

a deploy.

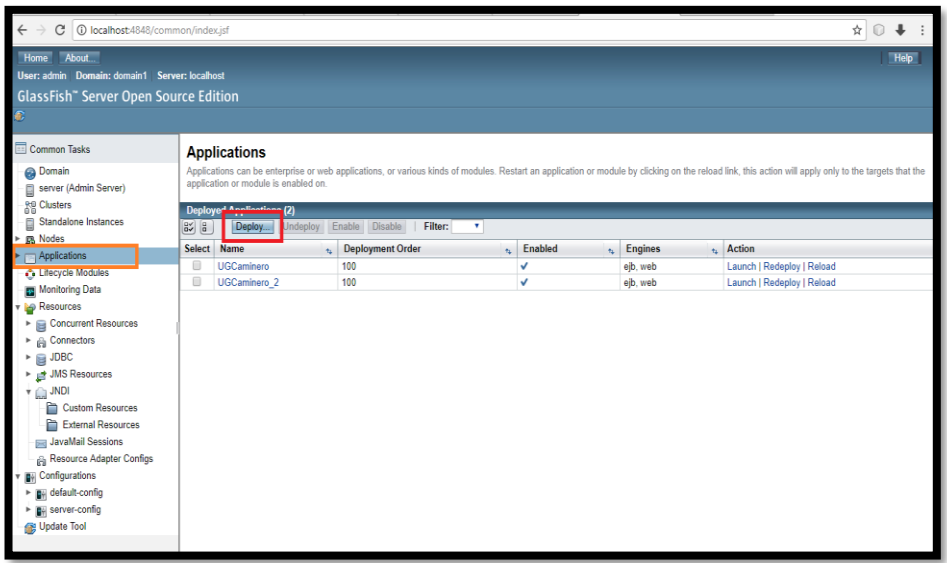

**7.** Seleccionar el archivo .war y click en ok.

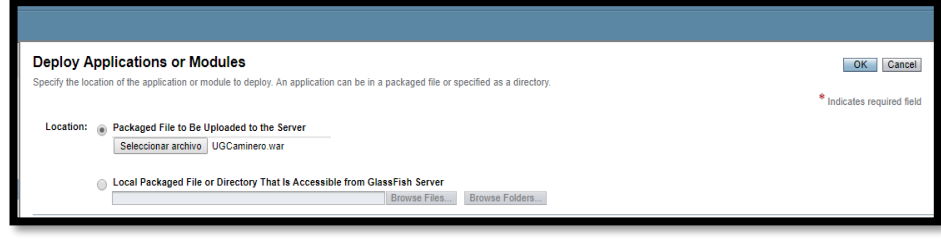

**8.** Una vez cargado el archivo .war, click en launch.

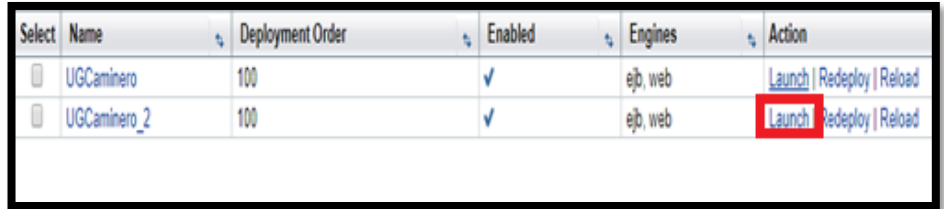

**9.** Escoger una de las 2 opciones.

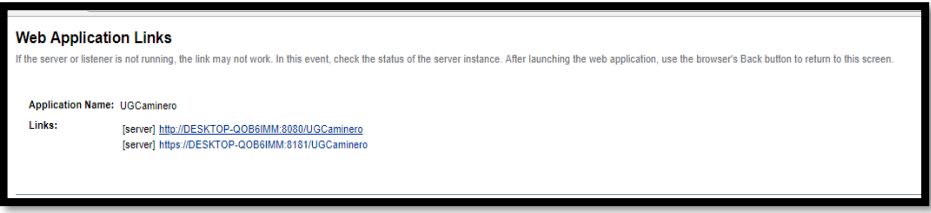

**10.** Una vez llegado a este paso, podrá visualizar la pantalla de inicio de la aplicación.

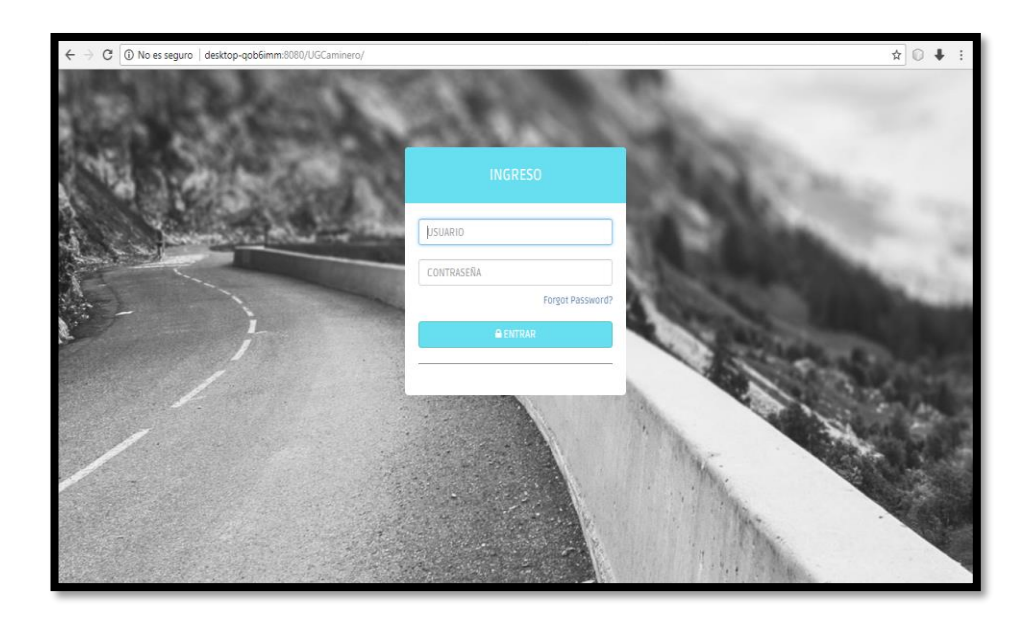